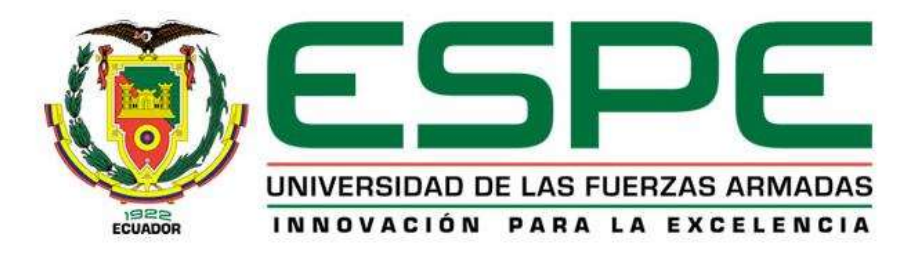

# **DEPARTAMENTO DE CIENCIAS DE LA COMPUTACIÓN**

# **CARRERA DE INGENIERÍA EN SISTEMAS E INFORMÁTICA**

# **TRABAJO DE TITULACIÓN, PREVIO LA OBTENCIÓN DEL TÍTULO DE INGENIERO EN SISTEMAS E INFORMÁTICA**

# **TEMA: IMPLEMENTACIÓN Y EVALUACIÓN DE UN EDITOR DE TEXTO MEDIANTE LA UTILIZACIÓN DE REALIDAD AUMENTADA PARA HOLOLENS ORIENTADO A PERSONAS CON DISCAPACIDAD MOTORA (DIFICULTAD DE COORDINACIÓN DE BRAZOS Y MANOS).**

**AUTORES: ACHIG UYANA, JOSÉ ANTONIO GÓMEZ TRUJILLO, LENIN EMILIANO**

**DIRECTORA: ING. GUERRERO IDROVO, ROSA GRACIELA**

**SANGOLQUÍ**

**2019**

# <span id="page-1-0"></span>**CERTIFICADO DEL DIRECTOR**

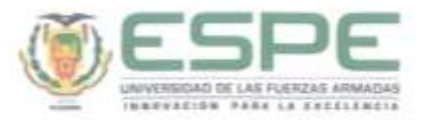

# DEPARTAMENTO DE CIENCIAS DE LA COMPUTACIÓN CARRERA DE INGENIERÍA EN SISTEMAS E INFORMÁTICA

# **CERTIFICACIÓN**

Certifico que el trabajo de titulación: "IMPLEMENTACIÓN Y EVALUACIÓN DE UN EDITOR DE TEXTO MEDIANTE LA UTILIZACIÓN DE REALIDAD AUMENTADA PARA HOLOLENS ORIENTADO A PERSONAS CON DISCAPACIDAD MOTORA (DIFICULTAD DE COORDINACIÓN DE BRAZOS Y MANOS)." fue realizado por los señores Achig Uyana, José Antonio y Gómez Trujillo, Lenin Emiliano mismo que ha sido revisado en su totalidad, analizado por la herramienta de verificación de similitud de contenido; por lo tanto cumple con los requisitos teóricos, científicos, técnicos, metodológicos y legales establecidos por la Universidad de las Fuerzas Armadas ESPE, razón por la cual me permito acreditar y autorizar para que lo sustente públicamente.

Sangolquí, 11 de julio del 2019

Glenest

Ing. Guerrero Idrovo, Rosa Graciela MSc. C.C.: 1720513322

# <span id="page-2-0"></span>**AUTORÍA DE RESPONSABILIDAD**

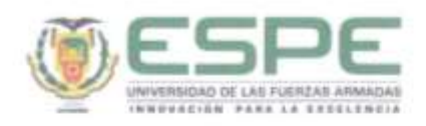

# DEPARTAMENTO DE CIENCIAS DE LA COMPUTACIÓN CARRERA DE INGENIERÍA EN SISTEMAS E INFORMÁTICA

### AUTORÍA DE RESPONSABILIDAD

Nosotros, Achig Uyana, José Antonio y Gômez Trujillo, Lenin Emiliano declaramos que el contenido, ideas y criterios del trabajo de titulación: "IMPLEMENTACIÓN Y EVALUACIÓN DE UN EDITOR DE TEXTO MEDIANTE LA UTILIZACIÓN DE REALIDAD AUMENTADA PARA HOLOLENS ORIENTADO A PERSONAS CON DISCAPACIDAD MOTORA (DIFICULTAD DE COORDINACIÓN DE BRAZOS Y MANOS)." es de nuestra autoria y responsabilidad, cumpliendo con los requisitos teóricos, científicos, técnicos, metodológicos y legales establecidos por la Universidad de las Fuerzas Armadas ESPE, respetando los derechos intelectuales de terceros y referenciando las citas bibliográficas.

Consecuentemente el contenido de la investigación mencionada es veraz.

Sangolquí, 2 de julio del 2019

Achig Uyana José Antonio C.C.: 1719242404

Gómez Trujillo Lenin Emiliano C.C.: 1722068721

# **AUTORIZACIÓN**

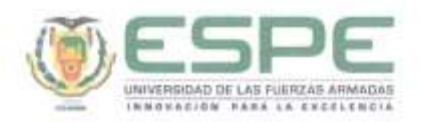

# <span id="page-3-0"></span>DEPARTAMENTO DE CIENCIAS DE LA COMPUTACIÓN CARRERA DE INGENIERÍA EN SISTEMAS E INFORMÁTICA

#### **AUTORIZACIÓN**

Nosotros, Achig Uyana, José Antonio y Gómez Trujillo, Lenin Emiliano autorizamos a la Universidad de las Fuerzas Armadas ESPE publicar el trabajo de titulación: "IMPLEMENTACIÓN Y EVALUACIÓN DE UN EDITOR DE TEXTO MEDIANTE LA UTILIZACIÓN DE REALIDAD AUMENTADA PARA HOLOLENS ORIENTADO A PERSONAS CON DISCAPACIDAD MOTORA (DIFICULTAD DE COORDINACIÓN DE BRAZOS Y MANOS)." en el Repositorio Institucional, cuyo contenido, ideas y criterios son de miestra responsabilidad.

Sangolquí, 02 de julio del 2019

Achig Uyana José Antonio C.C.: 1719242404

Gómez Trujillo Lenin Emiliano C.C.: 1722068721

# **DEDICATORIA**

<span id="page-4-0"></span>A Dios por ser el inspirador y darme fuerza para continuar en este proceso de obtener uno de los anhelos más deseados.

A mis padres Antonio y Fanny quienes con su amor, paciencia y esfuerzo me han permitido llegar a cumplir hoy un sueño más, gracias por inculcar en mí el ejemplo de esfuerzo, valentía y tenacidad.

A mi hija Antonella por ser mi fuente de inspiración para poder superarme cada día y así poder luchar para que la vida nos depare un mejor futuro.

A mis hermanas Paulina y Jeanneth por su cariño y apoyo incondicional, durante todo este proceso, por estar conmigo en todo momento gracias.

A mi novia Anita quien permanentemente me apoyo con espíritu alentador, contribuyendo incondicionalmente a lograr las metas y objetivos propuestos.

Gracias a todos.

José Achig.

## **DEDICATORIA**

A mis Abuelitos que han estado dispuestos a apoyarme en todas las decisiones, los cuales con su ejemplo me han formado como persona, con sus consejos me alentaban a nunca decaer y cumplir mis objetivos, con su amor y cariño me demostraron el verdadero significado de la familia.

A mis padres por su paciencia, amor, dedicación y apoyo incondicional, en todos los aspectos personales y profesionales.

A mis hermanos Santiago y Sebastián, cómplices de vida con los cuales estaremos siempre compartiendo momentos buenos y malos, la sencillez de ambos inspira a nunca perder la humildad y siempre recordar de dónde venimos.

A Thiago Jesús que ha llegado a dar vida a la familia, un guerrero desde el primer día de nacido ha sido fuente de inspiración para culminar este trabajo.

A mí enamorada Daniela por estar presente en los momentos buenos y malos, por su apoyo incondicional en momentos donde todo se volvía complicado.

A mis primos por su ejemplo de superación, por demostrarme que en esta vida todo lo que se desea con esfuerzo y dedicación se puede conseguir.

Lenin Gómez.

## **AGRADECIMIENTO**

<span id="page-6-0"></span>Me van a faltar páginas para agradecer a las personas que se han involucrado en la realización de este trabajo, sin embargo, merecen reconocimiento especial mi Madre y mi Padre que con su esfuerzo y dedicación me ayudaron a culminar mi carrera universitaria. Asimismo, agradezco infinitamente a mis hermanas que con sus palabras me hacían sentir orgulloso de lo que soy y de lo que les puedo enseñar. Ojalá algún día yo me convierta en esa fuerza para que puedan seguir avanzando en su camino.

Agradezco a mi directora de tesis Ing. Graciela Guerrero quien con su experiencia, conocimiento y motivación me oriento en la investigación.

Y por supuesto a mi querida Universidad y a todas las autoridades, por permitirme concluir con una etapa de mi vida, gracias por la paciencia, orientación y guiarme en el desarrollo de esta investigación.

José Achig.

## **AGRADECIMIENTO**

Mi agradecimiento principalmente a Dios por darme fortaleza y sabiduría para seguir adelante.

A mi familia, mis padres, mis abuelitos, mis primos, mis hermanos, mi sobrino que de una u otra forma siempre estuvieron presentes en estos casi 7 años, brindándome siempre su apoyo incondicional.

Al gran grupo de amigos que forme, desde primer semestre forjamos una amistad de las que no se encuentra fácilmente, ellos hicieron que mi paso por la universidad fuera inolvidable, puedo decir con certeza que se han convertido en hermanos.

A Graciela, mi directora de tesis mi agradecimiento inmenso por orientarnos con sus conocimientos durante todo el periodo de este trabajo, por facilitarnos la herramienta en la cual pudimos desarrollar la aplicación.

A José, amigo y compañero en esta investigación, por su paciencia y empeño.

A todos aquellos que de una u otra forma han sido parte de esta etapa, este logro también es suyo.

Gracias.

Lenin Gómez.

# ÍNDICE DE CONTENIDOS

<span id="page-8-0"></span>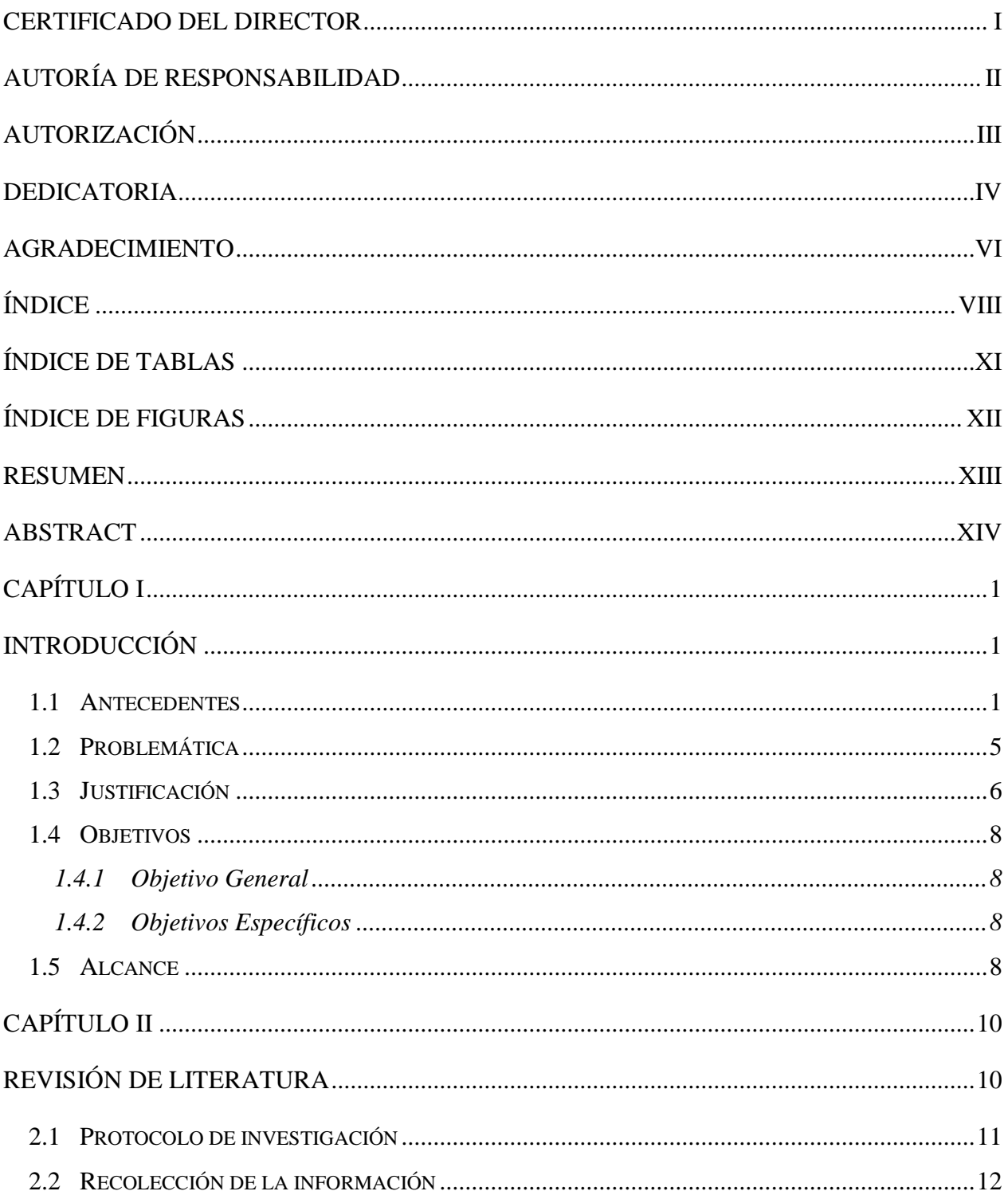

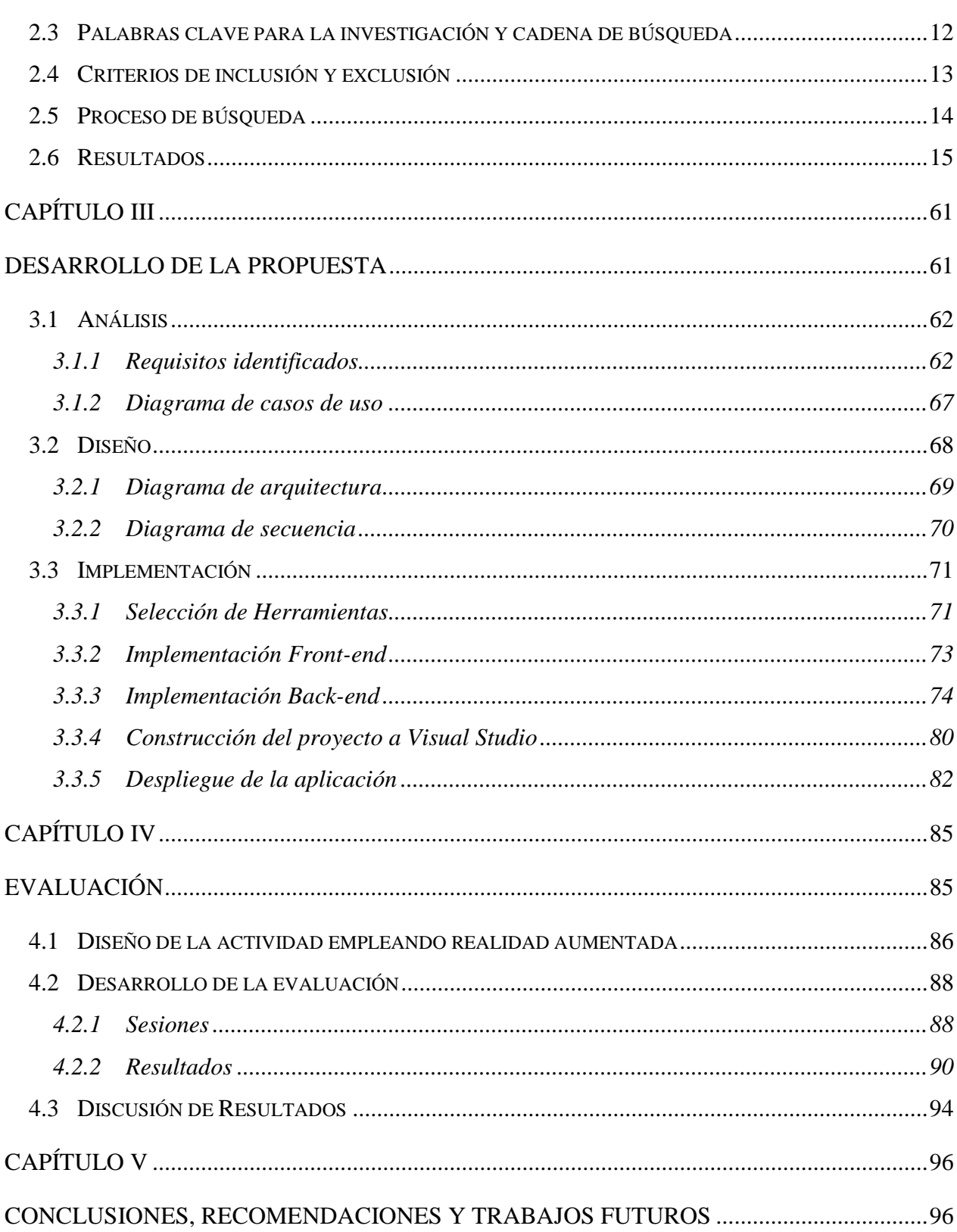

<span id="page-10-0"></span>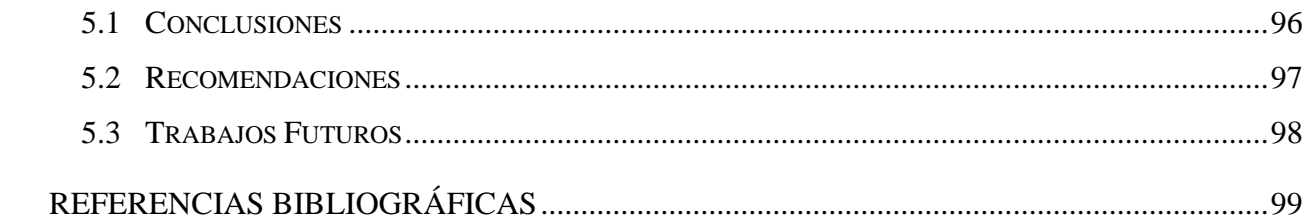

# **ÍNDICE DE TABLAS**

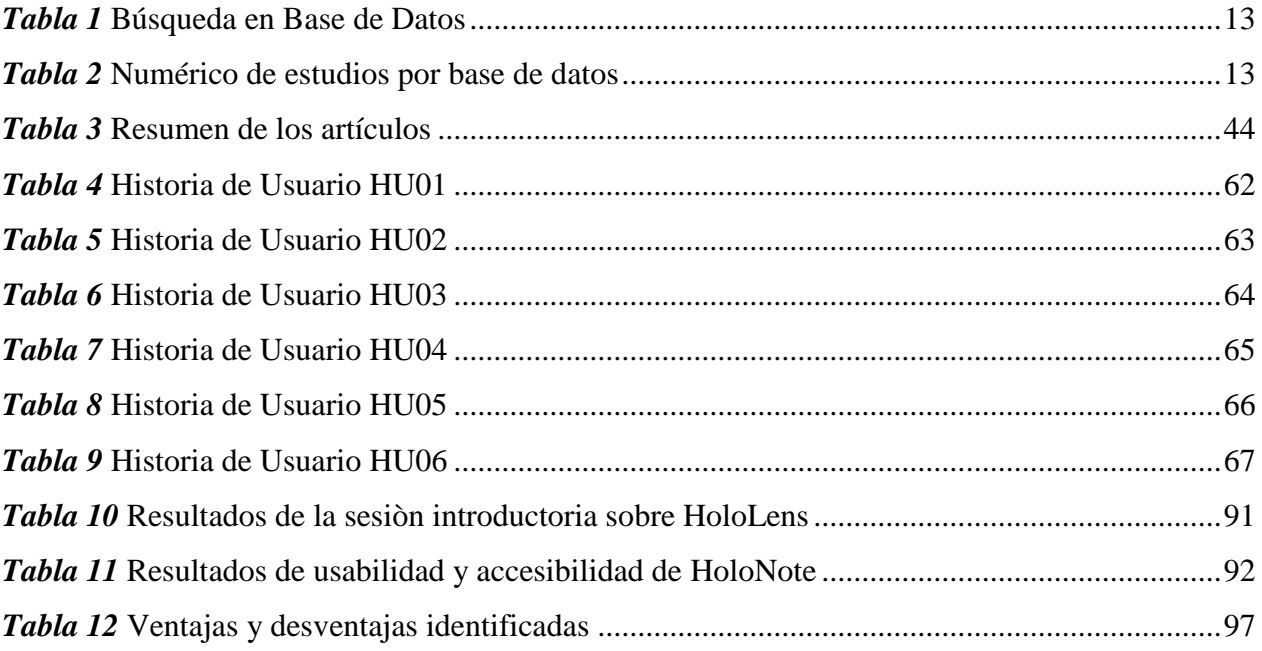

# **ÍNDICE DE FIGURAS**

<span id="page-12-0"></span>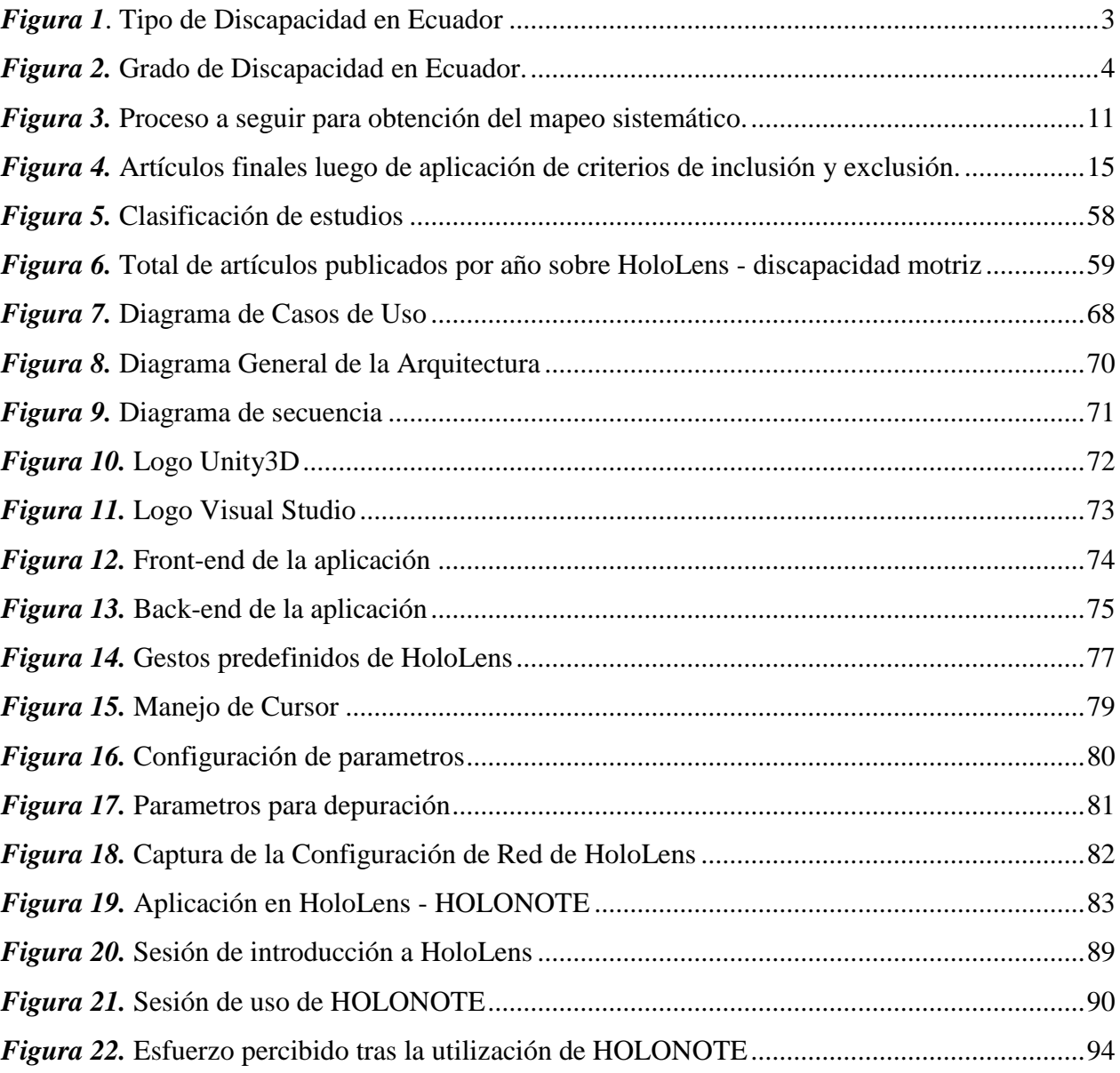

## **RESUMEN**

<span id="page-13-0"></span>El avance de la tecnología en el siglo XXI ha traído cambios fundamentales sobre la fusión de la realidad física con la tecnológica, actualmente con dispositivos de realidad virtual es posible planificar visitar un museo sin salir de casa, hasta practicar cirugías de alto grado de complejidad. Son varios beneficios que han llegado con estas tecnologías, se ha mejorado la calidad y experiencia de juegos, como también se ha logrado diseñar y planificar ciudades inteligentes. En consecuencia, este trabajo plantea brindar una mejor experiencia al usuario con dificultades motoras al momento de utilizar un editor de texto creando un ambiente de realidad virtual que permita alternar las entradas al sistema, es decir añadir funcionalidades para el manejo o control de las aplicaciones como el reconocimiento de voz o la mirada fija sobre algún componente, utilizando herramientas que permitan manejar aplicaciones de este tipo como Unity3D para el modelado, manejo de gestos, voz, mirada, entorno espacial y Visual Studio para funcionalidades específicas que deberían correr como back-end. La realidad aumentada está en auge y gracias a nuevos investigadores, se está brindado soluciones en todos los ámbitos posibles. HoloLens por su parte es una tecnología que está en crecimiento se ha popularizado con la aparición de varias aplicaciones y gracias a que combina una realidad física en un entorno virtual. Para este trabajo se ha realizado un análisis sobre trabajos relacionados, se desarrolló un procesador de texto, se realizaron pruebas, evaluación y validación de resultados.

#### **PALABRAS CLAVES:**

- **REALIDAD AUMENTADA**
- **PROCESADORES DE TEXTO**
- **HOLOLENS**
- **DISCAPACIDAD MOTORA**

# **ABSTRACT**

<span id="page-14-0"></span>The advancement of technology in the 21st century has brought fundamental changes on the fusion of physical reality with technology, where currently with virtual reality devices it is possible to plan to visit a museum without leaving home, until practicing surgeries of high degree of complexity. There are several benefits that have come with these technologies, the quality and experience of games have been improved, as well as the design and planning of smart cities. Consequently, this work aims to provide a better experience to the user with motor difficulties when using a word processor. The augmented reality is booming and thanks to new researchers, solutions are being offered in all possible areas. HoloLens for its part is a technology that is growing has become popular with the appearance of several applications and thanks to the fact that it combines a physical reality in a virtual environment. For this work an analysis of related works has been carried out, a text processor was developed, tests were performed, evaluation and validation of results.

#### **KEYWORDS:**

- **AUGMENTED REALITY**
- **TEXT PROCESSOR**
- **HOLOLENS**
- **MOTOR DISABILITY**

# **CAPÍTULO I INTRODUCCIÓN**

# <span id="page-15-2"></span><span id="page-15-1"></span><span id="page-15-0"></span>**1.1 Antecedentes**

La realidad aumentada (RA) es la integración de la información digital con el ambiente del usuario en tiempo real. A diferencia de la realidad virtual, que crea un nuevo entorno totalmente artificial, la RA utiliza el medio existente y superpone nueva información encima de este creando una realidad mixta (Javier Fombona, María Pascula, Maria Ferreira, 2012). (Lin & Chao, 2010) acuñó el término RA, para describir el funcionamiento de visores, utilizados por los electricistas al ensamblar complicados arneses de cableado. En la actualidad la tecnología de RA es utilizada en conocidos productos como heads up displays en autos, el dispositivo de RA Google Glass; así mismo la tecnología es manejada en varias industrias como la salud, seguridad, turismo, marketing, gas y petróleo.

Por ello, la RA es una de las mejores herramientas para realizar un editor de texto para HoloLens, debido a que facilita al usuario redactar un mensaje de texto a través de la voz mejorando la accesibilidad.

Por otra parte, varios son los autores que remarcan el beneficio de la tecnología de realidad aumentada en el ámbito de educación especial. En este sentido, y en base a una revisión de antecedentes de aplicaciones de RA, en el área de discapacidad, los sistemas pueden clasificarse en (Keates, Clarkson, & Street, 2000):

Orientados a Personas con discapacidad visual

Orientados a Personas con deficiencia auditiva

Orientados al proceso de aprendizaje de personas con deficiencia intelectual

Orientados a favorecer la interacción con la computadora

La usabilidad para discapacitados se concreta a través de pautas que ya fueron definidas y que se conoce como Web Content Accessibility Guidelines (WCAG). Estas indicaciones permiten orientar el diseño de sitios web con el fin de que tenga una buena usabilidad por parte de usuarios con algún tipo de discapacidad, y así reducir las barreras a la información (Consortium., 1999).

En sitios web se presenta una gran variedad de dificultades entorno a la accesibilidad y usabilidad, de los cuales para el dispositivo HoloLens son comunes los siguientes:

Proporcionar alternativas equivalentes para el contenido visual y auditivo: el poder de los textos equivalente reside en la capacidad de que pueda ser manejado de diferentes maneras para ser accesible a cualquier persona. Por ejemplo, pueden ser utilizados por sintetizadores de voz para la lectura, o pantallas braille.

Utilizar características que permitan la activación de los elementos de la página a través de diversos dispositivos de entrada: por ejemplo, si un formulario solo puede ser controlado mediante un mouse o un puntero, alguien que utilice comandos de voz, o teclado se verá incapacitado para llenarlo, es por esto que debe adaptarse siempre a cada tecnología de entrada o salida.

Con la presente investigación, se propone implementar un editor de texto en realidad aumentada para HoloLens con el fin de facilitar la usabilidad y accesibilidad en personas con dificultad de coordinación de brazos y manos, el caso de estudio se ejecutará con usuarios que únicamente utilizarán comandos de voz y visión.

Adicionalmente, con la finalidad de que la investigación aporte en la inclusión de personas con discapacidades en el Ecuador, se ha realizado un estudio que refleja los siguientes datos, según (Discapacidades, 2018).

El número total de personas con discapacidad registradas en el Ecuador es 438 892, numérico que se aprecia en la figura 1, indicando la representación porcentual de este número en el tipo de discapacidad, las cuales corresponden a: un 46.63% como discapacidad física, 22.50% discapacidad intelectual, 14.17% discapacidad auditiva, 11.90 % discapacidad visual y 4.79% discapacidad psicosocial. Es importante mencionar que la investigación se enfoca en el tipo de discapacidad física, la cual representa la mayor parte de la población con discapacidades.

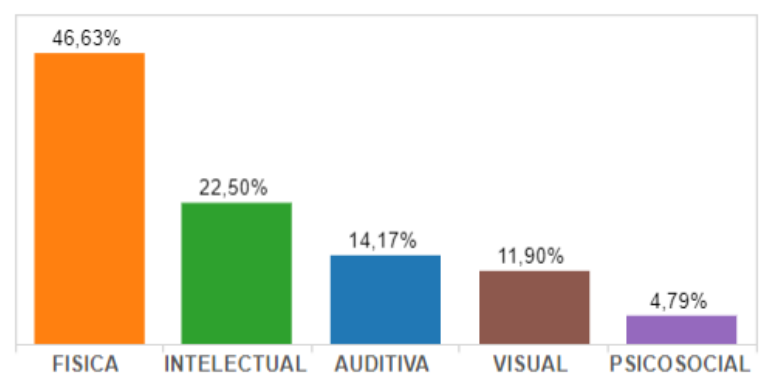

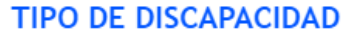

<span id="page-17-0"></span>*Figura 1*. Tipo de Discapacidad en Ecuador Fuente: (Instituto Nacional de Estadísticas y Censos, 2017) (Discapacidades, 2018)

Partiendo de los datos obtenidos anteriormente, en la Figura 2 se aprecia el grado de discapacidad por discapacidad física, obteniendo los siguientes datos: el 49.59% de las personas con discapacidad registradas en el Ecuador cuentan con un grado de discapacidad que va de 30% a 49%, el 32.62% cuentan con un grado de discapacidad que va de 50% a 74%, el 11.77% cuentan con un grado de discapacidad que va de 75% a 84%, el 0.06% cuentan con un grado de discapacidad severo que va de 75% a 84%, 5.69 % cuentan con un grado de discapacidad que va de 85% a 100%, y por último el 0.26 % cuentan con un grado de discapacidad severa que va de 85% a 100%.

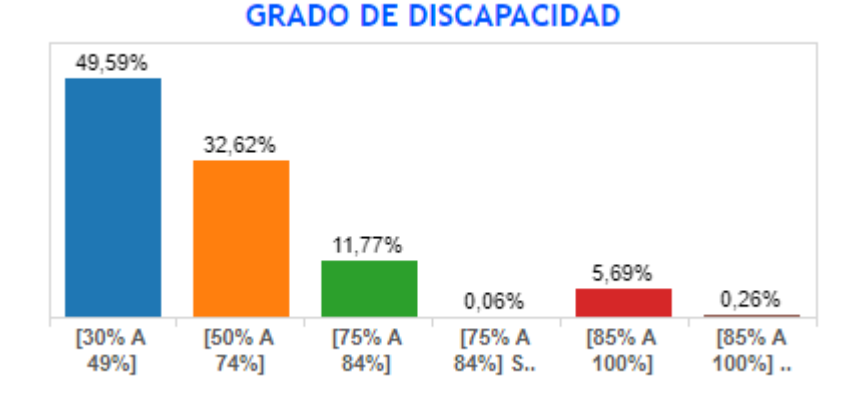

*Figura 2.* Grado de Discapacidad en Ecuador. Fuente: (Discapacidades, 2018)

<span id="page-18-0"></span>Como se refleja en la Figura 1 y 2, la mayor parte de la población con discapacidades registradas en el Ecuador sufren discapacidad física, adicionalmente el 49.59 % de esta población que refleja el mayor porcentaje cuenta con un grado de discapacidad que aborda el 30% al 45%.

Con lo mencionado anteriormente, la propuesta de investigación refleja que se puede trabajar con porcentajes amplios (49,59% de la población con discapacidad física), con esta información y dependiendo de los resultados obtenidos en la evaluación de la propuesta, se pretende conseguir un beneficio satisfactorio a la población tratada.

#### <span id="page-19-0"></span>**1.2 Problemática**

La usabilidad y accesibilidad en editores de texto ha sido limitada tal y como se menciona en los antecedentes, impidiendo a las personas con dificultad de coordinación de brazos-manos utilizar computadores y/o celulares al momento de redactar un texto, como lo menciona (T. Jokela, N. Iivari, J. Matero, and M. Karukka, 2003) la usabilidad es uno de los aspectos más relevantes en la calidad de software debido a que se lo define como "el grado en el que un producto puede ser utilizado por usuarios específicos para conseguir objetivos específicos con efectividad, eficiencia y satisfacción en un determinado contexto de uso", la misma pasa desapercibida en muchos software existentes.

A pesar de, que el uso de la tecnología avanza a un paso agigantado, tanto en la educación, en las labores así como para acceder a entretenimiento o cualquier tipo de información, resulta complicado a personas con dificultad de coordinación de brazos y manos hacer uso de las aplicaciones de software comunes, ya que como lo menciona (Koester, 2003) existen tres factores determinantes en el acceso a la tecnología para dispositivos de ayuda especializada: costo, complejidad y alta demanda de mantenimiento, por lo que se abandona poco tiempo después de su creación.

Por otro lado, (Keates, Clarkson, & Street, 2000) mencionan que dado que la población de personas con discapacidad motriz es reducida y más aún aquellas que cuentan con dificultad de coordinación de brazos y manos, provoca que el desarrollo o diseño exclusivos para estas personas no sea viable económicamente, igualmente, los autores indican que por este mismo motivo los usuarios con deficiencias motrices deben adaptarse a las limitaciones de hardware existentes.

Con los antecedentes anteriores es evidente que tanto la usabilidad como la accesibilidad pueden presentar un problema en los editores de texto para aquellas personas que poseen dificultad de coordinación de brazos y manos.

Con lo mencionado anteriormente la formulación del problema se expone la siguiente pregunta de investigación:

*¿Es posible mejorar la accesibilidad y usabilidad en el uso de editores de texto en personas con dificultad de coordinación de brazos y manos utilizando HoloLens?*

#### <span id="page-20-0"></span>**1.3 Justificación**

La realidad aumentada lleva varios años siendo el foco principal de las tendencias tecnológicas, es por tal razón por la que el desarrollo de herramientas enfocadas en esta área ha ido tomando fuerza, hace no mucho tiempo el mundo de los videojuegos fue testigo del lanzamiento de PokemonGo, una aplicación de realidad aumentada desarrollada por la compañía estadounidense Niantic. Como lo menciona (Guadamuz, 2017), la aplicación de PokemonGo es el primer ejemplo exitoso de realidad aumentada para el público, logrando más de 500 millones de descargas en todo el mundo y una cantidad impresionante de usuarios activos, sin embargo según lo manifiesta (Melissa Andrade Chang, Regina Soriano Rivera, 2017) solo fue un paso fugaz y está perdiendo el posicionamiento ganado durante su gran época esporádica. Es ahí cuando surge la inquietud acerca de las causas por las que no se han generado nuevas aplicaciones enfocadas en la Realidad Aumentada y que estas se conviertan en aplicaciones populares.

Como lo mencionan (Javier Fombona, María Pascula, Maria Ferreira, 2012), son muchas las ventajas y facilidades que ofrece la Realidad Aumentada, así como el favorable impacto que puede llegar a representar en la sociedad, no únicamente enfocándose en el entretenimiento sino más bien en la educación, conocimiento, medicina, así como también aprovechar la universalidad y versatilidad para favorecer la inclusión en aquellas personas necesitadas de apoyo especial.

Según el cuadrante de Gartner (Sitecore, s.f.) , el sector de la innovación, internet de las cosas, realidad aumentada y realidad virtual son líderes en el posicionamiento para enfoques de Experiencia Digital, y es un factor que motiva a realizar desarrollo en estas nuevas tendencias a las cuales va encaminada la tecnología, así como también se ha convertido en una motivación de los autores que desarrollan la presente investigación.

Microsoft presentó en el 2016 HoloLens, unas gafas holográficas, que se basan en un visor a través del cual los usuarios pueden ver hologramas superpuestos en la realidad e interactuar con ellos, como ya se mencionó en los antecedentes son muy pocos los estudios que se han realizado para el desarrollo que se puede llegar a obtener con esta tendencia tecnológica, y más aun con esta nueva herramienta de Microsoft, más allá de la gran innovación que presenta, lo que se pretende es generar un impacto social con el correcto uso de nuevas aplicaciones con Realidad Aumentada.

Varios son los estudios que remarcan las facilidades de la Realidad Aumentada en temas como la educación, medicina y entretenimiento. Existen estudios como (Moralejo, 2017) en el cual se menciona que, la Realidad Aumentada puede ser utilizada en situaciones que resulten beneficiosas para personas con capacidades especiales.

Parte de la formación de un profesional es el aporte a la sociedad, y es por este motivo que se pretende utilizar esta tendencia tecnológica con el fin de desarrollar un aplicativo basado en Realidad Aumentada y utilizando las gafas HoloLens para facilitar la interacción de las personas con dificultad de coordinación de brazos y manos al momento de redactar cualquier tipo de mensaje de texto, mejorando la usabilidad y accesibilidad con el uso de esta nueva tecnología.

#### <span id="page-22-0"></span>**1.4 Objetivos**

### <span id="page-22-1"></span>**1.4.1 Objetivo General**

Desarrollar, implementar y evaluar una propuesta de un editor de texto que facilite la usabilidad y accesibilidad mediante la utilización de Realidad Aumentada para HoloLens, orientado a personas con discapacidad motora (dificultad en la coordinación de brazos y manos).

#### <span id="page-22-2"></span>**1.4.2 Objetivos Específicos**

- i. Realizar un análisis del estado del arte mediante un estudio de mapeo sistemático de literatura, con la finalidad de obtener características que brindan las aplicaciones de RA en la ayuda a personas con discapacidad motora (dificultad en la coordinación de brazos y manos).
- ii. Diseñar una arquitectura utilizando la metodología basada en prototipos que permita el desarrollo de un editor de texto para ser utilizada por personas con discapacidad motora (dificultad en la coordinación de brazos y manos).
- iii. Ejecutar cuestionarios de usabilidad para evaluar la motivación, usabilidad, aprendizaje, accesibilidad del editor de texto en RA con HoloLens, a personas con dificultad de coordinación de brazos y manos, en busca de aceptación o rechazo de la hipótesis planteada.

### <span id="page-22-3"></span>**1.5 Alcance**

La investigación comprende el diseño e implementación de un editor de texto que permite escribir o codificar las palabras expuestas a través de comandos de voz mediante una aplicación de realidad aumentada con las gafas de Microsoft HoloLens, con el fin de mejorar la usabilidad y accesibilidad en personas con dificultad de coordinación de brazos y manos, y su posterior validación.

Es importante mencionar que la presente investigación puede ser aplicado a personas con discapacidad motora siempre y cuando, dicha discapacidad no sea causada por otra, es decir el estudio está enfocado a cualquier persona que se encuentre plenamente consiente (sin ningún tipo de discapacidad mental) pero se le dificulte la coordinación de sus extremidades superiores.

Se instruirá al usuario en la utilización de HoloLens y por consiguiente la aplicación de editor de texto. Luego, se simulará un caso de estudio, seleccionando los usuarios que únicamente puedan manipular el producto desarrollado usando comandos de voz y la vista, posteriormente. Por último, se realizará encuesta de usabilidad y satisfacción sobre el producto desarrollado para obtener resultados de la evaluación del dispositivo y del editor de texto propuesto.

# **CAPÍTULO II REVISIÓN DE LITERATURA**

<span id="page-24-1"></span><span id="page-24-0"></span>En esta sección se analizará diferentes proyectos relacionados a la propuesta de trabajar con realidad mixta, con el fin de identificar y analizar el estado del arte actual sobre procesadores de texto que utilicen realidad aumentada en HoloLens para personas con dificultad de coordinación de brazos y manos, obtenidos después de realizar un mapeo sistemático de literatura o también conocido como estudio de antecedentes (Wohlin & Runeson, 2013), es decir, un análisis de estudios primarios en un área temática específica, que tiene como objetivo identificar evidencias actuales y disponibles sobre el tema (Kitchenham & Charters, 2007).

El proceso de estudio de antecedentes realizado se expone en la Figura 3 y contempla las siguientes fases: (1) Se define la temática del trabajo de investigación a tratar, se identifican los objetivos a cumplir, para luego plantearse las preguntas preliminares de investigación que deben responder a lo largo del desarrollo del presente trabajo. (2) La recolección de la información presenta los documentos relevantes encontrados luego de la ejecución de las cadenas de búsqueda. (3) Finalmente, en la fase 3 se exponen los resultados de las palabras claves obtenidas de los papers relevantes, con estas se forman esquemas de clasificación que conducen a la creación del mapeo sistemático con la literatura existente de manera que se respondan las preguntas planteadas en la investigación. Cada actividad de este proceso se describe a continuación.

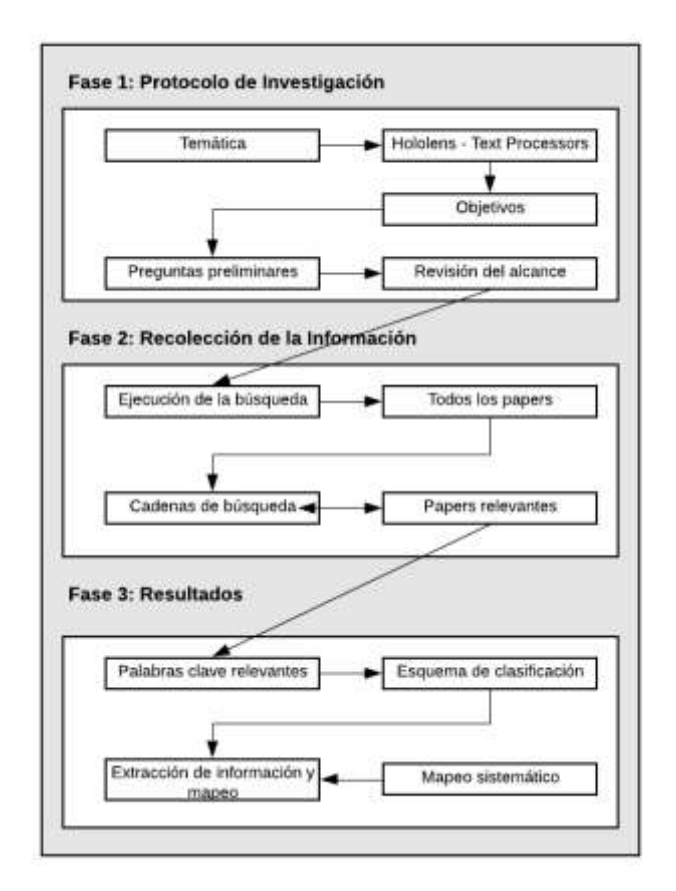

*Figura 3.* Proceso a seguir para obtención del mapeo sistemático.

### <span id="page-25-1"></span><span id="page-25-0"></span>**2.1 Protocolo de investigación**

Como fase inicial del proceso de estudio de antecedentes, se realizó la descripción del problema en el cual está enfocada la investigación, a fin de definir el marco de búsqueda de estudios científicos, seguido del planteamiento de las preguntas de investigación y finalmente el establecimiento de los criterios de inclusión y exclusión, incluyendo una visión general de los trabajos seleccionados en cuanto a su presentación a lo largo del tiempo. Para el presente estudio, se han definido tres preguntas de investigación:

RQ1: ¿Existen trabajos relacionados que utilicen realidad aumentada con HoloLens y procesadores de texto ¿Cuántos? ¿Qué tecnología utilizan?

RQ2: ¿Como ha surgido la elaboración de trabajos en relación con el tiempo?

RQ3: ¿Que recomendaciones se han obtenido tras la revisión de los trabajos relacionados? Las cuales presentan su sustento en la sección de resultados.

#### <span id="page-26-0"></span>**2.2 Recolección de la información**

Para el presente estudio se realizará el análisis de exclusión e inclusión de artículos mediante la selección de cadenas de búsqueda personalizadas en base de datos indexadas como IEEE y ACM, el filtrado de información se lo realizará de manera manual utilizando criterios de inclusión y exclusión apoyado en un conjunto completo de pautas de evaluación basadas en la relevancia industrial propuesta por Ivarsson y Gorschek (M. Ivarsson y T. Gorschek, 2011).

### <span id="page-26-1"></span>**2.3 Palabras clave para la investigación y cadena de búsqueda**

Para ayudar a construir los términos de búsqueda, como primer paso se identificó un conjunto de documentos clave que poseen relación directa con las preguntas de investigación propuestas. Se identificaron sinónimos relevantes y se consideró variaciones de las palabras claves para agregar a la búsqueda. Para la formulación de la cadena de búsqueda se utilizaron dos bases de datos: IEEE y ACM en los últimos 10 años, estas bases de datos fueron seleccionadas basados en la experiencia de Dyva et al (Dyva, Dingsoyr, & Hanssen, 2007). Esta información se encuentra detallada en la (Tabla 1).

# <span id="page-27-1"></span>**Tabla 1**

#### *Búsqueda en Base de Datos*

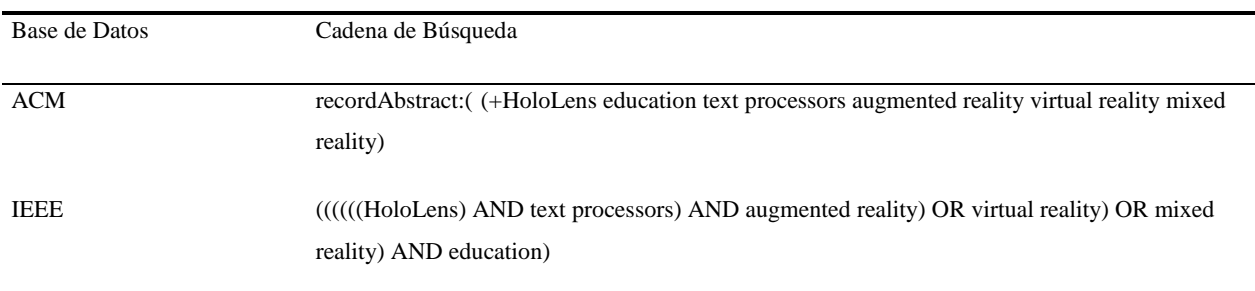

Se ha incluido artículos de revistas debido a que representan el principal lugar de publicación en ingeniería informática y software. Además, pocas revistas tienen restricciones de tamaño en los artículos. La búsqueda se la realizó el 1 de abril de 2019, en la (Tabla 2) se pueden identificar los resultados de numéricos obtenidos en cada base de datos.

### <span id="page-27-2"></span>**Tabla 2**

| Base de Datos     | Numérico de estudios |
|-------------------|----------------------|
|                   |                      |
| ACM               | 110                  |
| <b>IEEE</b>       | 2053                 |
| Total de estudios | 2163                 |

*Numérico de estudios por base de datos*

### <span id="page-27-0"></span>**2.4 Criterios de inclusión y exclusión**

Con el fin de reducir la cantidad de trabajos obtenidos (2163), donde seguramente existirán trabajos con ruido, si se obtiene una gran cantidad de estudios y muchos de ellos son ruidos

claramente identificables, el proceso puede llevarse a cabo individualmente, según (Petticrew & Roberts, 2007). Los siguientes criterios de inclusión se aplicaron a títulos y resúmenes:

I1. Trabajos que se centran en la temática de HoloLens en la educación y que en sus textos mencionan a la temática propuesta.

I2. Trabajos publicados entre el 1 de enero de 2010 al 31 de marzo de 2019.

I3. Trabajos que conjugan las temáticas de rehabilitación y realidad aumentada.

Para realizar la exclusión de documentos, se consideró los siguientes criterios:

E1. Estudios que presentan material no revisado por pares.

E2. Estudios no presentados en inglés.

E3. Estudios no accesibles en texto completo.

E4. Documentos no formales que no posea un sustento científico comprobado.

E5. Estudios que son duplicados en otras bases de datos.

#### <span id="page-28-0"></span>**2.5 Proceso de búsqueda**

Luego de haber aplicado las cadenas de búsqueda se obtuvo un numérico de 2163 artículos de las dos bases de datos seleccionadas (Tabla 2). A la información obtenida se procede a aplicar los criterios de inclusión y exclusión, obteniéndose un numérico de 57 artículos (ver Figura 4). Para realizar este proceso se contó con la participación de dos investigadores, quienes independientemente realizaron las tareas de extraer los trabajos relacionados, y en posibles casos de dudas la información se cruzaba con el otro investigador. Finalmente, el contenido completo de los 57 artículos fue leído independientemente por los autores para tomar la decisión final sobre cada artículo.

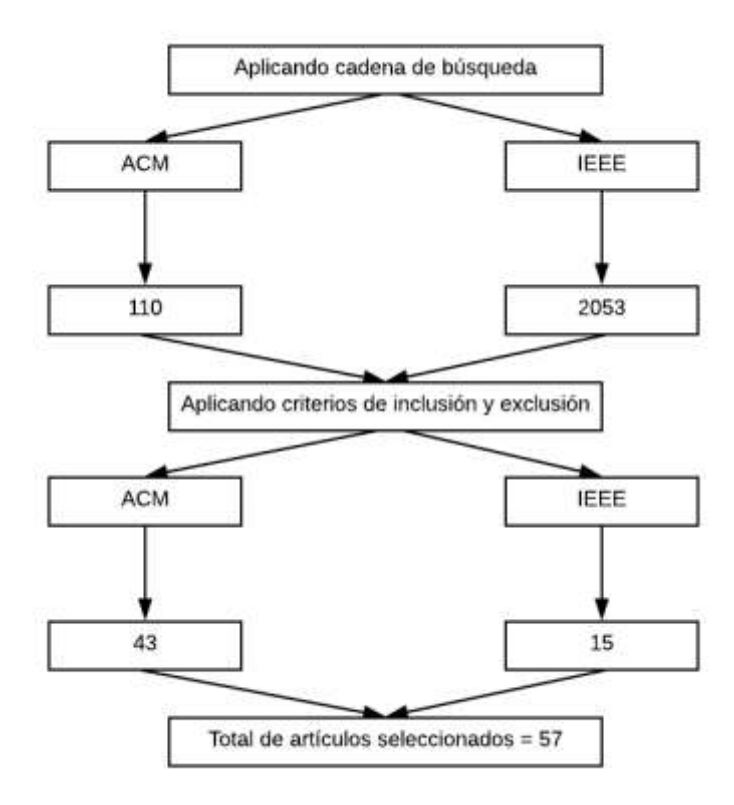

*Figura 4.* Artículos finales luego de aplicación de criterios de inclusión y exclusión.

### <span id="page-29-1"></span><span id="page-29-0"></span>**2.6 Resultados**

Sobre los 57 trabajos obtenidos, luego de realizar lectura comprensiva sobre cada uno de ellos, se procede a responder las preguntas de investigación planteadas:

# **RQ1: ¿Existen trabajos relacionados que utilicen realidad aumentada con HoloLens y procesadores de texto ¿Cuántos? ¿Qué tecnología utilizan?**

Con una búsqueda desde el año 2010 hasta marzo de 2019, se han publicado 2184 artículos relacionados a temáticas de HoloLens de manera global, sin embargo, luego de determinar los criterios de inclusión y exclusión se obtiene un numérico de 58 artículos -que citan HoloLens en sus desarrollos, documentos enfocados en una temática concisa y sobre todo que esté relacionado en el desarrollo de una aplicación, ya que la mayoría de documentación descartada era únicamente informativa, o de pruebas para mejorar las gafas HoloLens. Es importante mencionar que en la revisión de la literatura no se encontró estudios que combinen las tres temáticas: i) HoloLens, ii) realidad aumentada y iii) procesadores de texto, sin embargo, se le dio principal importancia a los trabajos en los cuales su enfoque sea en al menos dos de las tres temáticas antes mencionadas, estructuradas en 12 áreas que se detallan a continuación.

### **Básica**

Un estudio básico, pero sin embargo ayudó a comprender mucho sobre HoloLens fue la aplicación en realidad mixta para trabajo interactivo (Miglena, Denise, & Marin, 2018), este estudio analiza los métodos utilizados para crear una aplicación fácil de usar y los pasos principales para su creación.

La aplicación presentada en esta investigación se basa en vistas holográficas en 3D, detalla cómo se pueden usar HoloLens para la ubicación espacial y la interacción con objetos 3D. Como principales herramientas de desarrollo están Unity3D, Visual Studio como entorno de desarrollo junto con el paquete de realidad mixta (Mixed Reallity Toolkit), y Maya que es un framework de modelado 3d.

La característica más importante de esta aplicación es que proporciona al usuario no solo la posibilidad de inspección pasiva de objetos holográficos en 3D, sino también la posibilidad de una interacción activa con ellos. Esto es bastante beneficioso para diseñar un entorno de trabajo colaborativo.

### **Ayuda social**

Existe una aplicación llamada HoloLearn (Garzotto, Torelli, Vona, & Aruanno, 2018) el objetivo es investigar el potencial de las aplicaciones de Realidad Mixta para ofrecer nuevas formas de tratamiento para personas con discapacidad cognitiva.

Esta aplicación fue diseñada en colaboración con especialistas en discapacidad cognitiva (psicólogos y terapeutas), HoloLearn (Garzotto, Torelli, Vona, & Aruanno, 2018) tiene como objetivo ayudar a las personas con discapacidad cognitiva a mejorar su autonomía en la vida cotidiana mediante el aprendizaje de algunas tareas básicas típicas de las rutinas domésticas.

Las principales herramientas de software utilizadas en la implementación de HoloLearn (Garzotto, Torelli, Vona, & Aruanno, 2018) fueron Unity3D y Visual Studio. Los scripts de HoloLearn (Garzotto, Torelli, Vona, & Aruanno, 2018) se codificaron en C #, que es mejor admitido que otros lenguajes de programación por la documentación de Microsoft y Unity3D.

Siguiendo en la línea de HoloLearn los investigadores realizaron otra propuesta: HoloLearn, Realidad mixta usable para personas con trastornos del desarrollo neurológico (NDD) (Aruanno, Garzotto, E., & Vona, 2018), una investigación que explora el potencial de la Realidad Mixta (MR) para personas con Trastornos del Neuro-Desarrollo (NDD). El documento presenta una aplicación de MR diseñada en colaboración con expertos en NDD e implementada con la tecnología HoloLens. El objetivo de HoloLearn es ayudar a las personas con NDD a aprender cómo realizar tareas cotidianas sencillas en entornos domésticos y mejorar la autonomía. Una característica original del sistema es la presencia de un asistente virtual dedicado a captar la atención del usuario y darle consejos durante la ejecución de la tarea en el entorno de MR. Se realizó un estudio exploratorio en el que participaron 20 sujetos con NDD para investigar la aceptabilidad y usabilidad de HoloLearn y su potencial como herramienta terapéutica. HoloLearn

fue bien aceptado por los participantes y las actividades en el espacio de MR se percibieron como agradables, a pesar de algunos problemas de usabilidad asociados con el mecanismo de interacción de HoloLens. Se necesita una investigación empírica más extensa y a largo plazo para validar estos primeros resultados, pero el estudio sugiere que HoloLearn podría adoptarse como complemento de intervenciones más tradicionales.

Mientras que en otra investigación se propone un Sistema de navegación peatonal para discapacitados visuales personas que usan HoloLens y RFID (Yamashita, Sato, Sato, & Matsubayashi, 2017), para ayudar a las personas con discapacidad visual a navegar mientras evitan las obstrucciones. Al igual que en la mayoría de las investigaciones las herramientas utilizadas para generar el entorno fueron Unity3D y Visual Studio.

Se demostró, a través de la experimentación en un entorno real, que es posible que las personas con discapacidad visual naveguen utilizando la estimación de posición basada en la tecnología RFID. Además, también con la investigación se expuso que es posible generar dinámicamente rutas seguras para evitar obstáculos mediante la generación secuencial de rutas locales basadas en el mapeo espacial proporcionado por HoloLens.

Las publicaciones para ayuda social están muy limitadas sin embargo hay un estudio interesado en el uso de HoloLens como herramienta terapéutica para personas con la enfermedad de Alzheimer (Aruanno, Garzotto, M., & Rodriguez, 2017). El estudio describe un conjunto de actividades terapéuticas que se han diseñado en colaboración con neurólogos y tienen como objetivo estimular la memoria a corto plazo y la memoria espacial en este grupo objetivo.

### **Medicina**

La era del mundo digital ha abierto un panorama de oportunidades en el sector de la salud, particularmente en lo que se refiere a la prestación de servicios de salud a áreas remotas y desatendidas. Sin embargo, la escasez de operadores competentes y la falta de médicos especializados, especialmente en áreas rurales y remotas que carecen de servicios médicos especializados y de hospitales importantes, aún representan un gran desafío para la prestación de servicios de salud de alta calidad. El proyecto de investigación Telemedicina usando HoloLens (Sirilak & Muneesawang, 2018), consistió en desarrollar un sistema de prueba de concepto mediante la implementación de un Sistema de consulta basado en procedimientos de realidad aumentada y holográfica para la entrega rápida y segura de servicios de consultoría remota. El resultado de las pruebas fue satisfactorio en donde se evaluó la usabilidad y satisfacción del sistema, así se demuestra la confiablidad y eficiencia al momento de la implementación del dispositivo HoloLens.

En la medicina HoloLens está teniendo grandes avances tanto así que un estudio fue el reconocimiento de patrones y realidad mixta para cirugía maxilofacial asistida por ordenador y evaluación oncológica (Pepe, y otros, 2018). Al igual que en la mayoría de las investigaciones las principales herramientas de desarrollo fueron: Unity3D y Visual Studio. Este estudio quiere ser una primera exploración del papel que los auriculares de realidad mixta comerciales podrían tener en este campo. El objetivo es facilitar la tarea de la cirugía y proporcionar una herramienta de capacitación rápida en casos de emergencia.

En otro estudio se explora las ventajas y desventajas que ofrecen las tecnologías de Realidad Aumentada y Virtual, para el desarrollo de una aplicación de paciente virtual (Zielke, y otros, 2017) específicamente para la práctica de la comunicación como parte importante de la capacitación médica. SimCoach y SimSensei Kiosk (Zielke, y otros, 2017), nombres de las aplicaciones, utiliza un kit de herramientas humanas virtuales (VHTK).

El VHTK de ICT incluye: pistas múltiples y analiza las expresiones faciales, la postura del cuerpo, las características acústicas, los patrones lingüísticos y los descriptores de comportamiento de nivel superior de los usuarios (por ejemplo, atención, inquietud).

NPCEditor: un algoritmo de clasificación de texto estadístico que selecciona las respuestas del personaje en función de las expresiones del usuario.

Generador de comportamiento no verbal (NVBG, por sus siglas en inglés), un sistema basado en reglas que analiza el texto de los caracteres y el marcado funcional para proponer comportamientos no verbales.

SmartBody: una biblioteca de animación de personajes que proporciona locomoción sincronizada, dirección, manipulación de objetos, sincronización de labios, observación y comportamiento no verbal en tiempo real.

VhtoolkitUnity, que incluye una estrecha integración con SmartBody, un protocolo de mensajería, herramientas de depuración y creación.

Este estudio es para probar que los dispositivos como HoloLens también pueden ofrecer soluciones novedosas para el desafío de dirigir la atención del usuario al paciente virtual o según sea necesario.

Otro estudio interesante es: Interfaz holográfica para la visualización tridimensional de MRI en HoloLens: Una plataforma prototipo para neurocirugía guiada por resonancia magnética. (Morales, y otros, 2017) Este trabajo presenta un prototipo de interfaz holográfica (HI) para la

visualización en 3D de los datos de imagen de resonancia magnética (MRI) con el fin de planificar procedimientos neuroquirúrgicos. El HI presentado sumerge al operador en una escena de realidad mixta (MiR), que incluye datos de MRI y representaciones virtuales, (ii) facilita la manipulación interactiva de los objetos de la escena MiR para la planificación y (iii) es el front-end de una tubería que conecta al operador con el escáner de IRM para el control sobre la marcha del escáner.

La evaluación cualitativa preliminar reveló que la visualización holográfica de los datos de MRI 3D de alta resolución ofrece una perspectiva intuitiva e interactiva de la compleja vasculatura cerebral y las estructuras anatómicas (Morales, y otros, 2017). Este trabajo inicial sugiere además que la experiencia inmersiva puede ser una herramienta para una mejor planificación de los procedimientos neuroquirúrgicos. Se requiere un desarrollo adicional para acelerar la tubería desde el escáner de IRM hasta el HI e incorporar medios de manipulación que no sean gestos (Morales, y otros, 2017).

Un artículo presenta un prototipo de iRay holográfico centrado en la realidad aumentada médica. El prototipo se construye utilizando el motor HoloLens y Unity3D de Microsoft basado en un sistema iRay anterior creado para iPad (Xie, Islam, Lumsden, & Kakadiaris, 2017). Se escanea un sujeto humano utilizando imágenes de resonancia magnética y la superficie del torso se segmenta antes de la operación para el registro 3D. El registro se realiza utilizando el algoritmo iterativo de punto más cercano entre la superficie del torso preoperatoria y la malla de superficie del torso activa proporcionada por el mapeo espacial HoloLens y la interacción de la mirada (Xie, Islam, Lumsden, & Kakadiaris, 2017).

HoloCPR (Johnson, Rodrigues, Gubbala, & Weibel, 2018), nace como un medio convincente para soportar emergencias de tiempo crítico. HoloCPR es una aplicación de MR que
proporciona instrucciones en tiempo real para la reanimación a través de una combinación de señales visuales y espaciales. La evaluación comparativa de HoloCPR durante un escenario de reanimación realista indica cómo el uso de MR puede reducir el tiempo de reacción y aumentar la precisión del procedimiento. Finalmente, se demostró el potencial de MR para mejorar el tiempo de respuesta, la precisión y el rendimiento cuando se utiliza en situaciones de tiempo crítico.

## **Industria**

La realidad mixta junto con HoloLens puede ser beneficiosos en diferentes ámbitos, como hemos visto es útil en la medicina, ayuda social y en este apartado veremos los beneficios que podemos tener en construcciones o la industria. Para el primer estudio se identificó una necesidad de mejora, y no necesariamente un problema, y desde allí se concibió una solución.

El objetivo de la investigación es ayudar a los trabajadores de mantenimiento cuando necesitan realizar un seguimiento y reparar parte de la infraestructura, al revelar la infraestructura oculta, mostrar información adicional y guiar a los trabajadores en tareas complejas (Silva, Resende, & Breternitz, 2018). La aplicación tiene el potencial de mejorar las tareas del trabajador de mantenimiento, ya que puede ayudarles a que se desempeñen más rápido y con mayor precisión.

Por otro lado, un artículo propone un concepto para la interacción entre humanos y robots utilizando técnicas de realidad virtual y aumentada en dispositivos móviles como teléfonos celulares y tabletas o dispositivos de realidad mixta como HoloLens. Al combinar los datos recibidos de robots reales con la percepción y las capacidades de un operador humano, se pueden imaginar aplicaciones innovadoras. Visualizar no solo el estado actual del robot, sino también el entorno del robot capturado con diferentes sensores y procesado con visión humana y de la máquina puede llevar a un porcentaje creciente de lugares de trabajo asistidos por robot o instalaciones de

robot (Guhl, Tung, & Kruger, 2017). Para las pruebas se realizaron casos de uso nuevo o mejorado, como el mantenimiento remoto o un arranque más rápido de robots industriales. Por lo tanto, se presenta una arquitectura dividida en tres unidades funcionales (capa de interacción, corredor, capa de robot). (Guhl, Tung, & Kruger, 2017)

En un taller denominado Vidas secretas de dato público: Interfaces de ciudades inteligentes de realidad mixta, los participantes construyeron prototipos de interfaces de realidad mixta para interactuar con la capa informativa del entorno urbano construido. Usando el motor de juego Unity3D y Microsoft HoloLens, los participantes se centraron en el diseño generativo en el espacio de las interfaces basadas en datos, abordando los problemas de acceso a datos, la agencia cívica y la privacidad en el contexto de las ciudades inteligentes (Resch, Coleman, Ratto, & Simon, 2018).

Otro prototipo de realidad aumentada (AR) basada en pantalla montada en la cabeza (HMD) para usar en contextos de fábrica. El prototipo se usó como un estímulo en el grupo de enfoque compuesto por trabajadores de fábrica para explorar el uso potencial de HMD AR en el contexto de la línea de producción industrial (Väyrynen, Suoheimo, Colley, & Häkkilä, Exploring Head Mounted Display based Augmented Reality for Factory Workers.). Como hallazgos principales, se identificó dos temas en los que los obreros de las fábricas vieron a HMD AR como una tecnología potencial: en la instrucción de tareas y en confirmar la funcionalidad correcta. El prototipo se evaluó en un estudio de usuarios basado en grupos focales realizado en una línea de producción industrial. El prototipo se implementó con un Microsoft HoloLens y se admitió la colocación de diferentes notificaciones de AR, como errores de maquinaria o mensajes de mantenimiento, en el entorno. Se consideró que la tecnología tenía potencial para tareas de colaboración, especialmente

para recibir instrucciones. El uso de manos libres y la capacidad de interactuar mientras se usan guantes fueron muy aprovechados.

Un estudio llamado HoloFacility (Korzetz, Kühn, Gohlke, & Aßmann, 2017), se presentó como un grupo de aplicaciones (HoloCoffee, HoloMachines y HoloRobot) AR construidas para Microsoft HoloLens que mejora la experiencia comercial de instalaciones, máquinas y sistemas de software relacionados al aumentar los objetos reales. AR permite la inmersión en el software y las instalaciones conectadas, así como la claridad de las relaciones espaciales y las funcionalidades para los visitantes. Además, las personas pueden explorar y controlar instalaciones holográficas y reales mediante gestos en el aire. Dependiendo de las restricciones del stand, realizamos tres casos de uso con diferentes niveles de aumento.

Un estudio nos presenta el uso de realidad mixta para promover la percepción de la marca, utilizando realidad aumentada mediante el uso de pantallas montadas en la cabeza y gestos en el aire. Los visitantes pueden descubrir contenido adicional virtualmente, además de los elementos físicos existentes. Para una exposición a pequeña escala en un café, se desarrolló una aplicación Microsoft HoloLens para crear una experiencia interactiva sobre una colección de elementos físicos históricos (Cheng & Furusawa, 2018).

En la industria de la navegación, la alta personalización deja a los concesionarios con un alto costo de inventario, tanto financiero como espacialmente. BoatAR, es un sistema de configuración de embarcaciones AR multiusuario diseñado para abordar estos problemas (Liu, Zhang, Zuo, & Fu, 2018). Se entrevistó a un grupo de 15 concesionarios en todo Estados Unidos después de una demostración pública del prototipo. Según sus respuestas, los distribuidores proyectaron que AR ayudará a reducir el costo de inventario y atraerá a los clientes jóvenes. La mayoría de ellos pensó que la tecnología estará lista para los negocios diarios dentro de 5 años, especialmente para vender configuraciones diferentes. La representación realista en el espacio y la capacidad de configuración les hizo creer que puede ayudar a mejorar la comprensión de los clientes del producto y las configuraciones. Esta es una ventaja única en comparación con las herramientas de configuración de escritorio. Virtualizar la sala de exhibición también brindaría una experiencia de nuevo modelo a los clientes sin demora.

En el trabajo Demand Analysis for an Augmented Reality base Assembly Training (Werrlich, Nitsche, & Notni, 2017), se habla que las aplicaciones para AR se limitan a los prototipos. Una razón podría ser la falta de comprensión del desarrollador con respecto a los requisitos del usuario. Para desarrollar un sistema de entrenamiento basado en HMD para el uso diario, es importante comprender las demandas de los usuarios. El documento tuvo como objetivo presentar un análisis de demanda para una línea de ensamblaje de motores industriales en el fabricante de automóviles BMW Group.

En la industria del desarrollo de software los diagramas UML son complejos. En la investigación Exploring Microsoft HoloLens for Interactive Visualization of UML Diagrams (Mikkelsen, Honningsøy, Grønli, & Ghinea, 2017), se propone un enfoque novedoso para reducir esta complejidad al no enfocarse en UML en sí, sino en cómo interactuamos con él. Se subió UML a un espacio 3D interactivo y aplicó conceptos y pautas de diseño de interfaces de usuario naturales (NUI). El objetivo es presentar UML de una manera que sea fácil de entender y que se amplíe bien independientemente del tamaño y la complejidad de una arquitectura de software. Este documento ha revisado los desafíos al usar el Lenguaje de modelado unificado (UML) que se ha reconocido en investigaciones recientes. Sobre la base de esta investigación, se propuso el enfoque 3DML, que

proporciona al usuario una interfaz natural tangible para interactuar con representaciones 3D de UML en un entorno de realidad mixta. Con 3DML, los arquitectos de software ya no tienen que depender únicamente de representaciones estáticas y monolíticas en 2D de UML, sino que pueden interactuar con UML que permite el análisis de modelos interactivos de su arquitectura.

Como una aplicación novedosa y prometedora que aprovecha de manera óptima las ventajas de la AR basada en HMD, se presenta HoloSci (Javaheri, Pfeiffer, & Lukowicz, 2018), una solución basada en HoloLens para apoyar la depuración de circuitos electrónicos. Como primer paso se implementó una interfaz HoloLens a un osciloscopio. Para solucionar los problemas de cambio constante de atención, se propuso un sistema de realidad aumentada (RA) basado en pantalla montado en la cabeza que superpone la salida OSC sobre las sondas, permite el control basado en voz de los parámetros OSC y, cuando es necesario, pone a la vista la documentación relevante sin la necesidad de llamar la atención (y las manos) fuera del tablero.

Siguiendo con la industria de la construcción HoloSensor (Jang & Bednarz, 2018), es un proyecto para casa inteligente, salud y entretenimiento. El proyecto tiene como objetivo mejorar la visualización y los datos analíticos visuales provenientes de varios sensores mediante el uso de la tecnología de Realidad Aumentada (AR), lo que permite a los usuarios anclar información en diferentes ubicaciones dentro de un edificio. El resultado del proyecto es una aplicación que conecta sensores en red (Arduino con temperatura, humedad, sensores de luz) que comunican sus datos a través de un servidor basado en Python. Los usuarios pueden interactuar con estos datos en hologramas en tiempo real a través de Microsoft HoloLens. Esta integración de la tecnología AR inmersiva con Internet de las cosas (IoT) muestra su uso versátil en las tres áreas de la experiencia humana: salud, hogar y entretenimiento. Además, aunque el proyecto fue diseñado para ser un

ejemplo de una aplicación de Casa Inteligente, debido a los tipos de sensores utilizados, muestra que la tecnología de base se puede personalizar y ampliar fácilmente según el campo de aplicación. Por ejemplo, en lugar de sensores relacionados con el hogar inteligente, como un sensor de humedad que puede detectar el nivel de humedad del suelo de una planta, si la red está conectada con sensores biométricos como sensores de latidos cardíacos o músculos, la aplicación se puede usar como un sistema de atención médica personal que notifica a los usuarios sobre su estado físico y salud en los hologramas.

En la industria del desarrollo de software el trabajo más reciente es PerfVis (Merino, Hess, Bergel, Nierstrasz, & Weiskopf, 2019), una herramienta de visualización que se muestra en una realidad aumentada inmersiva que apoya a los desarrolladores en el análisis del rendimiento del software. PerfVis sirve para aumentar la conciencia del desarrollador sobre el impacto de los cambios en el código fuente en el rendimiento de los sistemas de software, una herramienta de visualización generalizada que se muestra en la realidad aumentada inmersiva. PerfVis proporciona una visión general omnipresente del sistema que aprovecha las técnicas de visualización para que los desarrolladores tomen conciencia del impacto de los cambios introducidos en el código fuente en la ejecución en vivo de un sistema de software.

Con el crecimiento de MR se han abierto nuevas oportunidades para el desarrollo comúnmente debido al desarrollo de las técnicas de detección y modelado 3D, los dispositivos de realidad mixta de última generación, como Microsoft HoloLens, tienen la capacidad de digitalizar el mundo físico. Esta característica única cierra la brecha entre la virtualidad y la realidad y eleva en gran medida la experiencia del usuario. Desafortunadamente, la solución actual solo funciona bien si los contenidos virtuales complementan la escena real. Puede causar fácilmente artefactos

visuales cuando la realidad debe modificarse debido a la virtualidad (por ejemplo, eliminar objetos reales para ofrecer más espacio para modelos virtuales), un requisito común en aplicaciones de realidad mixta, como la redecoración de habitaciones y el diseño de entornos. Una investigación presenta un sistema novedoso, llamado SceneCtrl (Yue, Yang, Ren, & Wang, 2017), que permite al usuario editar interactivamente la escena real detectada por HoloLens, de modo que la realidad se pueda adaptar para adaptarse a la virtualidad. El prototipo de prueba de concepto emplea la comprensión y la reconstrucción de escenas para permitir una edición eficiente, como eliminar, mover y copiar objetos reales en la escena. También se demuestra SceneCtrl en una serie de escenarios de ejemplo en realidad mixta, verificando que la experiencia mejorada resuelve los conflictos entre la virtualidad y la realidad.

# **Educación**

El objetivo principal del proyecto propuesto era mejorar la calidad de la enseñanza para graduados y especialistas en programas de estudios técnicos (Mecatrónica aplicada y Mecatrónica automotriz) y áreas relacionadas de automatización que utilizan las últimas tecnologías de las TIC, la realidad virtual y el aprendizaje interactivo en modelado, simulación y control. (Kucera, Haffner, & Leskovsky, 2018)

La visualización de los procesos de modelado y control de sistemas, componentes y dispositivos mecatrónicos complejos (p. Ej., Automóviles, vehículos eléctricos, sistemas mecatrónicos en electrónica de consumo, atención médica, etc.) en realidades virtuales y mixtas proporcionará a los estudiantes una mejor comprensión de las cosas estudiadas en comparación con los métodos de aprendizaje convencionales. El proyecto se centró en el lanzamiento de formas de aprendizaje modernas en los programas de licenciatura y maestría utilizando sistemas educativos

asistidos por multimedia. Es una buena opción para los métodos tradicionales de enseñanza y más aún en materias complejas como lo son la mecatrónica y la mecánica automotriz.

Un artículo muy interesante es el de Bringing the Augmented Reality Benefits to Biomechanics Study (Voinea, Moldoveanu, & Moldoveanu, 2016), este artículo describe un sistema prototipo basado en Realidad Aumentada (AR), diseñado para mejorar el estudio biomecánico. La idea detrás de este sistema prototipo es crear una experiencia de aprendizaje diferente mientras se estudia biomecánica. El objetivo es desarrollar un sistema que esté disponible no solo en las aulas, sino que también sea accesible en cualquier momento.

El desarrollo del entorno AR se basa en el uso de Microsoft HoloLens y un dispositivo móvil Android (Voinea, Moldoveanu, & Moldoveanu, 2016). Su trabajo futuro se basa en probar en dos plataformas por lo que obtuvieron resultados significativamente diferentes. HoloLens ofreció una experiencia holográfica, mientras que los dispositivos móviles ofrecieron la oportunidad de llegar a un mayor número de personas.

En la investigación Augmenting Coding: Augmented Reality for Learning Programming (Dass, Kim, Ford, Agarwal, & Chau, 2018), se detalla si puede aprovecharse AR para ayudar a las personas a aprender codificación más fácilmente y con más diversión. El estudio piloto evaluó 12 personas en dos entornos de codificación de AR interactivos: (1) AR montado en la cabeza con Microsoft HoloLens, (2) AR móvil con ARKit en un iPhone; junto con una interfaz táctil 2D convencional que utiliza Swift Playground en un iPad como referencia. Los participantes disfrutaron más al usar AR móvil, y también completaron las tareas de programación más rápido cuando lo usaron. Los resultados actuales sugieren que AR puede tener potencial para mejorar la

experiencia de aprendizaje de los principiantes para la codificación, especialmente para las tareas que son más interactivas y se benefician de la retroalimentación visual.

Con el fin de proporcionar una visión profunda de las teorías eléctricas básicas (es decir, Ohm, la ley de Kirchoff) mediante el uso de un sistema de detección en tiempo real con mejoras de visualización de realidad aumentada (AR) para estudiantes de física e ingeniería eléctrica, se diseñó un sistema para medir la corriente, el voltaje, la frecuencia de CA y el posicionamiento 2D basado en RFID (Amiraslanov, Javaheri, Bian, & Lukowicz, 2018). Esta aplicación está diseñada para que HoloLens proporcione una visualización diferente de las mediciones nodales y el esquema del circuito detectado (Amiraslanov, Javaheri, Bian, & Lukowicz, 2018). Usando esta configuración de experimento interactivo, el objetivo es reducir la carga cognitiva de un aprendiz mientras permite una experiencia de aprendizaje más agradable e intuitiva.

Para comparar los resultados de aprendizaje basados en objetos de estudiantes cuando interactúan con representaciones de antiguas esculturas egipcias se utilizaron tres tecnologías educativas diferentes: auriculares HoloLens AR, sitio web de visualización de modelos en 3D (SketchFab) e impresiones en 3D (Pollalis, y otros, 2018). Investigaron cómo las diferencias en los estilos de interacción afectan el proceso de aprendizaje, los resultados de aprendizaje cuantitativo y cualitativo y el análisis crítico. Los hallazgos indican que las representaciones tangibles y virtuales de los artefactos se pueden utilizar para lograr objetivos de aprendizaje basados en objetos, como la construcción de habilidades de observación y la síntesis crítica de información para las comparaciones.

Sin embargo, las diferencias en los estilos de interacción tienen impactos significativos en varios aspectos del aprendizaje basado en objetos, incluidos el proceso de aprendizaje, los resultados de aprendizajes cuantitativos y cualitativos y el análisis crítico. Un punto bajo fue la incomodidad de usar las gafas HoloLens.

HoloMuse (Pollalis, Fahnbulleh, Tynes, & Shaer, 2017), una aplicación AR para el dispositivo portátil HoloLens, que permite a los usuarios interactuar activamente con artefactos arqueológicos de una colección de museos de formas que de otra forma no serían posibles. HoloMuse se puede utilizar dentro de la galería o en el aula. Permite a los usuarios recoger, rotar, escalar y alterar un holograma de un artefacto arqueológico original mediante gestos iniciales. Los usuarios también pueden personalizar su propia exposición o personalizar una existente seleccionando artefactos de una galería virtual y colocándolos dentro del mundo físico para que solo se puedan ver con el dispositivo. Se tiene la intención de estudiar el impacto de HoloMuse en el aprendizaje y el compromiso con los estudiantes de historia del arte y arqueología a nivel universitario.

## **Juegos**

ARnold es una película de realidad mixta (MR) creada para Microsoft HoloLens que tiene lugar en la sala de estar del espectador. La película utiliza los conceptos de Cartografía espacial, Entendimiento espacial, Audio espacial y Anclas mundiales para colocar múltiples escenas en el entorno real del espectador; y cambia dinámicamente la trama basada en los objetos en la habitación (Chinara, Feingold, Shanbhag, & Weiniger, 2018). ARnold aprovecha estas oportunidades tecnológicas y las aplica a las técnicas de narración de historias tradicionales para crear una película que es especialmente adecuada para MR.

El objetivo principal de este proyecto fue explorar si contar experiencias personalizadas con un entorno elegido por el espectador aumenta la empatía y crea una conexión emocional más profunda con la historia.

HoloMoL es una plataforma que nos ayuda a memorizar diferentes tipos de información mediante la combinación de la técnica de memorización de loci y los contenidos de realidad mixta entregados a través de Microsoft HoloLens (Yamada, y otros, 2017). Los resultados indicaron una gama más amplia de posibles aplicaciones de HoloMoL más allá del aprendizaje y la simple memorización. Este juego fue probado con 6 jóvenes con una edad promedio de 21,7 años. Al igual que la mayoría de los proyectos su desarrollo fue en Unity3D y como compilador se utilizó Visual Studio. A este estudio se sumó Pervasive HoloMoL (Irie, Al Sada, Yamada, Gushima, & Nakajima, 2017), una pregunta interesante del desarrollo de Pervasive HoloMoL es si es posible desarrollar un juego para usar la memoria humana de manera intencional. Por lo general, es difícil para un diseñador predecir cómo los jugadores asocian la información, ya que el método para organizar la información es distinto al usuario. Los resultados de este estudio de usuario muestran la viabilidad de utilizar la memoria humana intencionalmente como diseño de juegos, y el diseño puede utilizar conceptos universales o sentidos comunes en el método de colocación de información para recordar mejor la información.

ARtLens: Mejorando el compromiso de los visitantes del museo con el arte africano. Este proyecto permite a los visitantes del museo interactuar activamente y aprender sobre los artefactos (Pollalis, y otros, 2018). ARtLens se diseñó para mejorar el aprendizaje y el compromiso con las colecciones del museo. ARtLens proporciona información de audio y visual de un artefacto, y guía a los visitantes a explorar el artefacto original. También permite a los usuarios manipular directamente, utilizando interacciones basadas en gestos, representaciones holográficas de artefactos relacionados junto a artefactos originales en la galería. El objetivo de este proyecto es interesante ya que en ocasiones se pierde el interés de visitar museos por lo monótono que puede llegar hacer la experiencia, y con la ayuda de ArtLens se pretende darle un realce a la visita y de esta forma que se vuelva una experiencia más enriquecedora.

Juggling 4.0 (Meyer, y otros, 2018), es un estudio para aprender habilidades motoras complejas con realidad aumentada a través del ejemplo de malabares. Aprender nuevas habilidades motoras es un problema con el que las personas se enfrentan constantemente (por ejemplo, para aprender un nuevo tipo de deporte). En este trabajo, se investigó en qué medida el proceso de aprendizaje de una secuencia motora se puede optimizar con la ayuda de Realidad Aumentada como asistente técnico. Por lo tanto, la propuesta fue un enfoque que divide el problema en tres tareas: (1) el seguimiento de los movimientos necesarios, (2) la creación de un modelo que calcula las posibles desviaciones y (3) la implementación de un sistema de retroalimentación visual. Para evaluar el enfoque, implementaron la idea utilizando sensores de profundidad de infrarrojos y un dispositivo montado en la cabeza de realidad aumentada (HoloLens). Los resultados muestran que el sistema puede brindar una asistencia eficiente para la altura correcta de un lanzamiento con una bola. Además, proporciona una base para el soporte de una secuencia completa de malabares.

KeynVision (Birhanu & Rank, 2017), informa sobre una exploración de la realidad mixta como una herramienta para la pedagogía del piano. Los prototipos del juego de entrenamiento KeynVision utilizan Microsoft HoloLens para introducir escalas de octava, acordes y arpegios a los principiantes. Basado en los resultados, la realidad mixta puede ser efectiva para ayudar a los estudiantes en el proceso de aprender a tocar el piano. Lo más importante es que se identificó una serie de pautas para la exploración futura del espacio de diseño de los juegos de entrenamiento para piano basados en realidad aumentada AR.

Por otro lado, se presentó el diseño y la implementación de un editor de nivel de prototipo que se ejecuta en Microsoft HoloLens (Ng, Shin, Plopski, Sandor, & Saakes, 2018). El editor permite a los usuarios agregar contenido virtual en sus hogares y agregar interacciones a través de la programación de la lógica de juego de acción de disparo espacial. En las pruebas hubo parejas de estudiantes que crearon juegos con el prototipo y jugaron entre ellos. Se desatacó que los juegos son divertidos de hacer, jugar y ver jugar a otros. Sobre la base del diseño y la evaluación, propusieron directrices para las herramientas de creación de juegos de realidad aumentada para usuarios finales. Estos nuevos tipos de editores no solo son espaciales y están incorporados, sino que también están situados, ya que permiten a los usuarios adaptar los juegos a las características únicas y al valor emocional de su propio espacio.

### **Drones**

Los drones permiten explorar áreas peligrosas o intransitables de manera segura desde un punto de vista lejano. Sin embargo, el control de vuelo desde una vista egocéntrica en entornos estrechos o restringidos puede ser un desafío. Podría decirse que una vista exocéntrica permitiría una mejor visión general y, por lo tanto, un control de vuelo más intuitivo del avión no tripulado (Erat, Isop, Kalkofen, & Schmalstieg, 2018). Desafortunadamente, esta vista exocéntrica no está disponible cuando se exploran ambientes interiores. Este artículo investiga el potencial de la visión humana aumentada con drones, es decir, de explorar el entorno y controlar el dron indirectamente desde un punto de vista exocéntrico. Si se usa con una pantalla transparente, este enfoque puede

simular la visión de rayos X para proporcionar una visión natural en un entorno de otro modo ocluido (Erat, Isop, Kalkofen, & Schmalstieg, 2018).

Siguiendo por la línea de drones, Holo-Mis es un sistema de definición de misión de aviones no tripulados de realidad mixta. La definición de la misión de drones para fines de inspección puede requerir que el operador o piloto maneje una gran cantidad de datos específicos. Este proceso lleva mucho tiempo, y se recomienda la validación antes del vuelo para poder cumplir la misión con los riesgos mínimos y la máxima eficiencia (Vaquero, Bernardos, Besada, & García, 2018). Este artículo explora el uso de la Realidad Mixta portátil como una herramienta para mejorar la interacción con la información cuando se planifican misiones basadas en aviones no tripulados. Se proporciona un conjunto adaptado de HoloLens de funciones automatizadas para definir misiones complejas a través de figuras geométricas, junto con actualización y visualización de la capa de información. El uso de un dispositivo portátil MR permite al operador configurar, ver y administrar fácilmente la misión en el terreno virtual.

# **Técnica**

En esta investigación, informan sobre el diseño y la ejecución de una serie de experimentos para evaluar cuantitativamente el rendimiento de HoloLens en la localización de cabezales, la reconstrucción de entornos reales, la cartografía espacial, la visualización de hologramas y el reconocimiento de voz (Liu, Dong, Zhang, & El Saddik, 2018). Los resultados muestran que HoloLens es capaz de estimar la postura de la cabeza más correctamente a bajas velocidades de movimiento, reconstruir el entorno de manera más precisa para una superficie plana en condiciones de luz, anclar los contenidos aumentados en los lugares deseados con mayor precisión a distancias de 1,5m y 2,5m, mostrar objetos con un error de tamaño promedio de 6.64%, y reconocer comandos

de voz con tasas de corrección de 74.47% y 66.87% para comandos definidos por el usuario y definidos por el sistema, respectivamente (Liu, Dong, Zhang, & El Saddik, 2018).

Un estudio nos plantea que, a pesar de los avances de la tecnología y HoloLens, la visualización con los dispositivos actuales tiene pequeños campos de visión, lo que hace que el proceso de localización de contenido digital distribuido espacialmente sea similar a mirar a través de un ojo de cerradura. EyeSeeX se presenta como una técnica para visualizar objetos fuera de vista con dispositivos montados en la cabeza (Gruenefels, Hsiao, & Heuten, 2018).

EyeSeeX mejora nuestra técnica desarrollada previamente EyeSee360 para dispositivos pequeños de campo de visión (FOV). Para hacerlo, EyeSeeX propone dos estrategias: (1) reducir el campo visualizado y (2) comprimir la información presentada. Además, EyeSeeX admite dispositivos de realidad aumentada, realidad mixta y realidad virtual de video y óptica (Gruenefels, Hsiao, & Heuten, 2018).

FlyingARrow (Gruenefeld, Lange, Hammer, Boll, & Heuten, 2018) es otra investigación que ayuda a apuntar objetos fuera de la vista en dispositivos de realidad aumentada. FlyingARrow, consiste en una representación visual que vuela bajo demanda desde la línea de visión del usuario hacia la posición del objeto fuera de la vista y devuelve una señal acústica a través de los auriculares si se alcanza. FlyingARrow se compara con la técnica de visualización de objetos fuera de la vista EyeSee360 y finalmente resultó en una mayor facilidad de uso y una menor carga de trabajo.

Un problema que se ha presentado con las pantallas actuales montadas en la cabeza (HMD) para dispositivos de Realidad Aumentada (AR) es que tienen campos de visión (FOV) estrechos. El FOV estrecho disminuye aún más el ya limitado rango visual humano y empeora el problema de los objetos que se pierden de vista. Por lo tanto, en este artículo se exploró la utilidad de

aumentar los dispositivos AR montados en la cabeza con MonoculAR (Gruenefeld, Stratmann, Prädel, & Heuten, 2018), una pantalla de luz periférica compuesta por doce señales de luz colocadas radialmente, para apuntar hacia objetos fuera de la vista. En este artículo, se presentó dos implementaciones de MonoculAR (Gruenefeld, Stratmann, Prädel, & Heuten, 2018): (1) Luces de luz virtuales en pantalla y (2) LED de pantalla apagada. En un estudio de usuario controlado, se comparó ambos enfoques y se evaluó el rendimiento del tiempo de búsqueda para ubicar objetos fuera de vista en AR en Microsoft HoloLens. Los resultados clave muestran que los participantes encuentran objetos fuera de vista más rápido cuando se presentan las señales de luz en la pantalla (Gruenefeld, Stratmann, Prädel, & Heuten, 2018).

En la siguiente investigación se presenta un kit de herramientas para crear una aplicación de múltiples superficies inmersiva de colaboración. El documento describe un conjunto de herramientas que integra sistemas multitáctiles con reconocimiento espacial con enfoques de realidad mixta para crear entornos de colaboración inmersivos (Davies, y otros, 2016). Los HoloLens permiten a varios usuarios ver el mismo holograma virtual, mientras que los Kinect les permiten usar movimientos del cuerpo para interactuar con estos hologramas, así como con otras superficies digitales en un espacio. El kit de herramientas disminuirá sustancialmente la cantidad de tiempo que se tarda en construir aplicaciones inmersivas de múltiples superficies.

Sin embargo, siendo realistas en todas las aplicaciones que se ejecutan en un dispositivo AR, los gestos disponibles para los desarrolladores son muy limitados. Si bien esto es genial para los usuarios, ya que solo tienen que aprender una cantidad definida de gestos, no siempre es fácil para los desarrolladores crear una experiencia de interacción natural, ya que los gestos que se consideran naturales dependen del escenario.

En la investigación "HoloLens is more than Air Tap" (Funk, Kritzler, & Michahelles, 2017), se utiliza un sensor adicional, un Microsoft Kinect, para permitir a los usuarios interactuar de forma natural e intuitiva con el contenido holográfico que se muestra en un HoloLens. La interacción en esta configuración del sistema no requiere que los usuarios aprendan nuevos gestos o memoricen comandos específicos, esto genera una experiencia para el usuario de una manera más natural.

LabDesignAR, es presentado como una configuración de sistemas de captura de movimiento multicámara en realidad aumentada para admitir la planificación, configuración y reconfiguración de sistemas de captura de movimiento basados en marcadores con varias cámaras (Baytaş, Yantaç, & Fjeld, 2017). LabDesignAR se ejecuta en Microsoft HoloLens y permite al usuario colocar un número arbitrario de cámaras de captura de movimiento holográficas virtuales en un espacio arbitrario. LabDesignAR, además es una aplicación AR de código abierto para respaldar la planificación, configuración y reconfiguración de los sistemas de captura de movimiento multicámara basados en marcadores.

"Gaze-directed Immersive Visualization of Scientific Ensembles" (Mahfoud & Lu, 2016), este proyecto estudia un sistema de visualización inmersivo dirigido por la mirada en realidad mixta utilizando Microsoft HoloLens. Se desarrolló un sistema prototipo que visualiza un conjunto de imágenes y ubicarlas en un entorno real, permite que un usuario utilice la mirada para interactuar con las imágenes. Los resultados iniciales demuestran los efectos de los enfoques de interacción basados en la mirada para la visualización inmersiva y proporcionan una plataforma para mejorar la interacción y realizar evaluaciones (Mahfoud & Lu, 2016). Lo especial de la visualización inmersiva es que toda la otra información que se puede recopilar durante la interacción, como la

ubicación de la cabeza y los gestos con las manos, debe integrarse para proporcionar un entorno de análisis completamente interactivo y mejorar las experiencias de los usuarios.

Para sacar el máximo provecho a la realidad mixta y enfrentar el problema de que algunos objetos en MR son demasiado transparentes se diseñó SolidAr (Avveduto, Tecchia, H., & Fuchs, 2017), un framework que se utiliza para agregar al dispositivo HoloLens la capacidad de ocluir superficies del mundo real para hacer que los objetos virtuales parezcan más sólidos y menos transparentes. De acuerdo con diferentes pruebas se determinó que no es lo suficientemente práctico para ser utilizado en cualquier condición, existen algunos escenarios específicos, donde los beneficios obtenidos por las capacidades mejoradas superan la desventaja de complejidad del sistema.

Se investigo también los efectos de los conflictos espaciales virtuales reales que pueden surgir durante la interacción social entre humanos reales y virtuales en un espacio AR compartido. El conflicto visual que llamamos "ocupación dual", es causado por un ser humano virtual que ocupa el mismo espacio que un objeto físico o, por el contrario, un ser humano real que ocupa el mismo espacio que un objeto virtual (Kim, Bruder, & Welch, 2017). Si bien generalmente se asume que tales conflictos deben evitarse, no siempre es posible hacerlo desde un punto de vista tecnológico, sin restringir la libertad real o virtual del ser humano para moverse o actuar. Se describió un estudio de sujetos humanos en el que se analizó los efectos de tales conflictos en las estimaciones subjetivas de la copresencia y las características percibidas de los humanos virtuales, así como el comportamiento de locomoción de los participantes. Las respuestas subjetivas apoyan la premisa de que tales conflictos reducen el sentido de la copresencia y deben evitarse si es posible. Sin

embargo, los datos de comportamiento sugieren que evitar tales conflictos no se manifiesta necesariamente en un comportamiento de locomoción más natural entre los usuarios.

Las gafas inteligentes permiten leer mientras realizan otras actividades, ya que no ocluyen la visión del mundo del usuario. Para una lectura eficiente, es necesario entender cómo se debe presentar un texto en ellos. Por lo tanto, se realizó un estudio con 24 participantes que usaron Microsoft HoloLens para investigar cómo mostrar el texto en lentes inteligentes mientras caminamos y nos sentamos. Se comparó la presentación de texto en las posiciones superior derecha, central e inferior central con la Presentación visual en serie rápida (RSVP) y el desplazamiento línea por línea (Rzayev, Wozniak, Dingler, & Henze, 2018). Se descubrió que el texto que se muestra en la parte superior derecha de las gafas inteligentes aumenta la carga de trabajo subjetiva y reduce la comprensión. RSVP produce una mayor comprensión mientras está sentado. Por el contrario, la lectura con desplazamiento proporciona una mayor comprensión al caminar. Los resultados se pueden utilizar como recomendaciones de diseño para implementar aplicaciones basadas en la lectura en gafas inteligentes.

En el estudio "Mobile Augmented Reality Illustrations that entertain and inform" (Zimmer, Bertram, Büntig, Drochtert, & Geiger, 2017), se presentan problemas de diseño e implementación de prototipos de realidad mixta. Los prototipos permiten varias modalidades de entrada, incluida la entrada de voz, el reconocimiento de gestos y la entrada espacial. Las recomendaciones de diseño e implementación, derivadas de la retroalimentación informal de los usuarios y las experiencias obtenidas durante el proceso de desarrollo se dividen en tres grupos: 1) Recomendaciones de diseño, 2) Recomendaciones de implementación, 3) Recomendaciones de experiencia de usuario.

La lista no puede ser completa, pero está pensada como un punto de partida para los nuevos desarrolladores al señalar ciertos desafíos y posibles métodos para obtener una solución sólida.

### **Robots**

El reciente progreso realizado en el campo de la Realidad Aumentada / Realidad Mixta (AR / MR) ha abierto nuevas posibilidades y enfoques para investigar áreas que pueden beneficiarse de la visualización 3D de contenido digital en el mundo real. De hecho, el diseño de interacción entre humanos y robots es una de ellas. En el artículo se centraron en particular en las interacciones en realidad mixta.

La principal contribución de este documento es la implementación de un sistema de control para un manipulador industrial a través de las interacciones del usuario con el contenido de MR que se muestra con los HoloLens de Microsoft. El sistema se basa en la comunicación entre Unity3D (utilizado para diseñar la experiencia del usuario) y ROS, por lo que se puede extender a cualquier hardware robótico compatible con ROS (Sita, Studley, Dailami, Pipe, & Thomessen, 2017).

La arquitectura actual del sistema le permite al usuario interactuar con el robot de dos maneras. En el modo de enseñanza MR, el usuario puede mover el robot moviendo un objetivo ubicado en el efector final del modelo 3D del robot. Alternativamente, se puede enviar las instrucciones punto a punto del robot interactuando con un modelo digital 3D para que el robot pueda reproducir potencialmente el perfil de dicho objeto (Sita, Studley, Dailami, Pipe, & Thomessen, 2017). Aunque la denominación puede ser engañosa, la enseñanza aquí significa que

el usuario puede instruir nuevas posiciones para el robot haciendo footing en MR. No se refiere a enseñar al usuario cómo se puede controlar el robot.

En el trabajo Facilitating HRI by Mixed Reality Techniques (Renner, Lier, Friese, Pfeiffer, & Wachsmuth, 2018), se propone utilizar la tecnología de realidad mixta (MR) de última generación para facilitar la aceptación e interacción con robots móviles. Al integrar un Microsoft HoloLens en el espacio operativo del robot, el dispositivo MR se puede utilizar para a) visualizar el estado del comportamiento del robot y los datos del sensor, b) notificar visualmente al usuario sobre el comportamiento planificado / futuro y los posibles problemas / obstáculos del robot, y c) utilizar activamente el dispositivo como una fuente de sensor externa adicional. Además, al usar HoloLens, los usuarios pueden operar e interactuar con el robot sin estar cerca de él, ya que el robot puede detectar con los ojos de los usuarios.

#### **Computación afectiva**

Un estudio llevó los conceptos de autoconciencia emocional y compartir emociones al espacio problemático de Realidad Mixta y al agregar observaciones sobre la influencia del espacio físico en las emociones, se pensó si se puede influenciar en las experiencias espaciales de las personas para aumentar su emocionalidad, autoconciencia y facilidad para compartir emociones entre ellos (Semsioglu, Gokce, & Yantac, 2018). El estudio se estructura en torno a un sistema conceptual diseñado, uno que media los atributos espaciales del entorno de acuerdo con los estados emocionales del usuario y de las personas ubicadas. Después de la idea inicial del concepto, se construyó una aplicación prototipo para HoloLens. Luego realizaron un estudio de 2 piernas con 12 participantes; Primero, se recopiló datos mediante una encuesta en línea, seguido de un estudio con un protocolo de pensamiento en voz alta que utiliza el prototipo. Los resultados y la discusión

expuestos en este documento serán útiles para el desarrollo de sistemas de Realidad Mixta emocionalmente conscientes.

La utilidad de los entornos mediados aumenta cuando la escala ambiental (tamaño y distancia) se percibe con precisión (Pointon, y otros, 2018). Se estudia el uso de los valores percibidos, los juicios de las capacidades de acción, como una forma objetiva de evaluar la percepción del espacio en un entorno de realidad aumentada (AR). El estudio actual extiende el uso anterior de esta metodología en realidad virtual (VR) a AR. Se probaron dos tareas de pago basadas en la locomoción. En el primer experimento, los observadores juzgaron si podían pasar a través de una apertura virtual presentada a diferentes anchuras y distancias, y también evaluaron la distancia a la apertura. En el segundo experimento, los observadores juzgaron si podían superar una brecha virtual en el terreno. En ambos experimentos, los objetos virtuales se mostraron con HoloLens en un entorno de laboratorio real. Se demostró que las posibilidades de pasar y la distancia percibida a la apertura son similares en AR a las medidas en el mundo real, pero se subestimaron los juicios de cruce de brechas en AR. Estas diferencias entre dos posibilidades pueden deberse a las diferentes características espaciales de los objetos virtuales (en el suelo en lugar de extenderse desde el suelo).

### **Redes sociales**

En la siguiente investigación se describe un método y una implementación de prototipo para filtrar datos sociales compartidos (por ejemplo, video 360) en una aplicación de Realidad Aumentada (por ejemplo, HoloLens). El filtrado de datos se basa en las relaciones usuariocontactos sociales. Por ejemplo, cuando se comparte un video 360, si el usuario tiene una relación íntima con el espectador, entonces es visible la fidelidad total (es decir, el video 360) del entorno

del usuario. Pero si los dos son extraños, entonces solo se comparte una imagen instantánea. El enfoque permite que el usuario compartido tenga más control sobre la fidelidad del contenido compartido con sus contactos para su privacidad. El estudio comparó tres condiciones: ver 360 sin filtrar, filtrar según la relación social y filtrar según la distancia (Nassani, y otros, 2018). Los resultados iniciales mostraron una tendencia de los participantes a favor de tener una opción para filtrar datos en lugar de no filtrar.

Finalmente, se exponen los trabajos relacionados en la tabla 3, donde se especifican las herramientas utilizadas en cada uno de ellos, los componentes que se han tomado, en entorno en el que se realizaron evaluaciones y el número de usuarios con los que se ha realizado las evaluaciones, año de publicación y el tipo de enfoque que han tenido los trabajos relacionados.

## **Tabla 3**

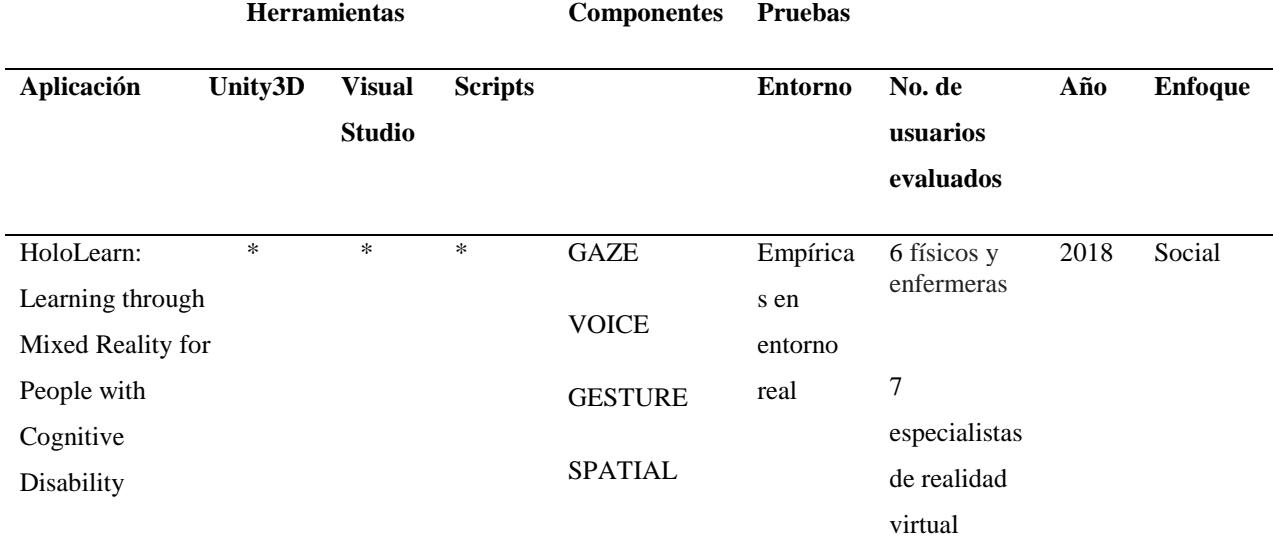

*Resumen de los artículos* 

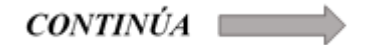

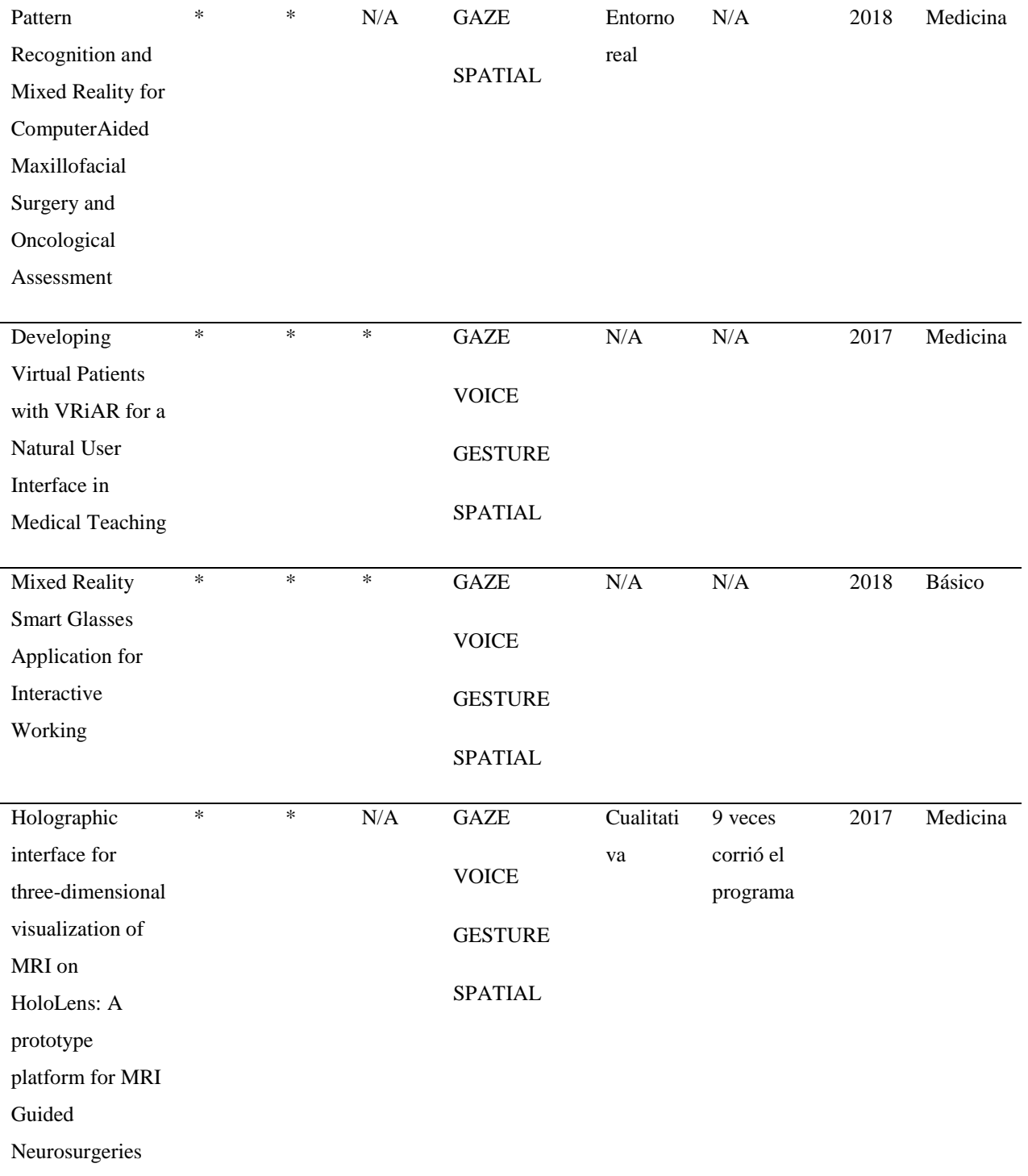

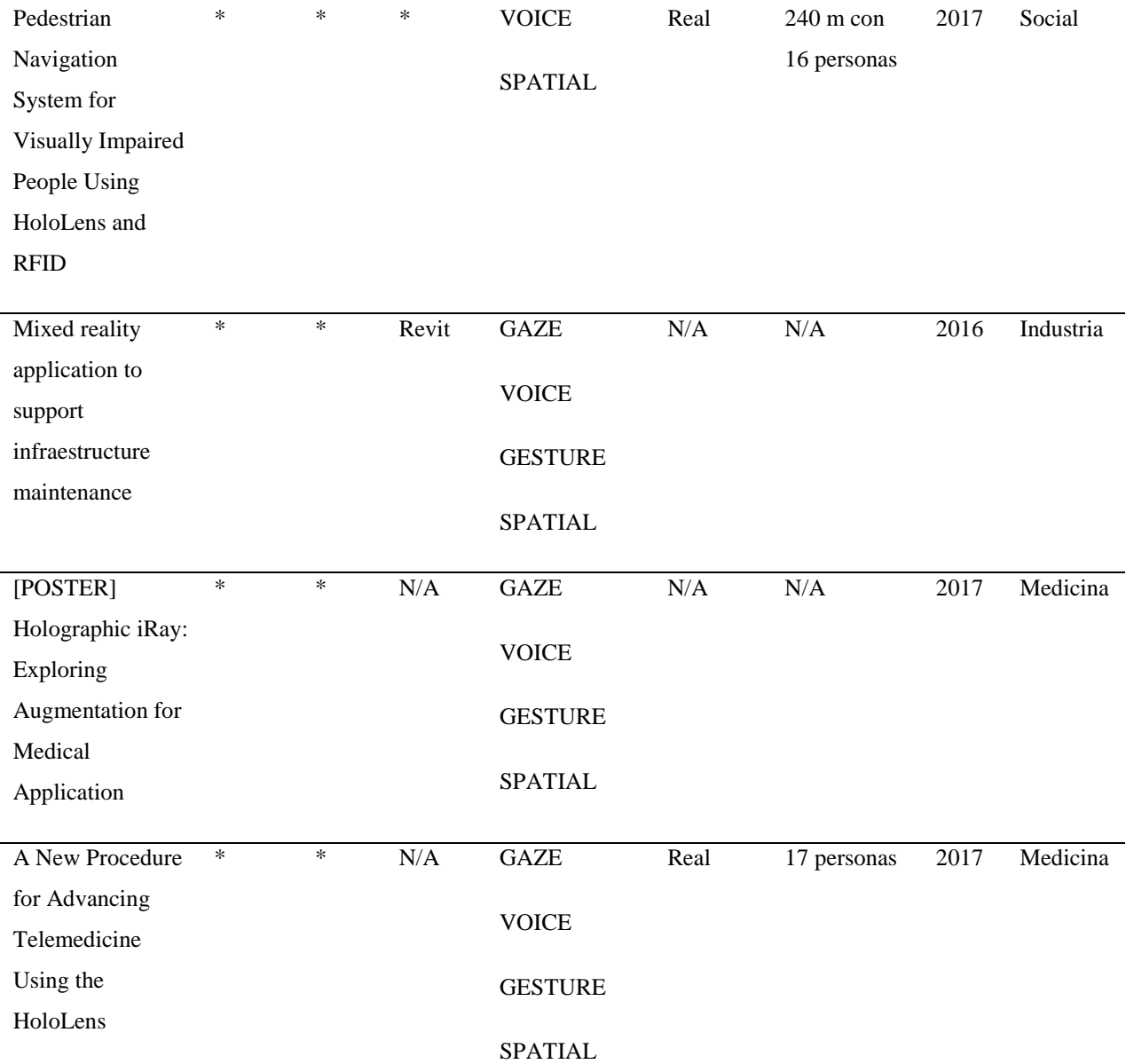

46

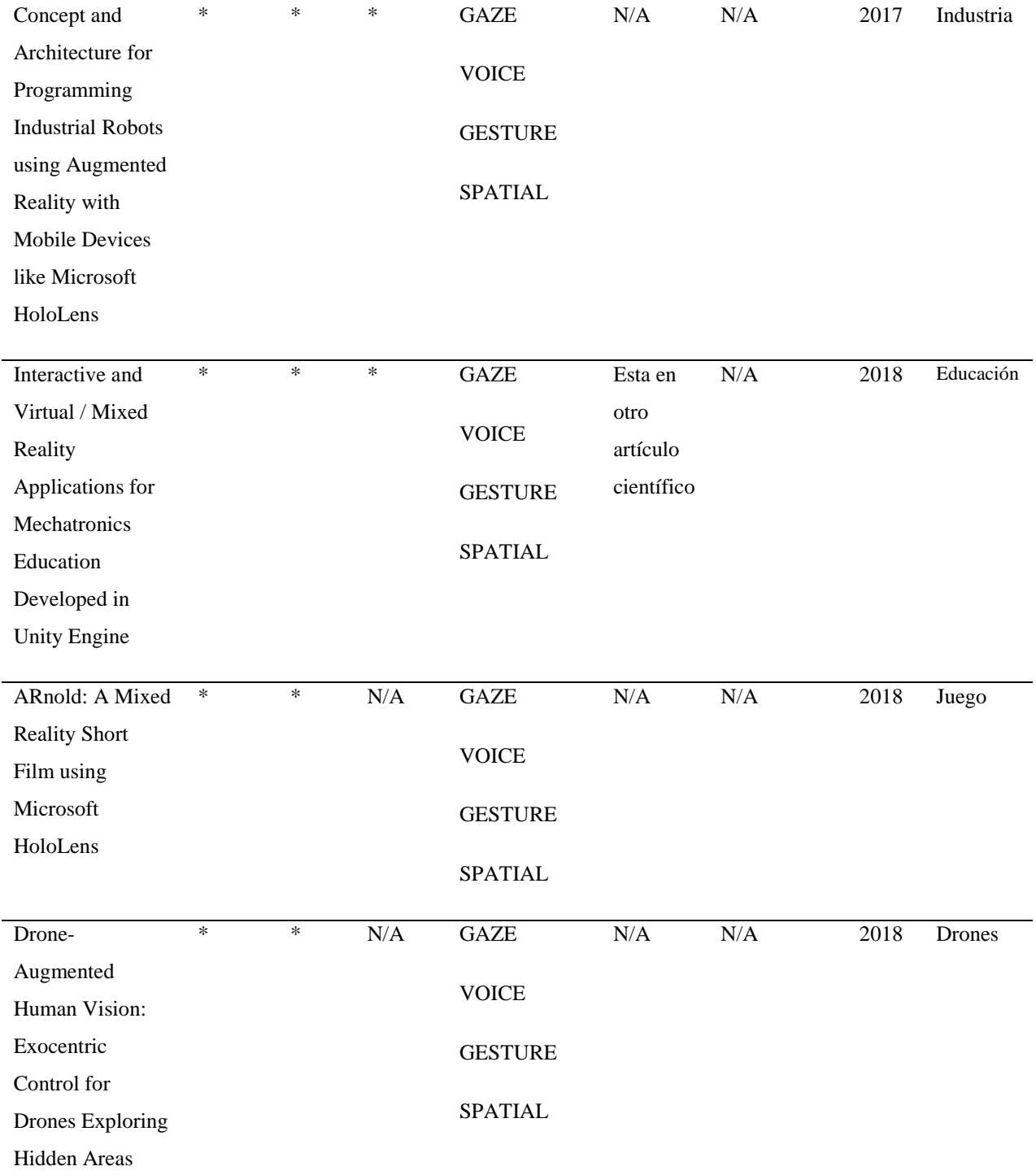

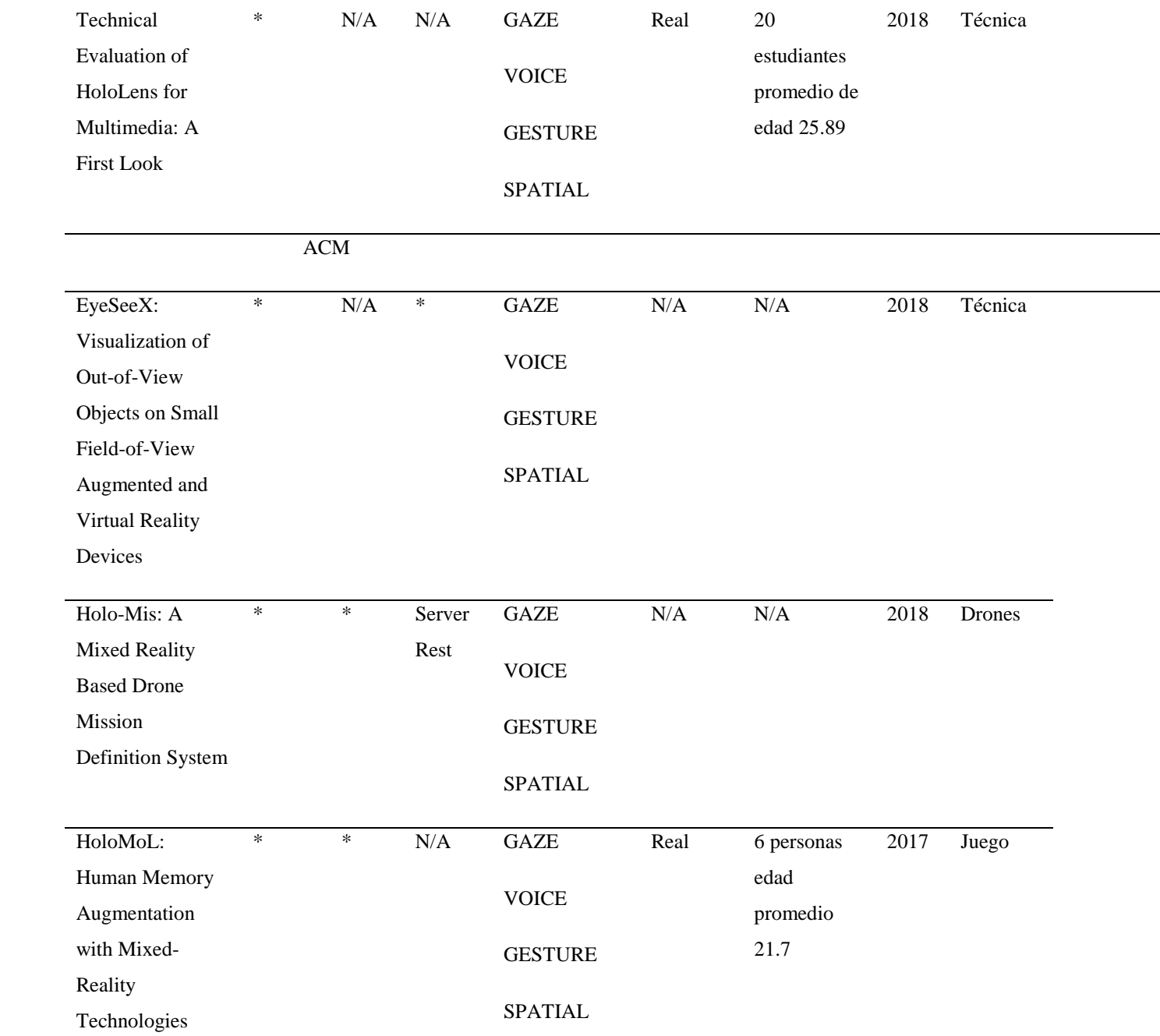

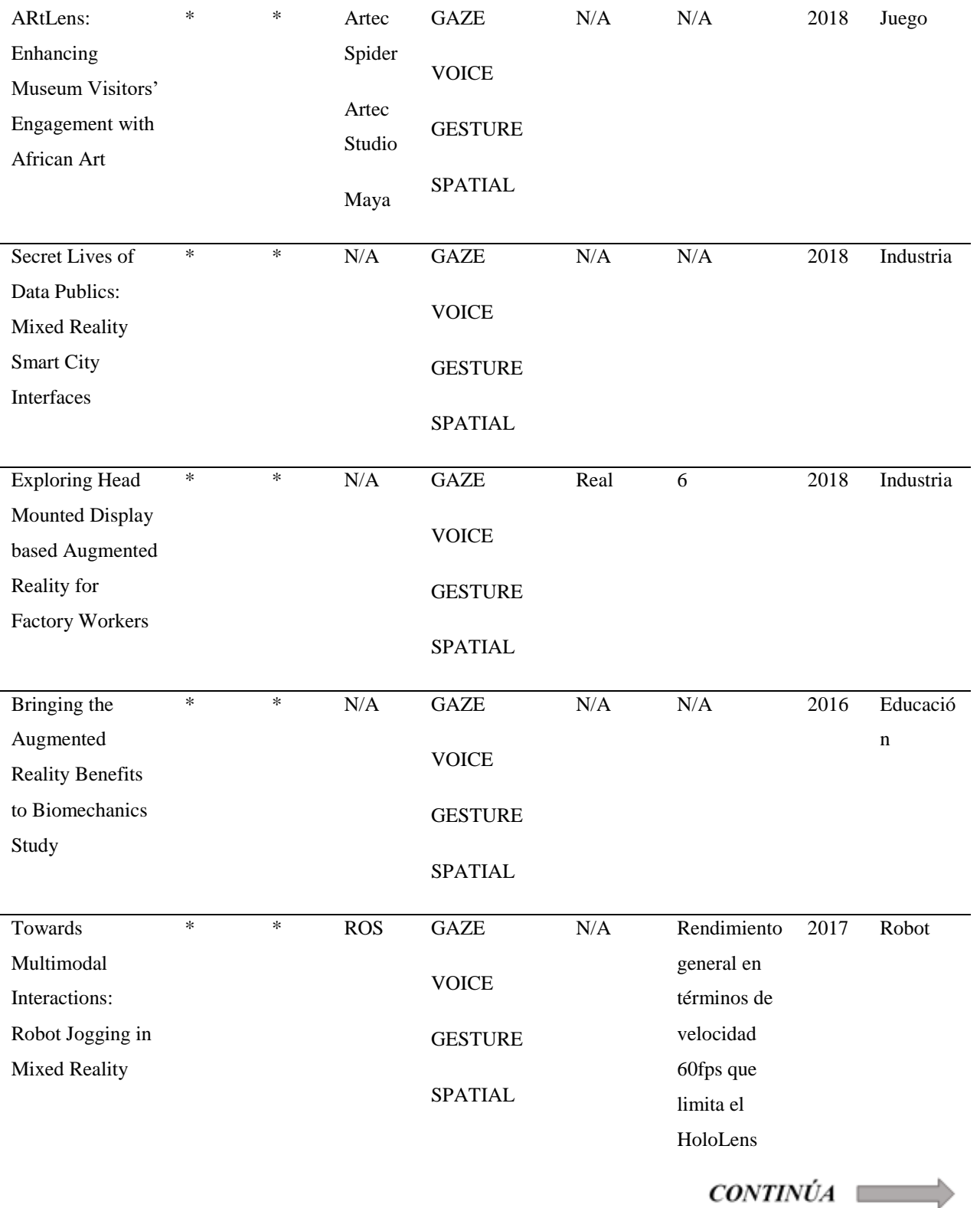

49

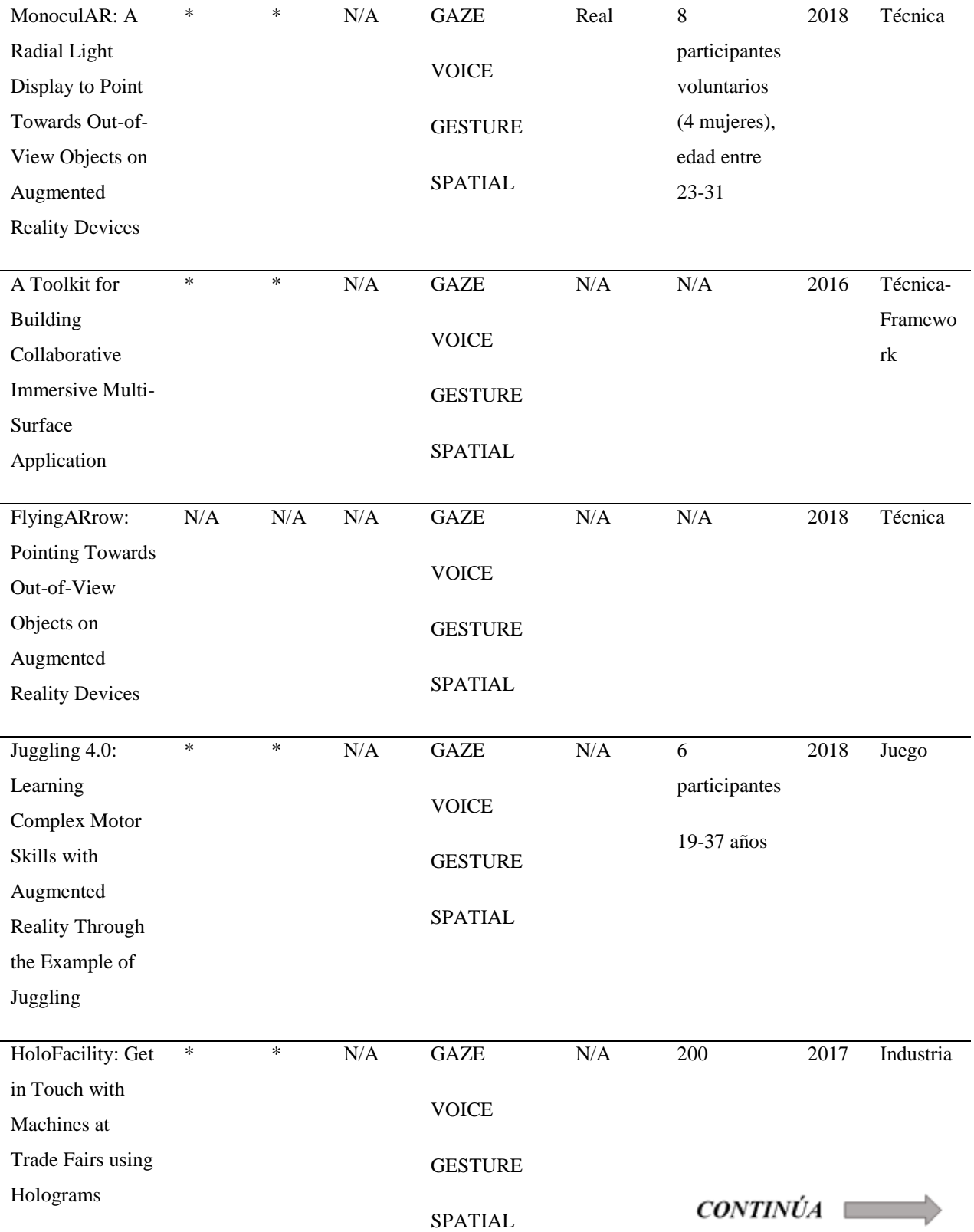

50

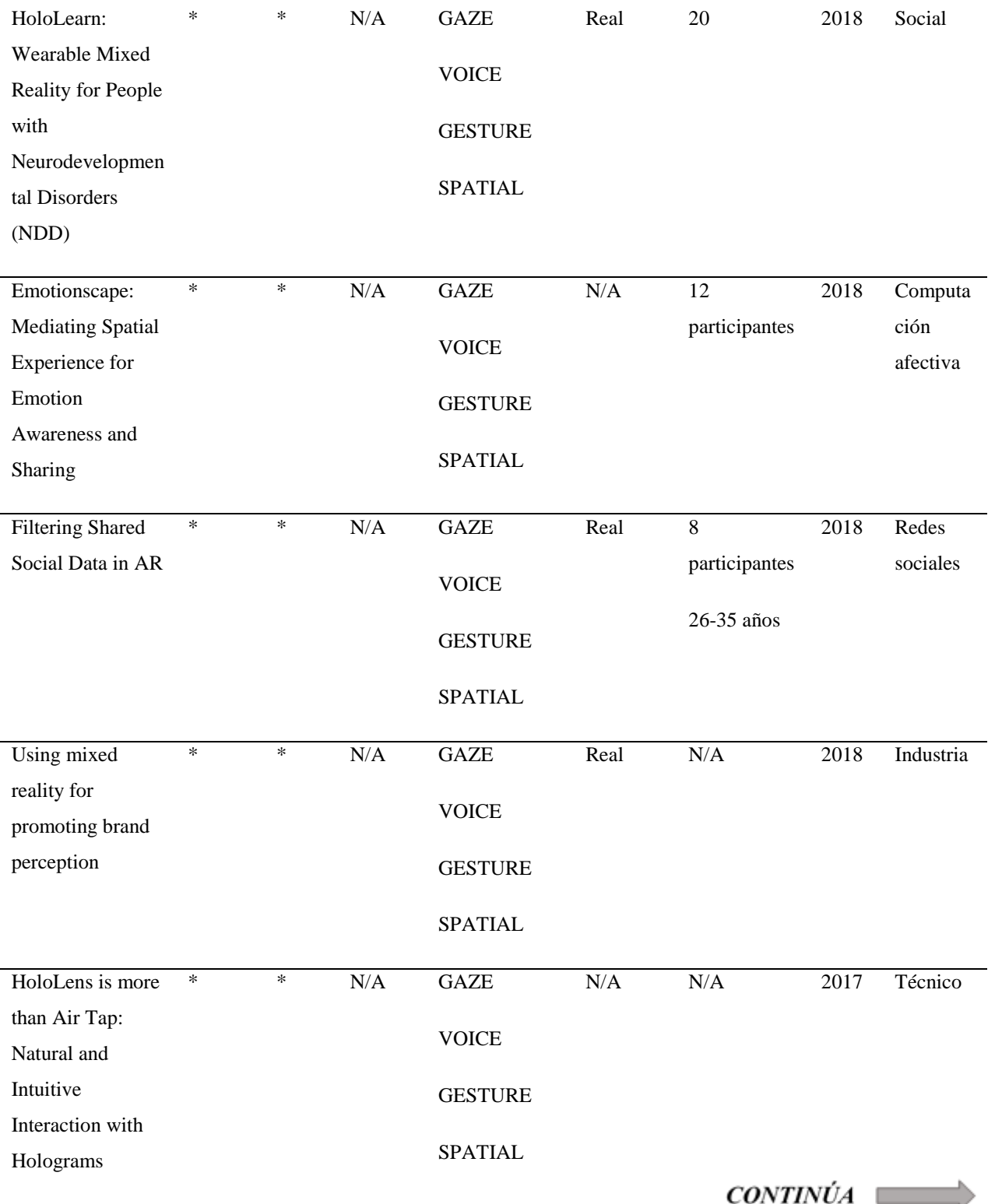

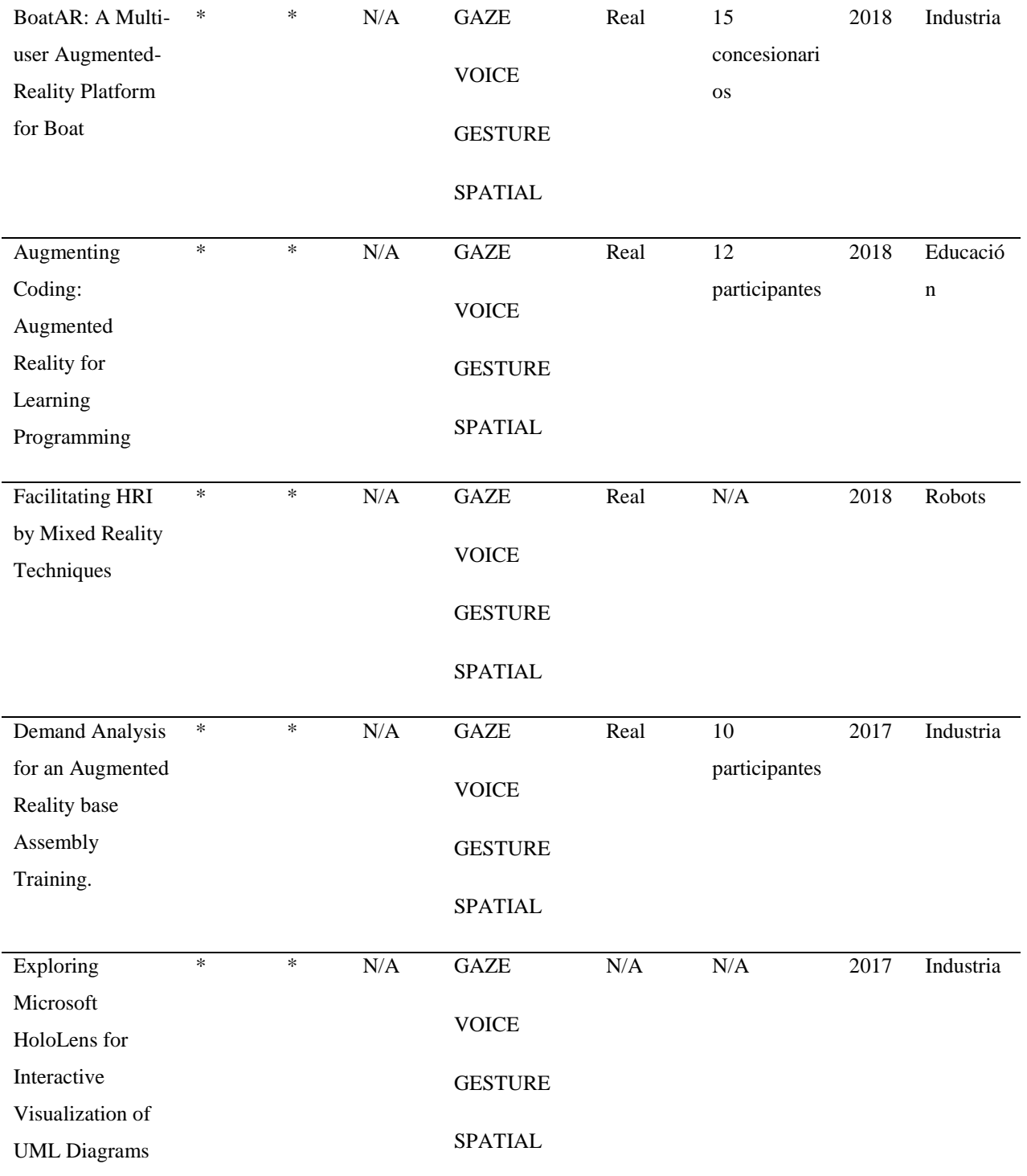

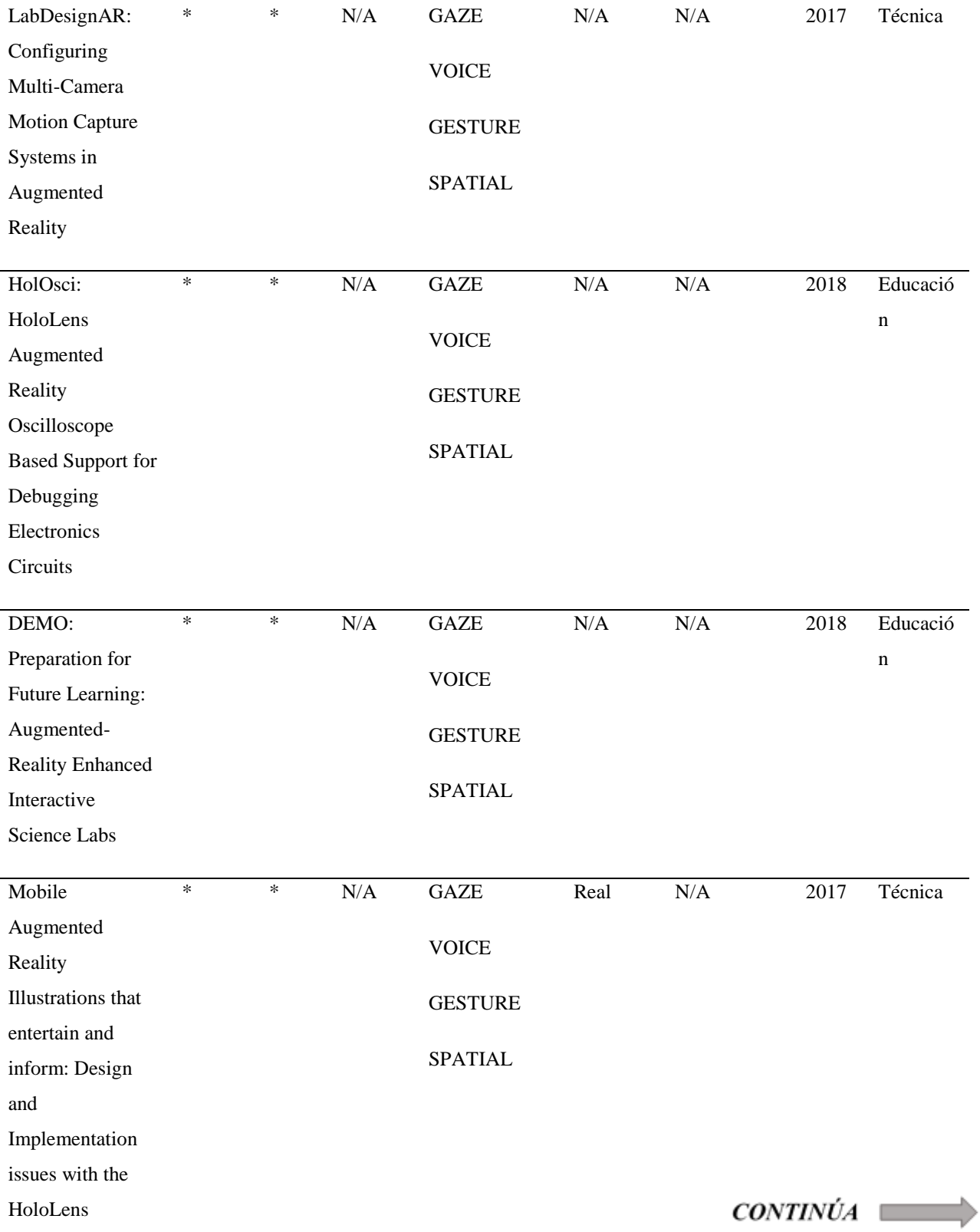

53

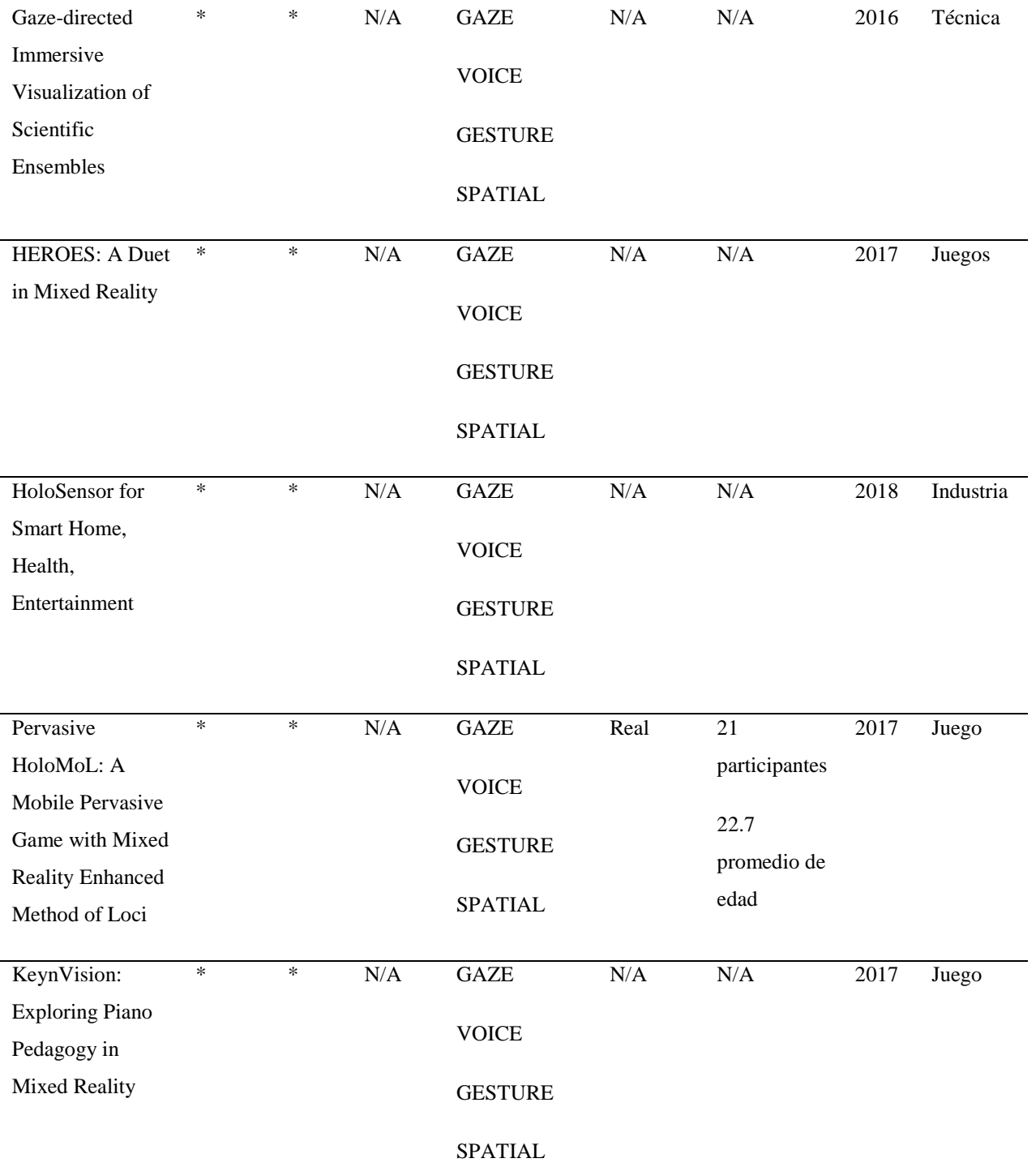

 $CONTINÚA$ 

54

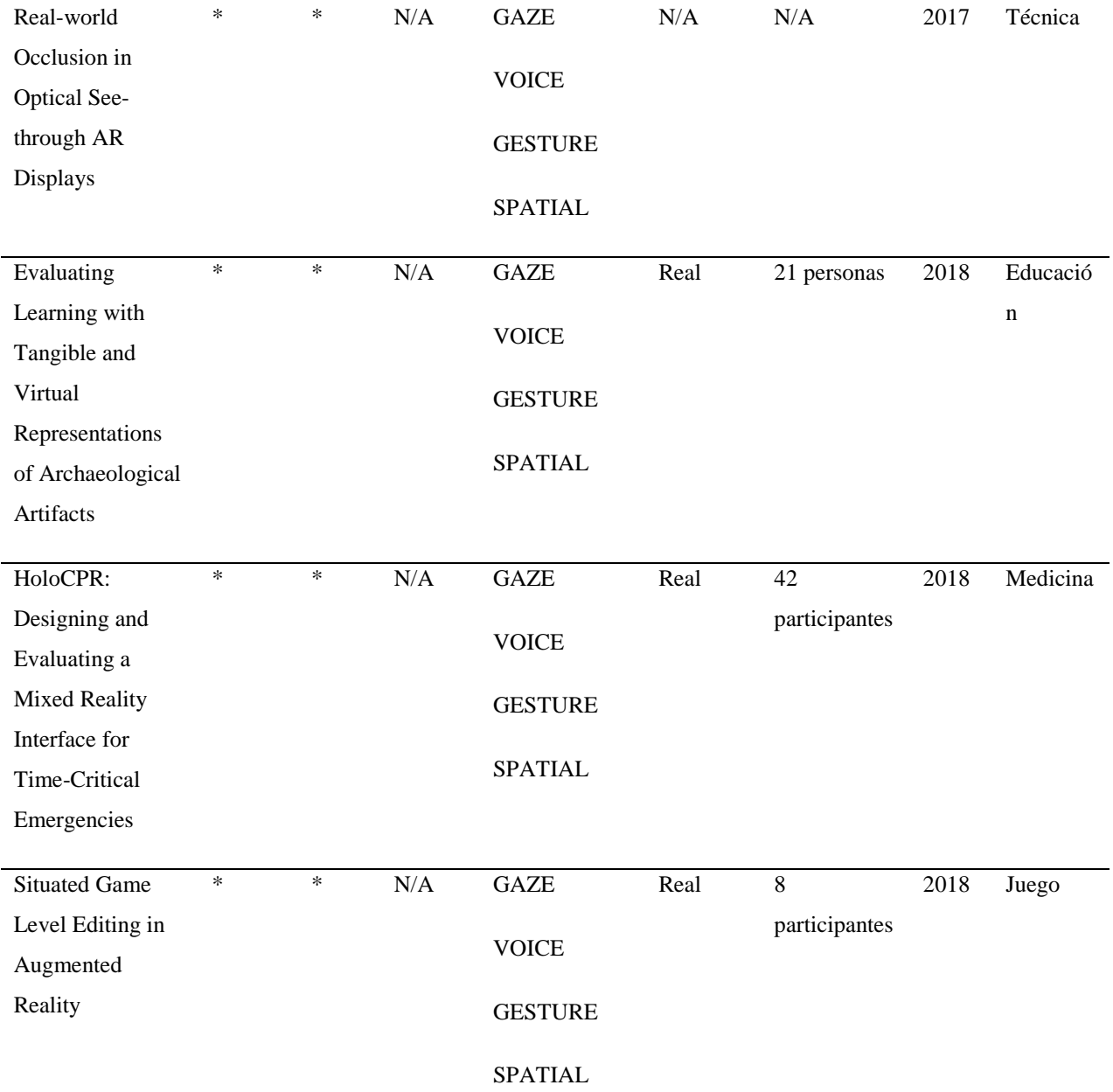

55

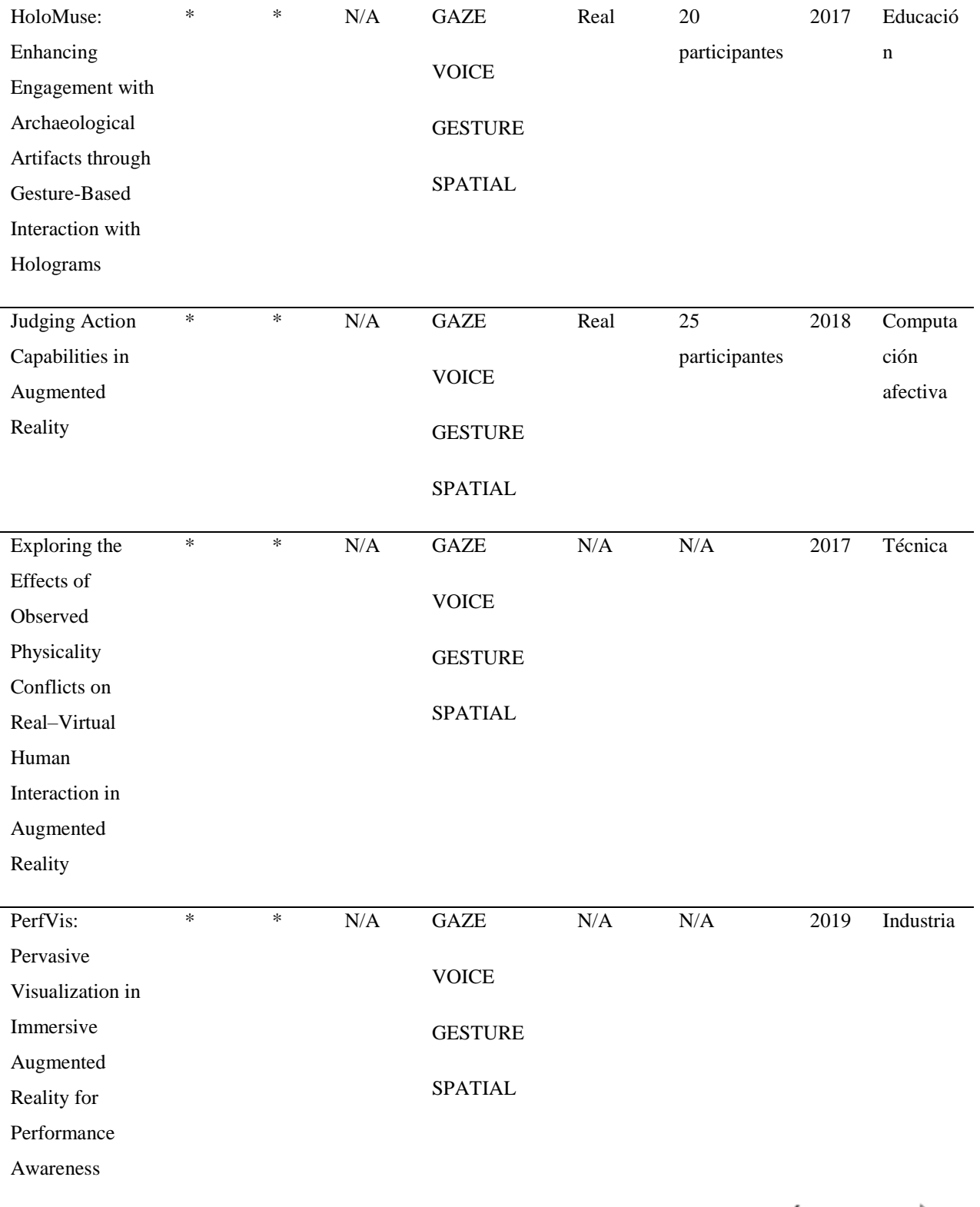

56

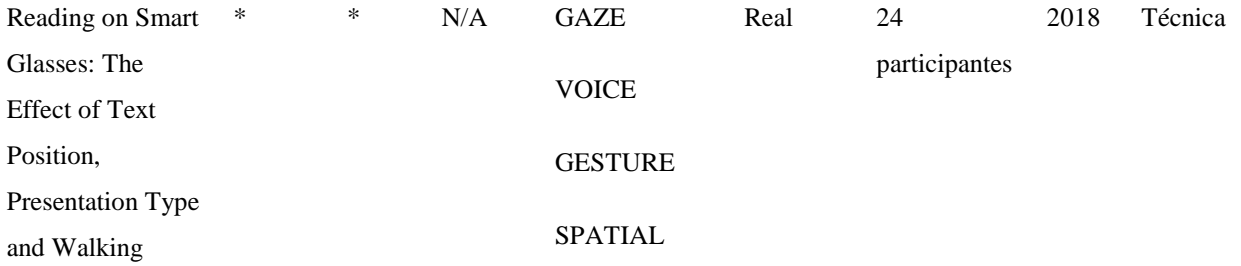

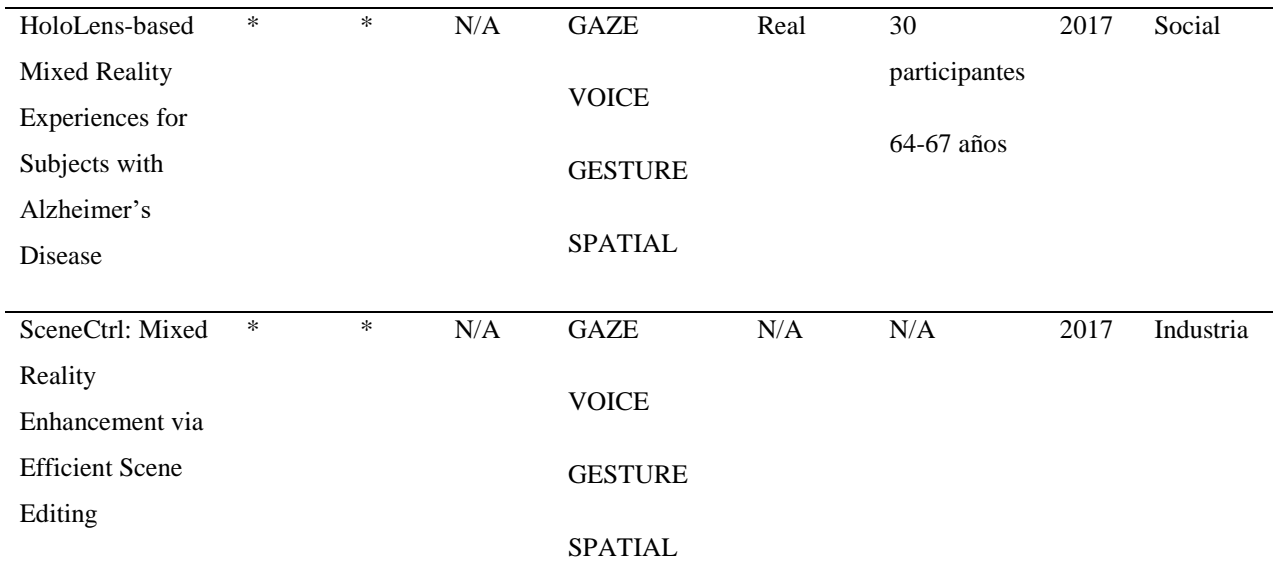

**\*** : Si Aplica

**N/A**: No aplica
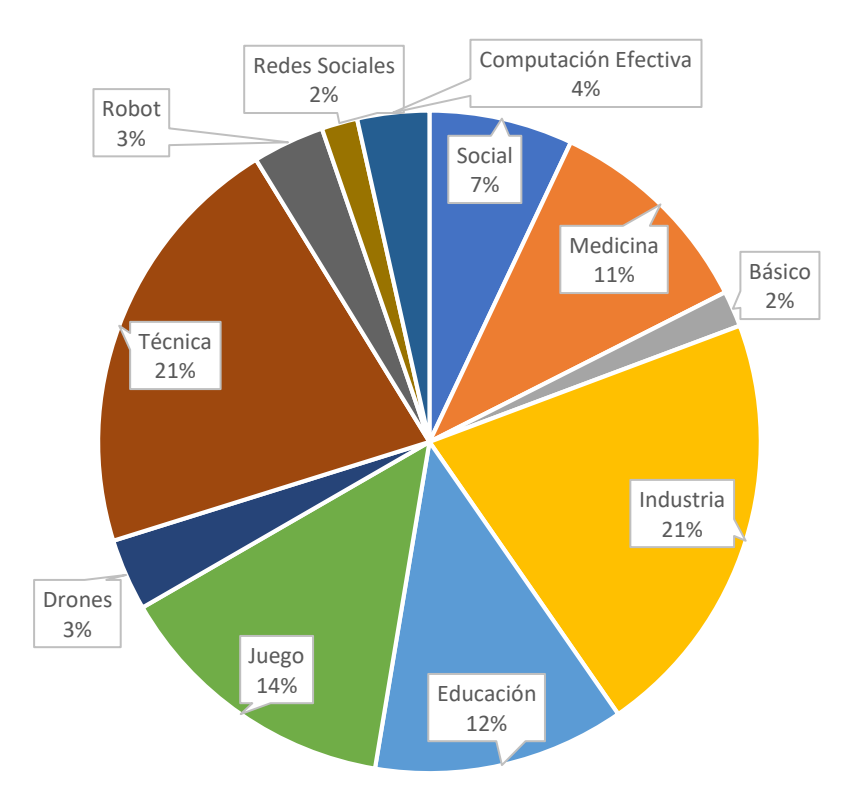

*Figura 5.* Clasificación de estudios

La Figura 5 es un resumen de la tabla 3 la cual nos muestra la clasificación en áreas de los artículos obtenidos. Se puede evidenciar que hay estudios enfocados en la Industria que desarrollan proyectos con HoloLens, en segundo lugar, con el 21% es el área Técnica que es puramente estudios enfocados en mejorar la experiencia con las gafas HoloLens. El 14% de nuestros estudios son en el área de juegos basado principalmente en proyectos que utilizan HoloLens para diversión. Vale la pena mencionar que el área de Educación está tomando fuerza en el desarrollo con HoloLens y esta ocuparía el cuarto lugar con proyectos más desarrollados en esa área. Proyectos con ayuda social únicamente son el 7% esto nos da una clara muestra que en el desarrollo con HoloLens no se está tomando en cuenta a personas con capacidades distintas.

#### **RQ2: ¿Cómo ha surgido la elaboración de trabajos en relación con el tiempo?**

Para conocer si existe alguna correlación entre los artículos sobre HoloLens para personas con discapacidad motriz en relación con el tiempo en el que estos se han publicado, y con la finalidad de verificar si existe una tendencia temporal de publicaciones. Se ha procedido a realizar un gráfico (Figura 6) con el de universo de artículos publicados.

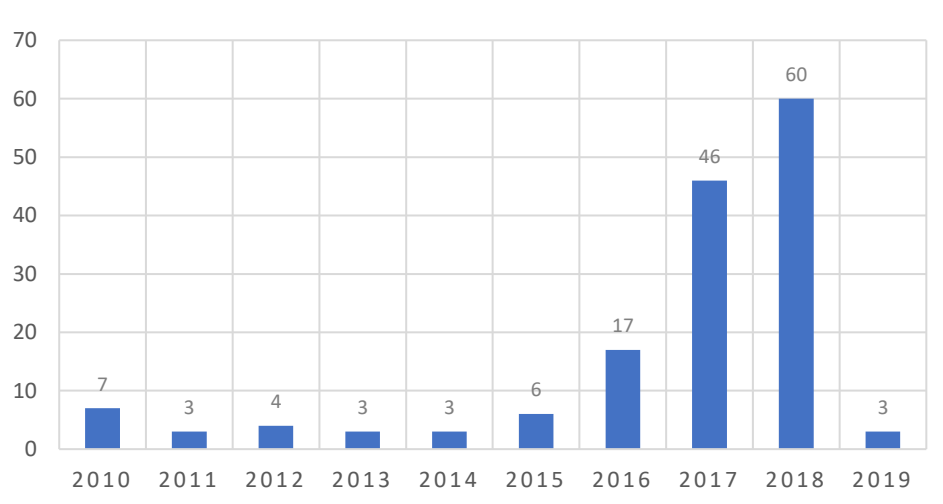

**RELACIÓN TIEMPO-ELABORACIÓN**

*Figura 6.* Total de artículos publicados por año sobre HoloLens - discapacidad motriz

La figura 6 muestra el número de estudios de mapeo identificados dentro de los años 2010- 2018. Se observa que con el pasar de los años, los estudios han aumentado moderadamente entre el 2016 y 2018. Se puede observar un aumento significativo de publicaciones en las bases de datos en los años 2017 y 2018. Este aumento en el número de estudios sobre HoloLens indica que la temática se está volviendo en un foco de interés poco a poco para la comunidad de investigadores, esto se refleja con un crecimiento directamente proporcional en el aumento de los años.

#### **RQ3: ¿Que recomendaciones se han obtenido tras la revisión de los trabajos relacionados?**

Durante el presente trabajo de investigación, se enfrentan varios desafíos técnicos y metodológicos, esto es debido al número limitado de ejemplos documentados de aplicaciones HoloLens y sus soluciones de diseño subyacentes, así como la falta de publicaciones sobre el uso de HoloLens entre personas con discapacidad motriz.

Desde el lanzamiento de HoloLens en marzo de 2016, se han anunciado o exhibido algunas aplicaciones de realidad mixta de esta tecnología, que abordan diferentes campos, como educación, visualización de datos, turismo, entretenimiento y capacitación profesional, por ejemplo, en medicina, arquitectura, manufactura e ingeniería. Aun así, un número limitado de investigaciones reportadas proporcionan ejemplos de diseños de experiencia de usuario y evaluaciones para aplicaciones que usan HoloLens.

En la mayoría de las aplicaciones se utiliza como herramientas de desarrollo Unity3D y Visual Studio. Como complemento a estas se llegan a utilizar diversos frameworks específicos dependiendo la necesidad de cada proyecto. Debido a esto seguimos la misma línea de desarrollo y hemos utilizado Unity3D y Visual Studio.

# **CAPÍTULO III DESARROLLO DE LA PROPUESTA**

La metodología utilizada para el desarrollo de la aplicación es basada en prototipos, la cual funciona como cualquier otra metodología de desarrollo de software, es decir, se cumplen las mismas actividades de análisis, diseño, implementación y evaluación que en las metodologías tradicionales, pero con la diferencia de que es un ciclo repetitivo, en el cual se va modificando el prototipo hasta que este cumple con los requerimientos identificados por del usuario. Para esto es importante gran destreza en comunicación, organización y control, con el fin de poder construir prototipos útiles en cada iteración y así no malgastar recursos (Mayhew, 1992).

A continuación, se detalla el análisis, diseño e implementación del aplicativo propuesto, como editor de texto para personas con dificultad en coordinación de brazos y manos que a partir de ahora se le denominará HOLONOTE.

Debido a que el idioma nativo de HoloLens proviene de la gran empresa Microsoft de habla inglés, existe conflicto al momento de reconocer algunas palabras que pueden ser interpretadas en español y en inglés, como por ejemplo al pronunciar fútbol, el reconocimiento de voz se lo realiza de forma jerárquica por medio del idioma ingles y lo reconoce como "football" es decir futbol americano o rugby, para evitar estos inconvenientes que podrían afectar en la accesibilidad de la aplicación se ha cambiado la implementación de HOLONOTE a idioma inglés, es importante mencionar que no se ha excluido el idioma español del aplicativo (el usuario será capaz de realizar un dictado en español) pero las evaluaciones se las realizarán en inglés, lo cual altera de forma positiva al aplicativo tal cual se menciona en las propuestas de trabajos futuros en el capítulo 4.

## **3.1 Análisis**

A continuación, en el apartado [3.1.1](#page-76-0) se presentan los requisitos a modo de historias de usuario y el diagrama de casos de uso los cuales establecen la esencia de la aplicación.

#### <span id="page-76-0"></span>**3.1.1 Requisitos identificados**

Una historia de usuario es la descripción de una funcionalidad que debe ser incorporada a un sistema, y cuya implementación aporta valor al cliente. Las historias de usuario descritas a continuación detallan todas las funcionalidades que conforman el aplicativo propuesto por los investigadores.

## **Tabla 4**

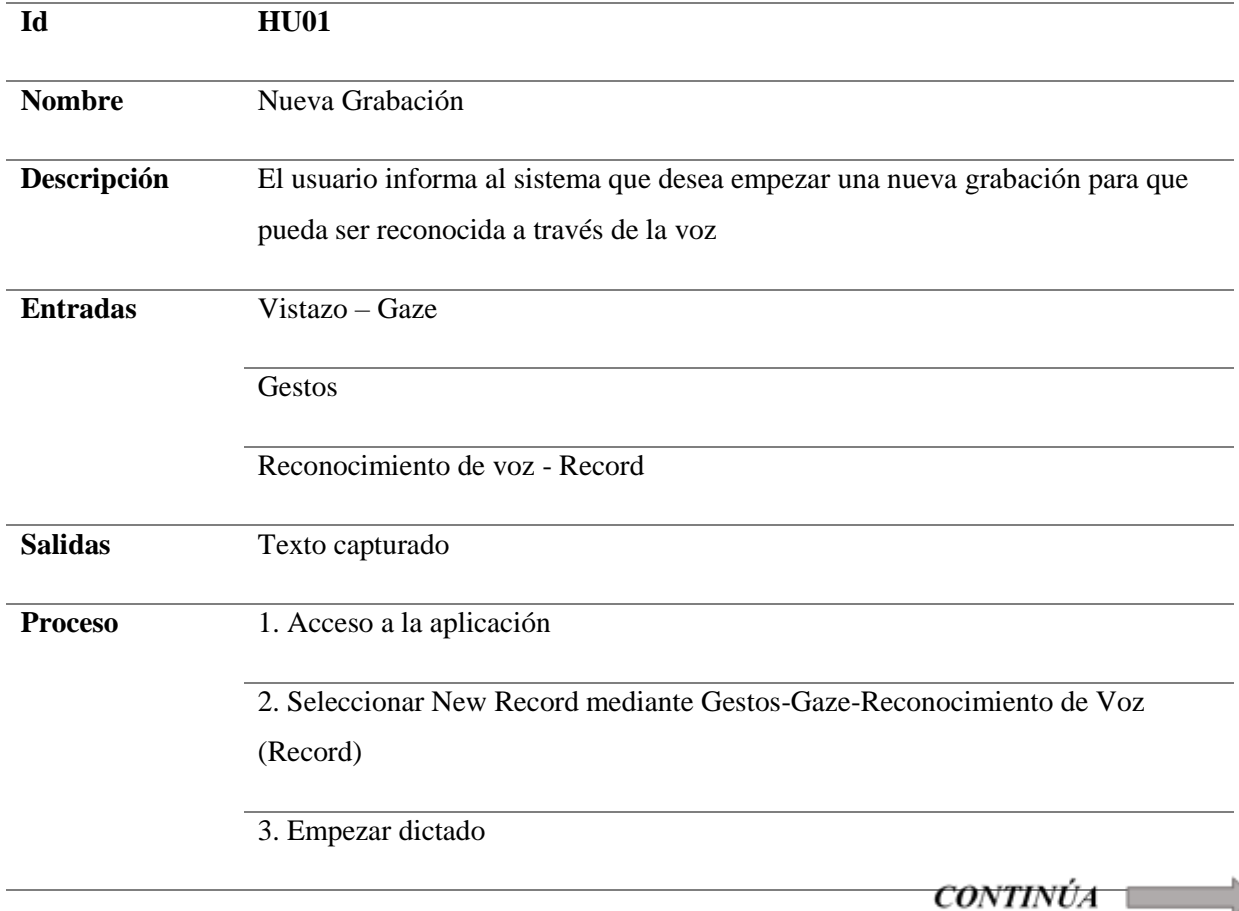

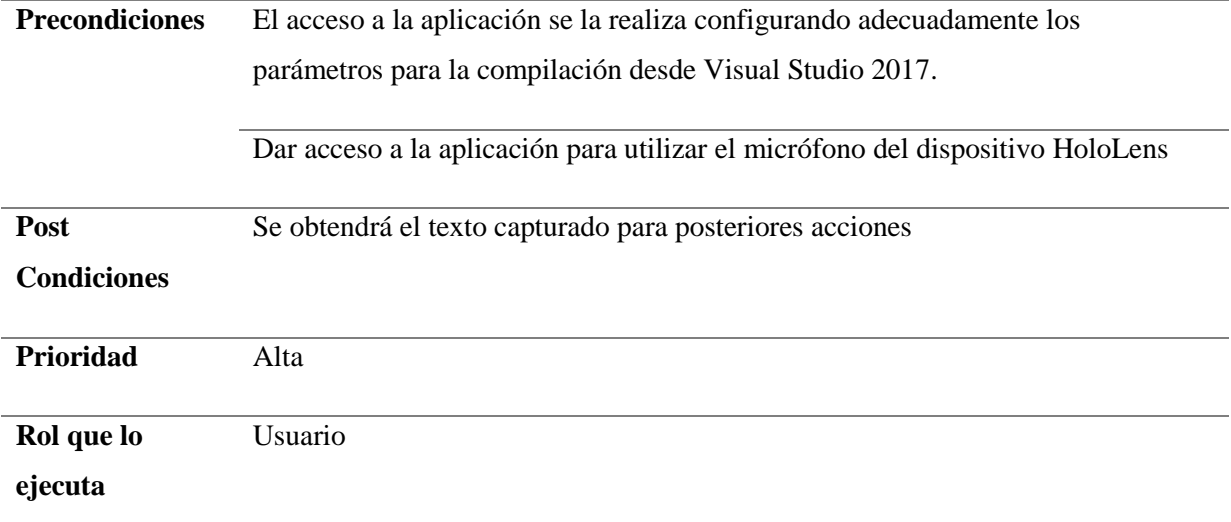

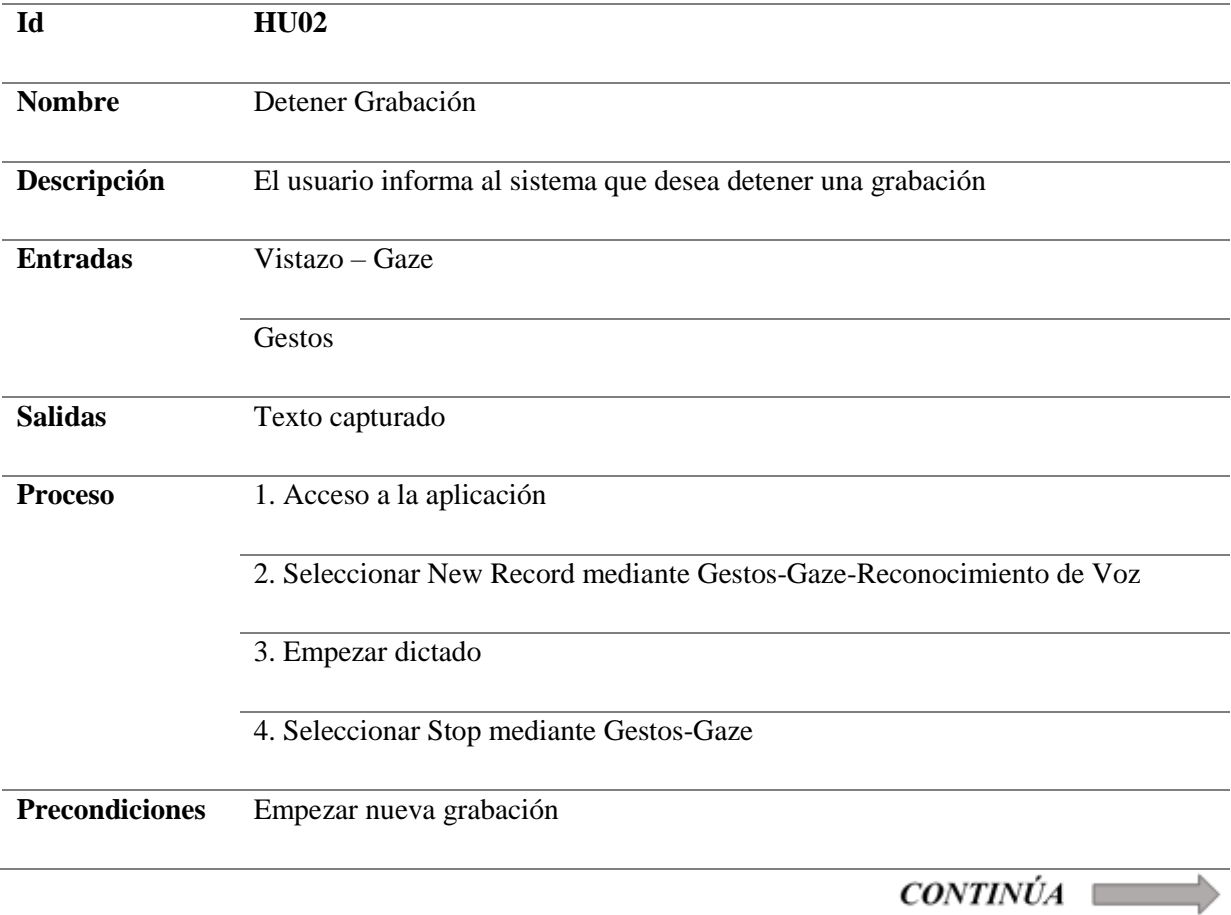

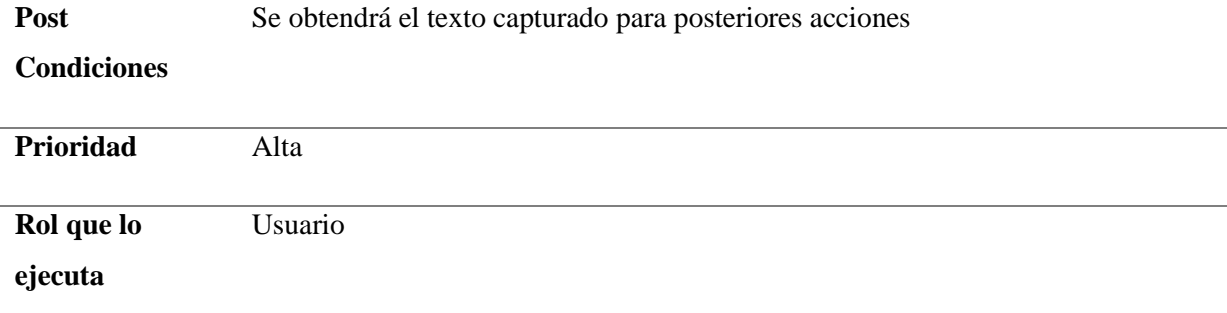

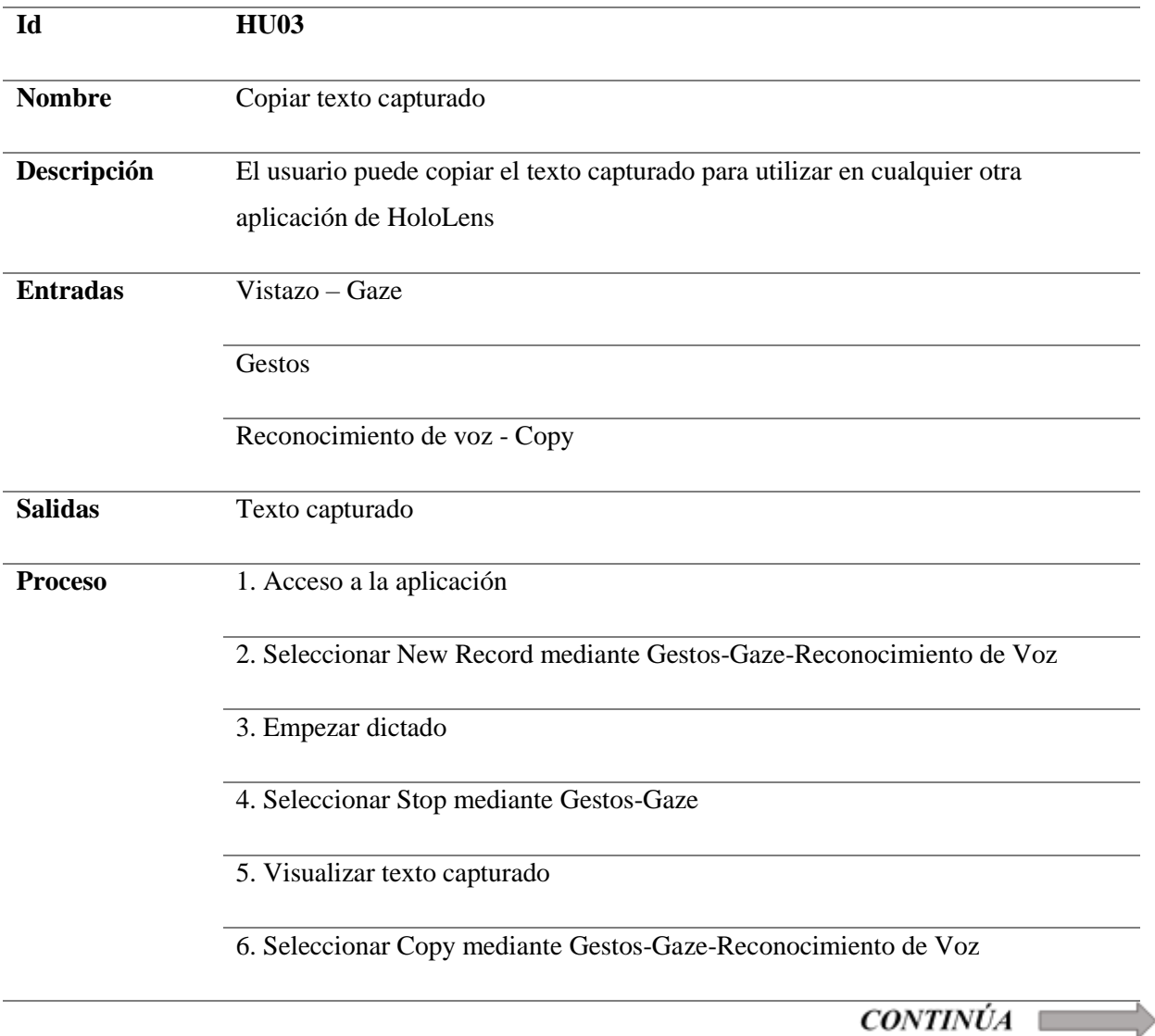

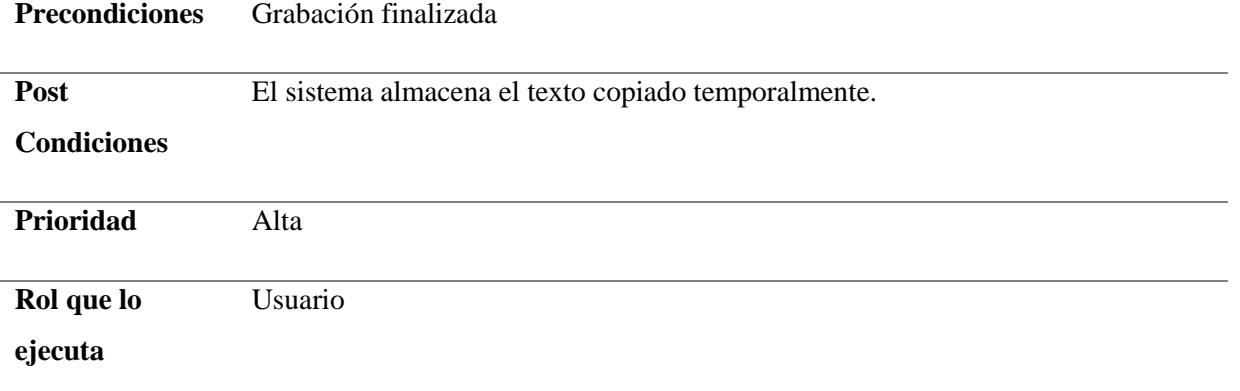

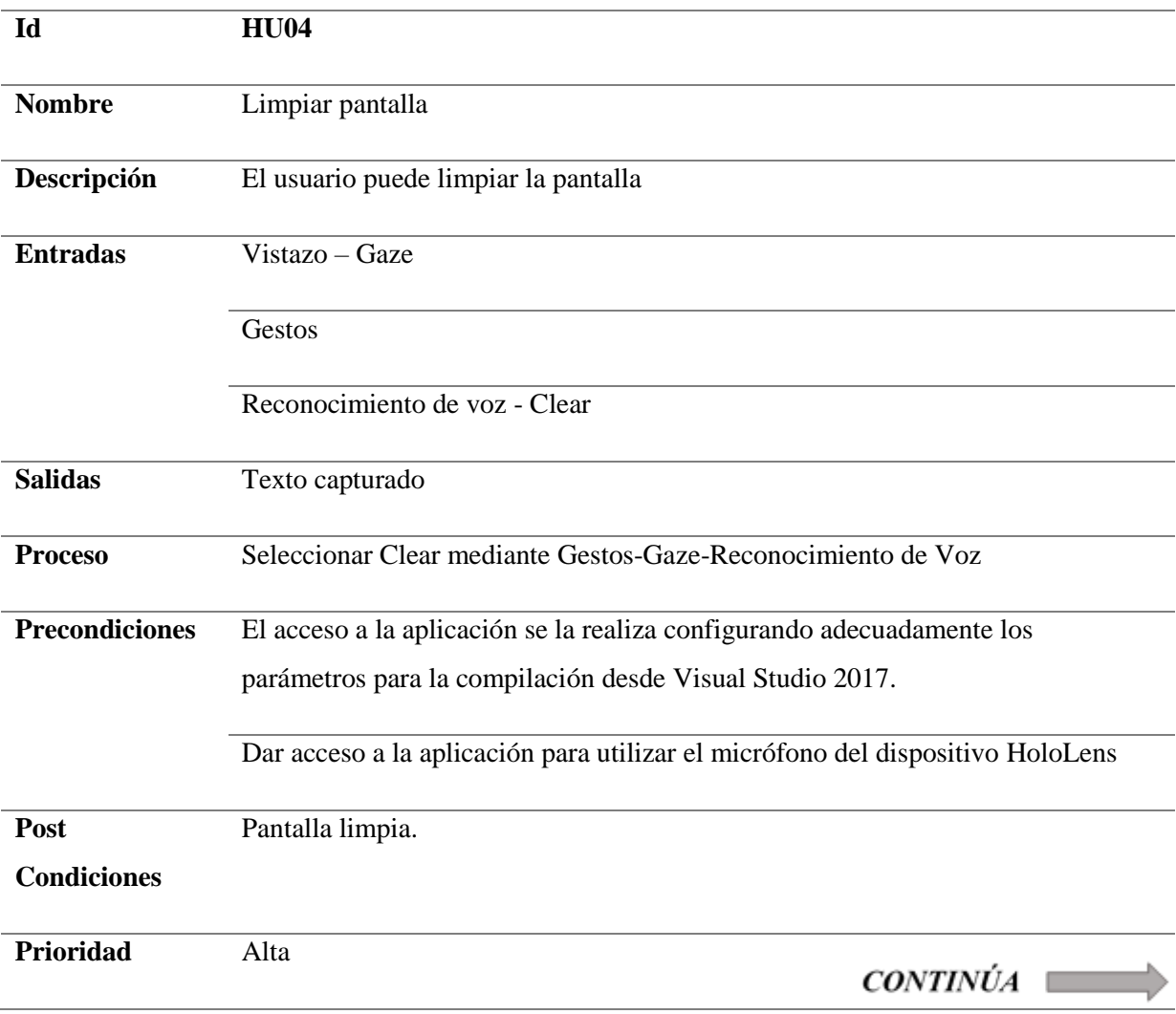

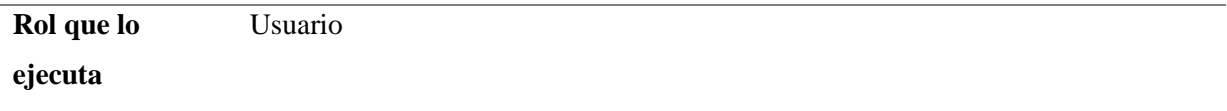

*Historia de Usuario HU05*

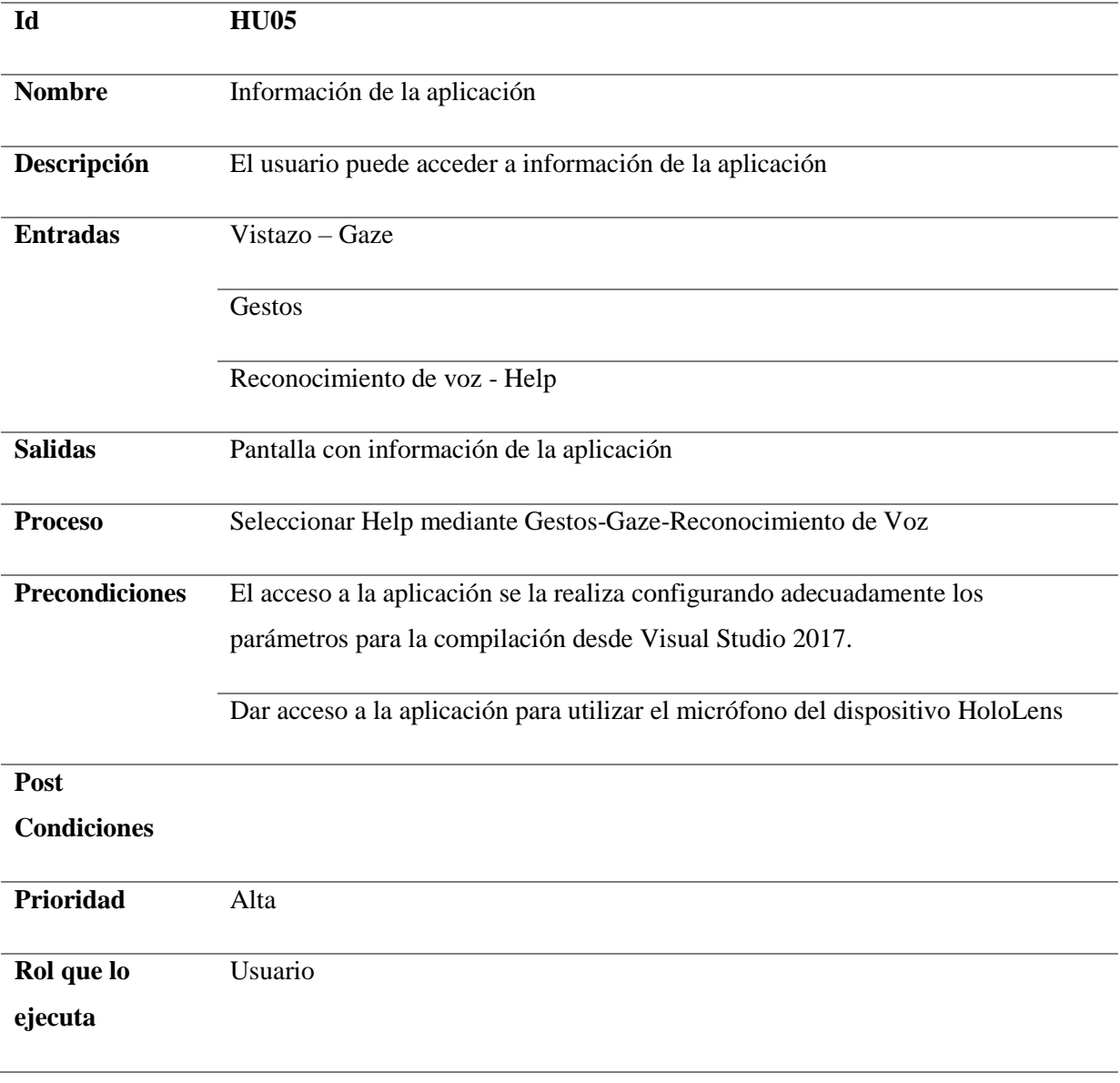

 $CONTINÚA$ 

*Historia de Usuario HU06*

| Id                    | <b>HU06</b>                                                                    |
|-----------------------|--------------------------------------------------------------------------------|
|                       |                                                                                |
| <b>Nombre</b>         | Salir de la aplicación                                                         |
| Descripción           | El usuario puede salir de la aplicación                                        |
| <b>Entradas</b>       | Vistazo - Gaze                                                                 |
|                       | Gestos                                                                         |
|                       | Reconocimiento de voz - Exit                                                   |
| <b>Salidas</b>        | Pantalla con información de la aplicación                                      |
| <b>Proceso</b>        | Seleccionar Exit mediante Gestos-Gaze-Reconocimiento de Voz                    |
| <b>Precondiciones</b> | El acceso a la aplicación se la realiza configurando adecuadamente los         |
|                       | parámetros para la compilación desde Visual Studio 2017.                       |
|                       | Dar acceso a la aplicación para utilizar el micrófono del dispositivo HoloLens |
| Post                  | Salir de la aplicación                                                         |
| <b>Condiciones</b>    |                                                                                |
| Prioridad             | Alta                                                                           |
| Rol que lo            | Usuario                                                                        |
| ejecuta               |                                                                                |

# **3.1.2 Diagrama de casos de uso**

Un diagrama de casos de uso es un conjunto de escenarios que identifican la naturaleza de los usos para el sistema que se va a construir (Pressman, 2010). Los diagramas de casos de uso consisten en describir la interacción del usuario con la aplicación.

La propuesta de la investigación señala al usuario como único actor, este puede realizar un dictado mediante la grabación de su voz, detener dictado, copiar texto capturado, limpiar pantalla en la cual se ve reflejado el texto capturado, obtener acceso acerca de la información de la aplicación, y salir de la aplicación.

Es importante tener en cuenta que algunas acciones deben ser secuenciales, mientras que otras no, tal como se indica en la figura 7.

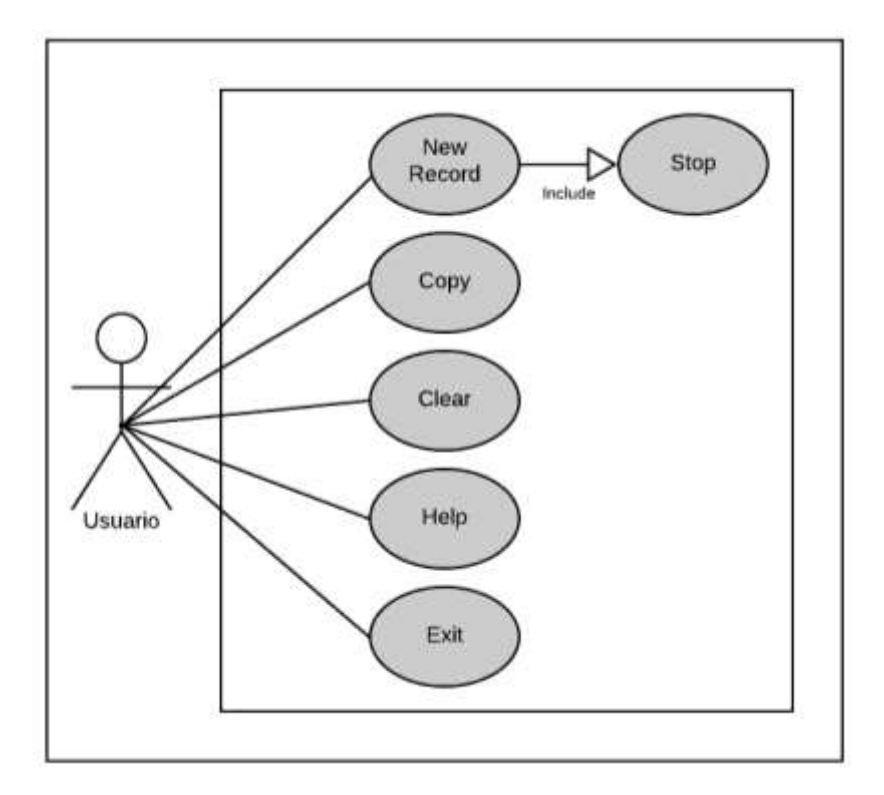

*Figura 7*. Diagrama de Casos de Uso

## **3.2 Diseño**

Una vez identificados los requisitos funcionales y después de definir el diagrama de casos de uso para el usuario, se presentan los diagramas de arquitectura con el fin de mostrar la operatividad del aplicativo.

## **3.2.1 Diagrama de arquitectura**

Un diagrama de arquitectura ayuda a plantear una vista completa del sistema que se va a construir (Pressman, 2010), es decir permite organizar desde una visión general cada proceso en la creación de código.

La figura 8 muestra la arquitectura general con la que fue diseñada la aplicación, en esta se observa la interacción del front-end que es el standard de interfaz de usuario de Unity3D, en comunicación con el back-end que consiste en la implementación de HoloLens Toolkit, utilizado para reconocer los componentes básicos de las entradas de HoloLens y a su vez personalizar código en el back-end a través del lenguaje C# que es soportado tanto en Unity3D como en Visual Studio, el mismo que permite depurar y compilar aplicaciones compatibles con HoloLens.

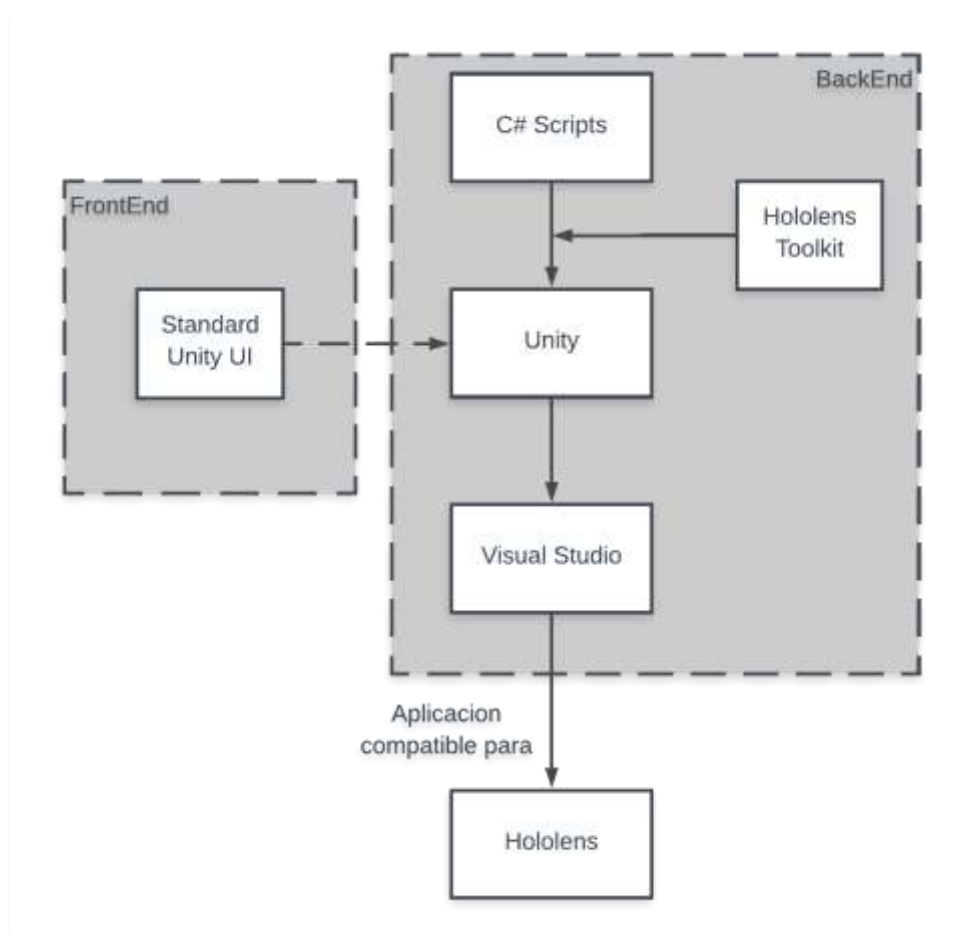

*Figura 8.* Diagrama General de la Arquitectura

## **3.2.2 Diagrama de secuencia**

Un diagrama de secuencia muestra la forma en que un grupo de objetos se comunican (interactúan) entre sí a lo largo del tiempo (Gutierrez, 2011).

El usuario que utilice HOLONOTE, deberá interactuar como se observa en la figura 9. El usuario empieza la aplicación iniciando un nuevo dictado, a continuación, deberá detener el dictado para posteriormente realizar cualquiera de las demás funcionalidades implementadas.

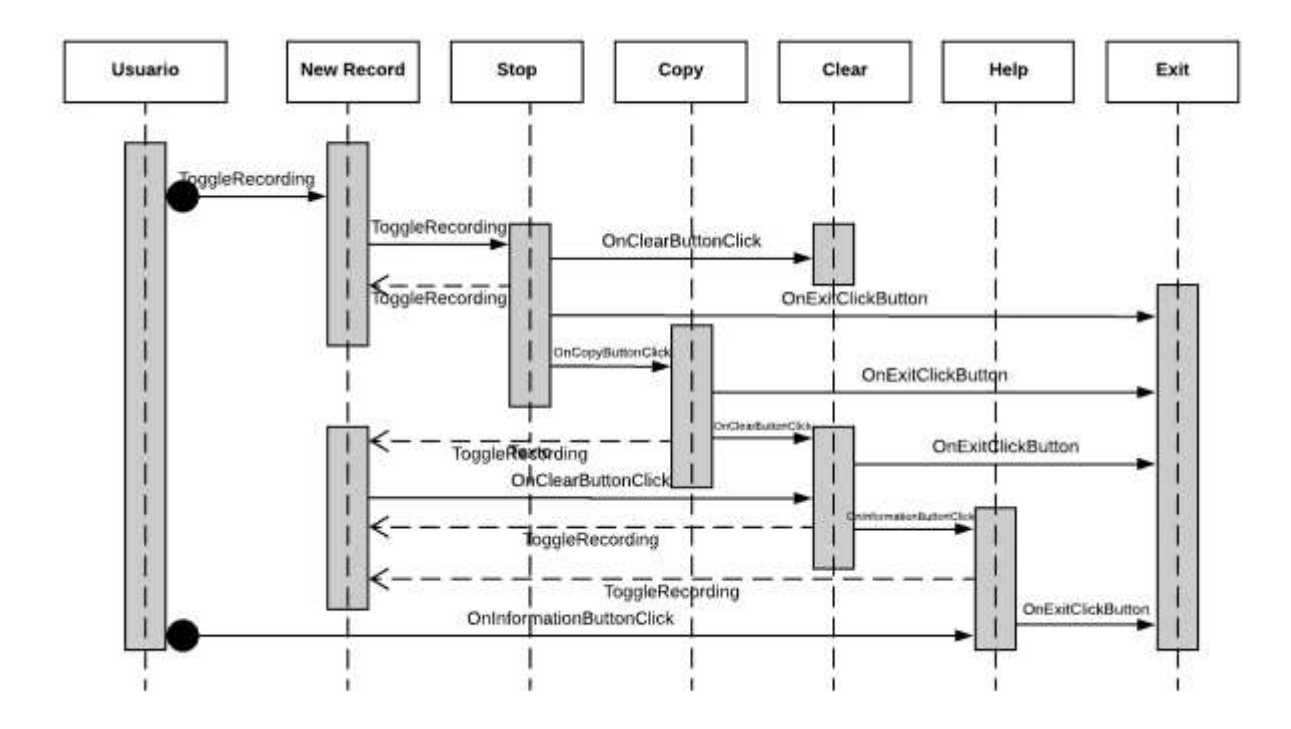

*Figura 9.* Diagrama de secuencia

## **3.3 Implementación**

Una vez identificado los requisitos funcionales con las historias de usuario en la etapa de análisis además de los diagramas de arquitectura y de secuencia en la etapa de diseño, en esta sección es necesario detallar la implementación de la aplicación propuesta.

## **3.3.1 Selección de Herramientas**

Como se mencionó en el capítulo anterior [\(Capítulo 2\)](#page-23-0), prácticamente todas las aplicaciones de realidad aumentada para HoloLens utilizan las mismas herramientas y diferentes frameworks dependiendo de proyecto, este caso no es la excepción, a continuación, se describen las herramientas seleccionadas para el desarrollo e implementación de la aplicación propuesta.

• **Unity3D**

Es un motor de desarrollo para la creación de juegos y contenidos 2D y 3D interactivos, con las características que es completamente integrado y que ofrece innumerables funcionalidades para facilitar el desarrollo de videojuegos. (Unity3D, 2019) Se utilizó esta herramienta ya que es multiplataforma por lo que tiene soporte para el dispositivo HoloLens, además de la integración de la librería Mixed Reality Toolkit que ayuda a configurar el proyecto automáticamente y proporciona un conjunto de características de Realidad Mixta para acelerar el desarrollo.

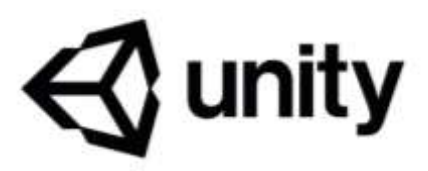

*Figura 10.* Logo Unity3D

#### • **Visual Studio**

Microsoft Visual Studio. Es un entorno de desarrollo integrado para sistemas operativos Windows. Soporta varios lenguajes de programación tales como Visual C++, Visual C#, Visual J#, ASP.NET y Visual Basic .NET, aunque actualmente se han desarrollado las extensiones necesarias para muchos otros. (VisualStudio, 2019) Se utilizó esta herramienta para personalizar scripts en lenguaje C#, además de que cuenta con soporte para aplicaciones UWP, con lo que se garantiza un entorno de desarrollo multiplataforma necesario para depurar una aplicación compatible para HoloLens.

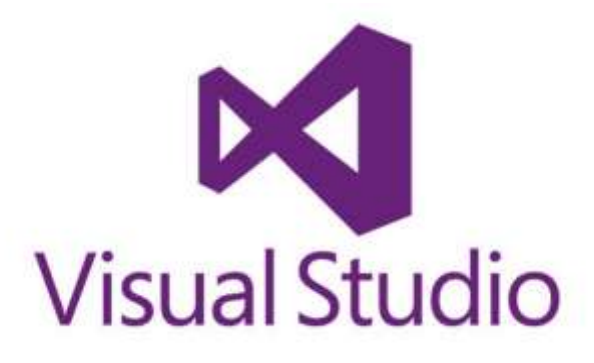

*Figura 11.* Logo Visual Studio

## **3.3.2 Implementación Front-end**

La interfaz gráfica de Unity3D permite utilizar varios componentes para crear un entorno de realidad aumentada, adicionalmente, para la aplicación se utilizó la librería Mixed Reality Toolkit, cuyo manejo es el mismo de la interfaz gráfica de Unity3D que posteriormente permite crear automáticamente un script predefinido en lenguaje C# que pueda ser modificado según requiera la aplicación. En la Figura 12 se presenta la interfaz de usuario definitiva, donde la sección identificada con el numero 1 representa el diseño, la sección 2 la selección de componentes de la librería HoloLens Toolkit como de los componentes standard de Unity y la sección 3 el manejo y configuración de cada uno de estos componentes utilizados en el diseño de la escena, es importante mencionar que la sección 3 solo representa una configuración inicial y básica la cual se modifica a través de código C# según las necesidades y representa el back-end de la aplicación.

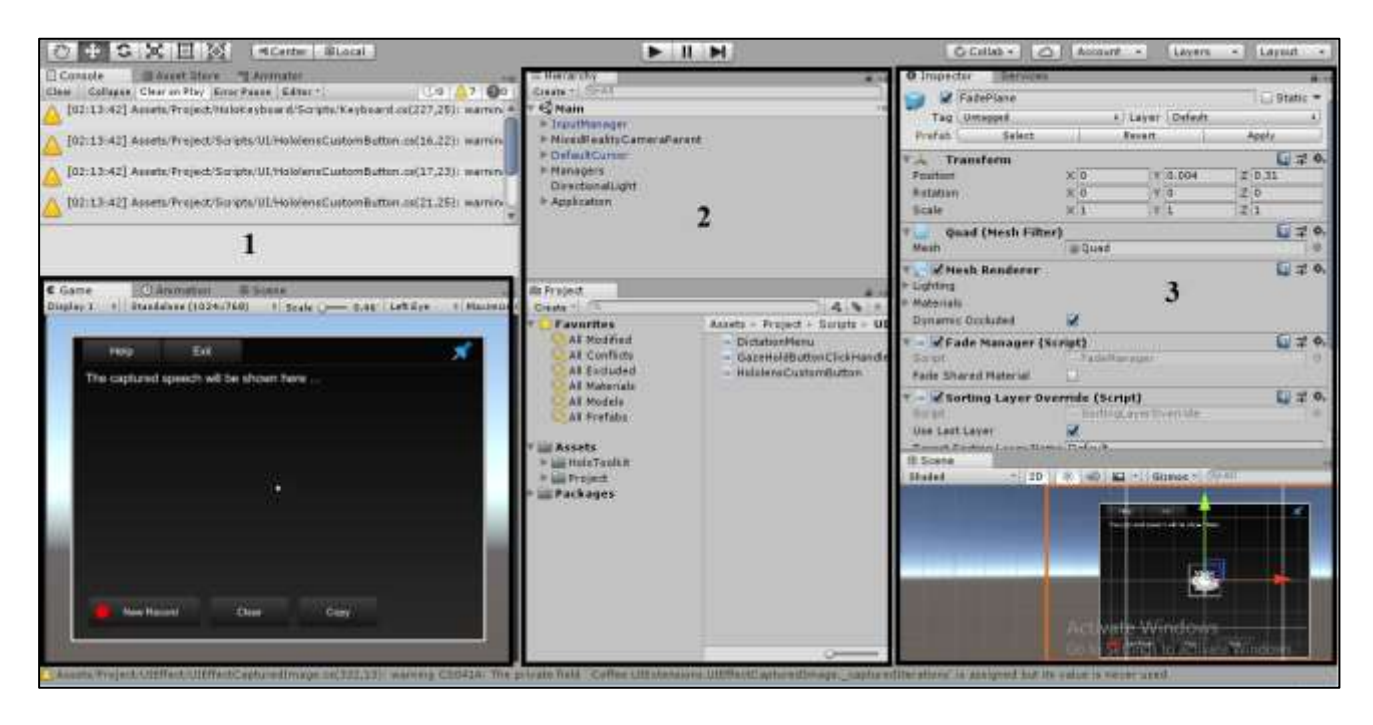

*Figura 12.* Front-end de la aplicación

## **3.3.3 Implementación Back-end**

La implementación back-end consta principalmente de dos partes. La primera parte es el kit de herramientas HoloLens (HoloLens Toolkit), que brinda la posibilidad de trabajar con las funcionalidades del dispositivo. La segunda parte son los scripts que conforman la funcionalidad esencial de la aplicación. Como parte del back-end se ha incorporado tanto Unity3D como Visual Studio debido a que ambas manejan el lenguaje C#, mediante el cual se ejecutaran las funcionalidades de la aplicación a desarrollar.

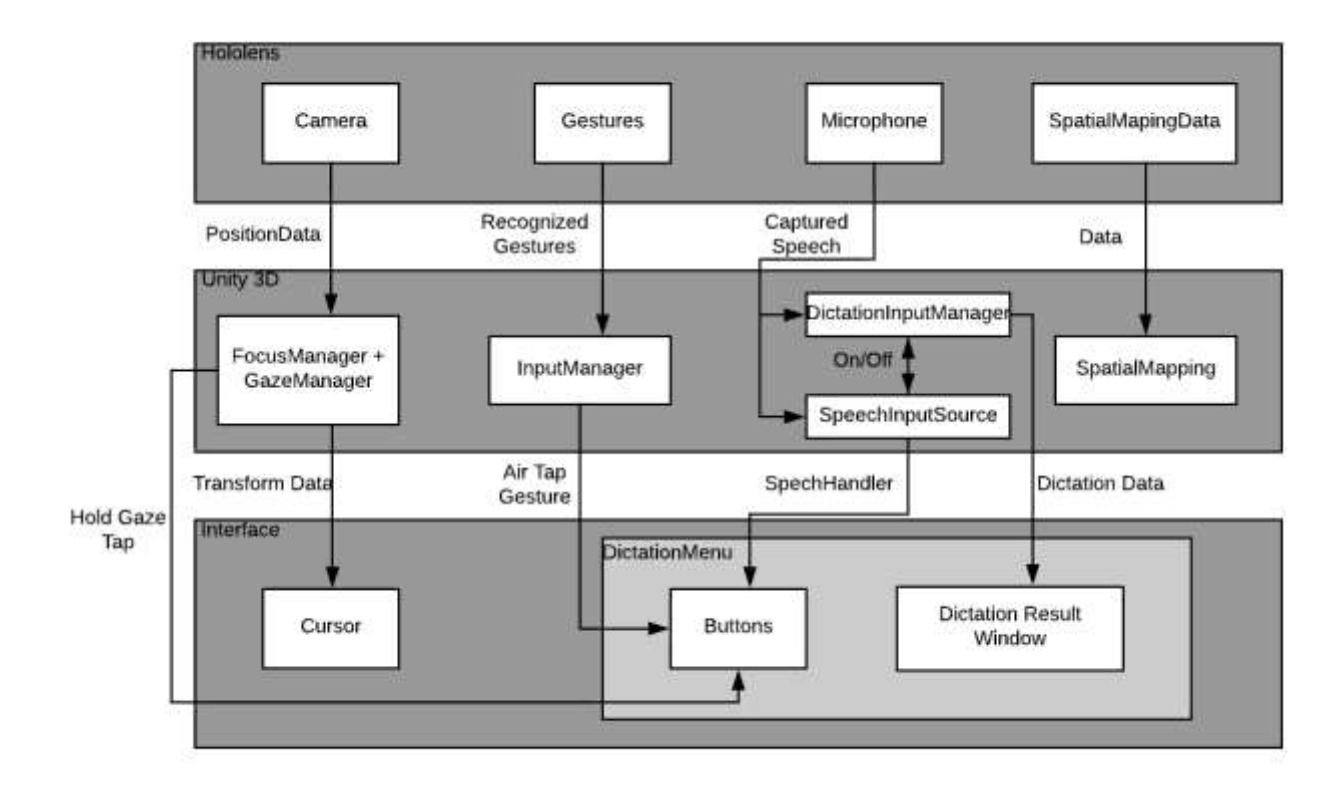

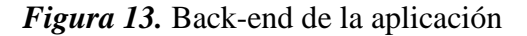

La figura 13 presenta una arquitectura más específica de back-end, la cual se ha divido en 3 capas, en la primera se puede observar los sensores o componentes básicos que se encuentra en HoloLens para interactuar con el entorno, la segunda capa representa el núcleo del back-end, ya que aquí se encuentran implementadas las funcionalidades que realiza la aplicación y la tercera capa es la manera en la cual se ve reflejada la funcionalidad en la interfaz, básicamente lo que se presenta al usuario. A continuación, se detalla cada una de las capas y su interacción entre ellas.

## **Primera Capa: Componentes Básicos de HoloLens**

Las gafas de Microsoft cuenta con componentes básicos para el desarrollo de la realidad mixta, como lo menciona (Toolkit, 2019) son entradas al sistema la mirada, los gestos y la voz, como ya se mencionó en el estado del arte, las aplicaciones en su mayoría (100%) utilizan el reconocimiento de gestos para crear un entorno de realidad mixta pero debido a que la aplicación es enfocada en personas con problemas en la coordinación en brazos y manos de personas esto representa una gran dificultad, por lo que se hace necesario buscar entradas más versátiles al sistema, afortunadamente además de los gestos HoloLens cuenta con la mirada y la voz (Toolkit, 2019).

Una vez identificado los medios por los cuales el usuario va a interactuar con la aplicación, es necesario detallar los componentes de entrada que van a crear el entorno de realidad mixta en la aplicación, es importante mencionar que a pesar de que no resulta útil el reconocimiento de gestos debido al público objetivo de la aplicación, se lo ha implementado para la etapa de pruebas. Quedando como entradas al sistema (HoloLens): mirada, reconocimiento de gestos, reconocimiento de voz.

Para el reconocimiento de la mirada, se utiliza los sensores de cámaras se lo conoce como "Gaze", es la primera forma de entrada y una forma primaria de focalización en la realidad mixta (Gaze, 2019), Gaze permite al desarrollador o a la aplicación interpretar donde está mirando el usuario y saber cuál es la intención de la acción a realizar.

El reconocimiento de los gestos y la interacción se basa en la mirada "Gaze" y otro componente adicional básico de entrada de HoloLens (gestos o voz) para actuar sobre cualquier elemento que haya sido apuntado efecto de "Gaze". HoloLens actualmente reconoce dos gestos de componentes principales: Air Tap y Bloom (Gestures, 2019), ambos representan el nivel más bajo de datos de entrada espacial al que se puede acceder, resulta improductivo utilizar este componente debido al público objetivo, sin embargo, se ha implementado "AirTap" debido a que es un componente básico en cuanto al reconocimiento de gestos en HoloLens.

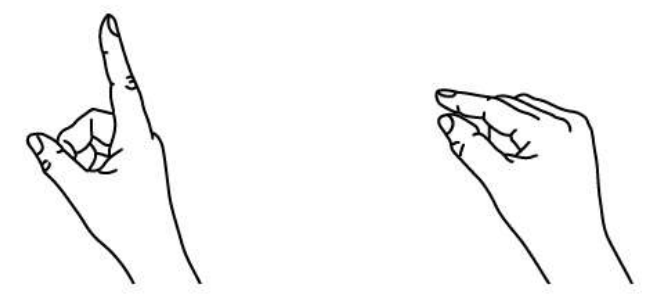

1. Finger in the ready position

2. Press finger down to tap or click

#### *Figura 14*. Gestos predefinidos de HoloLens

Air tap es un gesto de tapping con la mano en posición vertical, similar a un clic del ratón o a una acción de seleccionar. (Gestures, 2019) Es usado en todos los proyectos para HoloLens, se puede decir que es el equivalente al "clic" (conocido en los computadores) en un elemento en la interfaz de usuario después de apuntarlo con "Gaze". Este gesto se lo realiza levantando el dedo índice, presionando hacia abajo y volviendo a subir.

Dependiendo de la necesidad de la aplicación se pueden crear más gestos que pueden ser reconocidos por el dispositivo, se los denomina gestos complejos y resultan de la combinación de gestos simples con movimientos de una o ambas manos (Gestures, 2019), esto es criterio del grupo de desarrollo.

A través del micrófono que tiene el dispositivo se utiliza el comando para el reconocimiento de voz, que es una de las tres formas claves de entradas de HoloLens (Voice, 2019) (las otras dos son las ya mencionadas), su funcionamiento es teóricamente sencillo, consiste en mirar un holograma u objeto y decir la orden sin la necesidad de utilizar gestos. La principal ventaja que presenta este componente en las aplicaciones para HoloLens es que permite atravesar con mucha facilidad interfaces muy complejas, en el caso de nuestra aplicación es la entrada más apta para nuestro público objetivo, ya que a través del reconocimiento de voz se presentara el alcance final de la aplicación.

Un último componente implementado en la arquitectura es el mapeo espacial que proporciona una representación detallada de las superficies del mundo real en el entorno alrededor de HoloLens, lo que permite a los desarrolladores crear una experiencia convincente de realidad mixta. (Mapping, 2019). Es un complemento que puede llegar a ser muy complejo debido a que el grupo de desarrollo debe jugar con los hologramas para que estos se alineen de manera más natural con el entorno real. En el caso de la aplicación a desarrollar, se pretende crear una malla sobre el entorno y desplegar la interfaz desarrollada sobre esta malla (entorno real) y no detrás de ella, de este modo se garantiza que el cursor se encuentre sobre nuestra interfaz de usuario.

#### **Segunda Capa: Funcionalidades específicas de la aplicación**

Para la segunda capa, en la cual se presentaran las funcionalidades en la aplicación de los sistemas de entrada, se detalla cada uno de los scripts implementados, para lo cual es importante mencionar que esta capa utiliza la librería "HoloLens Toolkit", la cual brinda la posibilidad de personalizar los componentes básicos de entrada identificados en la capa anterior sin mucha dificultad, la programación se la realiza a través de la personalización de componentes también llamados Scripts (FreeCodeCamp, 2018), en lenguaje C#.

Para "Gaze" se han implementado dos Scripts: "FocusManager" y "GazeManager"; los cuales permiten capturar el vistazo fijo de la mirada, esto en la interfaz representa el cursor o puntero. Se lo utiliza para dar al usuario confianza en lo que está a punto de interactuar.

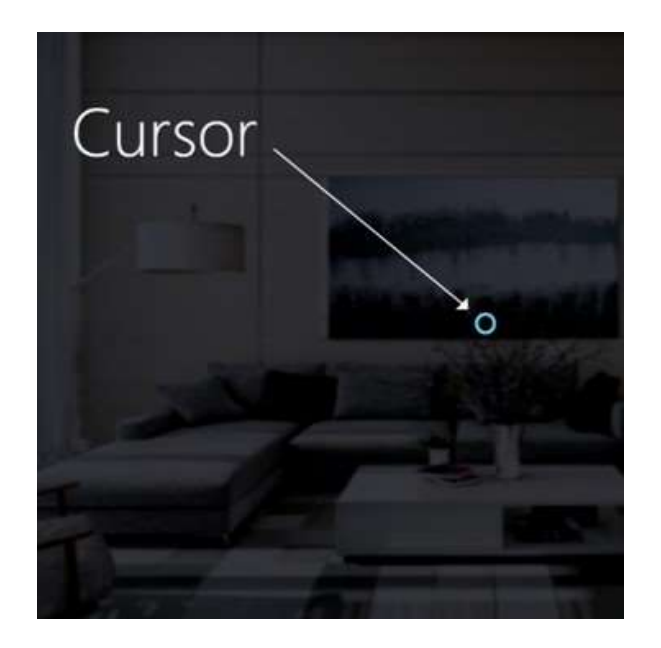

#### *Figura 15.* Manejo de Cursor

En la tercera capa ambos Scripts son utilizados para determinar si la mirada fija (Gaze) se encuentra sobre los botones implementados o, para posteriormente realizar alguna acción.

Para manejar los gestos, se ha implementado un script denominado "InputManager" que permite habilitar el reconocimiento de gesto básico de HoloLens y es el "AirTap", mediante este gesto en la capa 3 se podrá manipular los botones de la interfaz.

SpatialMapping en una herramienta nativa de HoloLens que crea una malla del entorno y permite poner la ventana antes de las paredes y hacer que el cursor funcione con esta malla de modo que el cursor se detenga en la pantalla.

Por último, para el componente básico del reconocimiento de voz, el cual tendrá su afectación en la capa 3 tanto en el acceso a los botones, como en el dictado, se han implementado dos scripts: "DictationInputManager" el cual brinda la posibilidad de convertir las palabras en texto, "SpeechInputSource" permite añadir comandos de voz, sin embargo el trabajo de ambos debe ser necesariamente asíncrono ya que necesitamos separar el dictado de cuando se reconoce un comando de voz específico para eso se implementó un controlador "SpeechHandler" que permite añadir palabras reconocibles (Record, Stop, Copy, Clear, Exit, Help).

Para representar en texto en la pantalla lo que la aplicación recibe por comando de voz se lo realiza a través del reconocimiento de voz con el agente "DictationInputManager".

#### **3.3.4 Construcción del proyecto a Visual Studio**

Para la codificación de funcionalidades específicas y posteriormente depuración y compilación de la aplicación para el dispositivo HoloLens, es necesario migrar el proyecto en Unity3D hacia Visual Studio, para lo cual como se debe configurar varios parámetros como se lo observa en la figura 16.

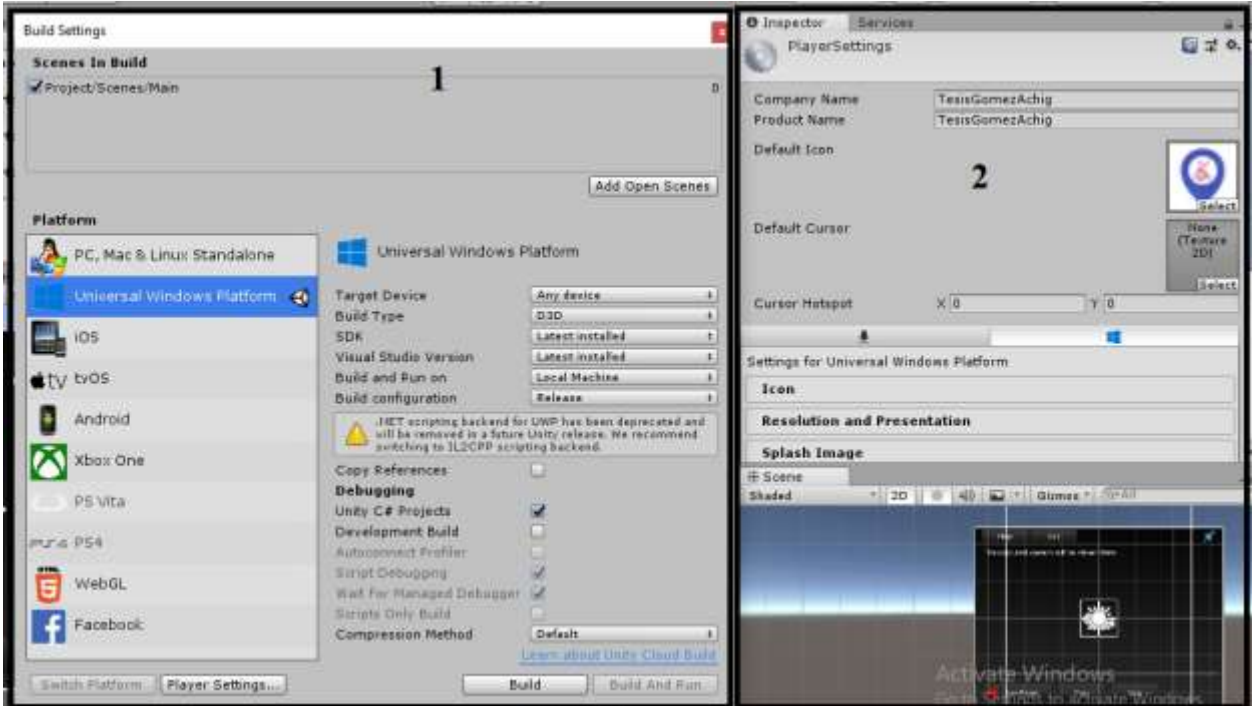

## *Figura 16.* Configuración de parametros

En la sección 1 de la figura 16, entre lo más importante se selecciona:

• Plataforma UWP que soporta Visual Studio

- Target Device: Any Device.
- SDK: Latest Version para evitar problemas de compatibilidad.
- Visual Studio Version: Latest Version para evitar problemas de compatibilidad.
- Build and Run On: Local Machine para conectar el dispositivo HoloLens.
- Build Configuration: Release.

Es importante mencionar que se ha seleccionado Unity3D C# Projects para la depuración de la aplicación.

En la sección 2 se establecen las configuraciones de la aplicación como el nombre, logotipo, etc; en este caso el nombre del proyecto compatible para Visual Studio es "TesisGómezAchig". Al terminar las configuraciones se selecciona Build.

A continuación, se abre el proyecto creado con extensión de solución de Visual Studio y con el nombre que se le asigno previamente y se depura como la figura 17.

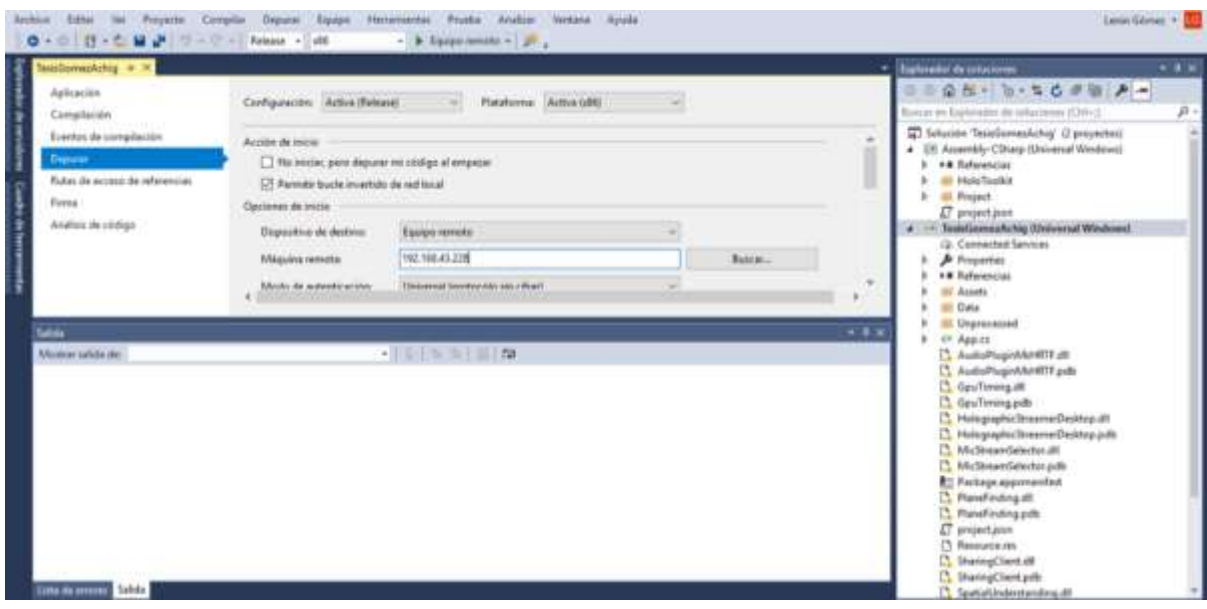

*Figura 17*. Parametros para depuración

Es importante escoger Release X86 y Equipo Remoto, y en las propiedades de depuración configurar la dirección IP da dispositivo HoloLens, como se lo aprecia en la figura 18.

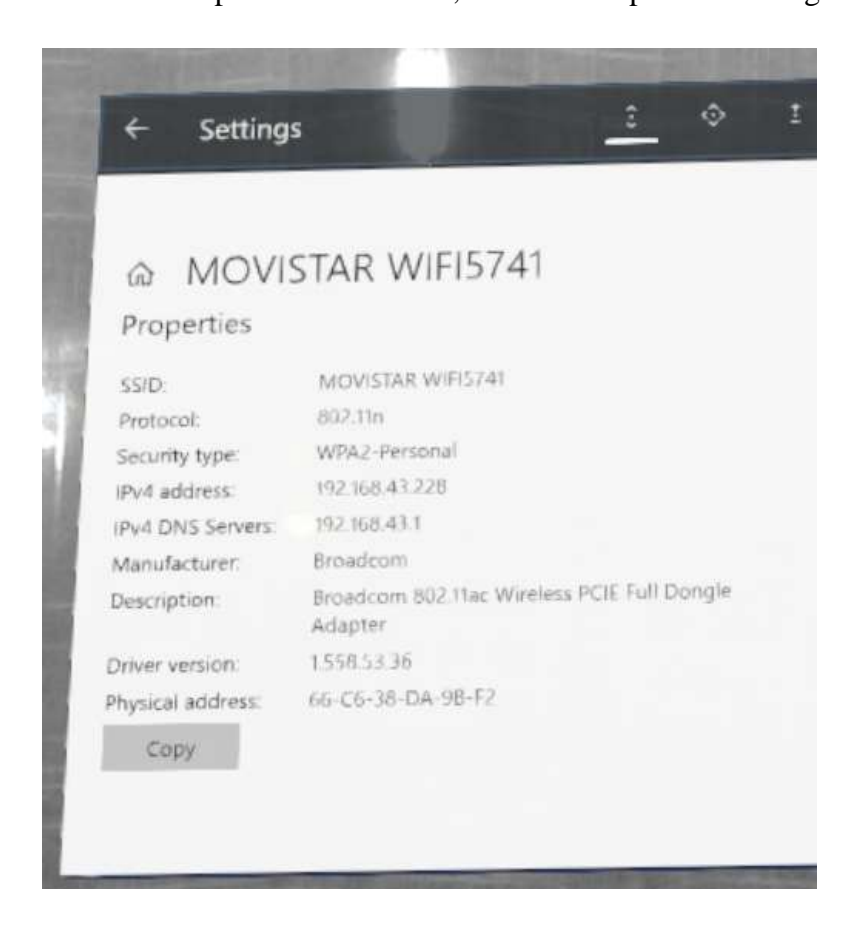

*Figura 18.* Captura de la Configuración de Red de HoloLens

En el apartado 3.3.5, se expone la depuración del desarrollo y automáticamente la aplicación se desplegará en el dispositivo.

## **3.3.5 Despliegue de la aplicación**

La aplicación se desplegará en el dispositivo de forma automática como se aprecia en la figura 19. HOLONOTE solicita permisos de acceso al micrófono, el cual debe ser aceptado por el usuario para que este pueda interactuar con el dispositivo y con el editor propuesto en esta investigación.

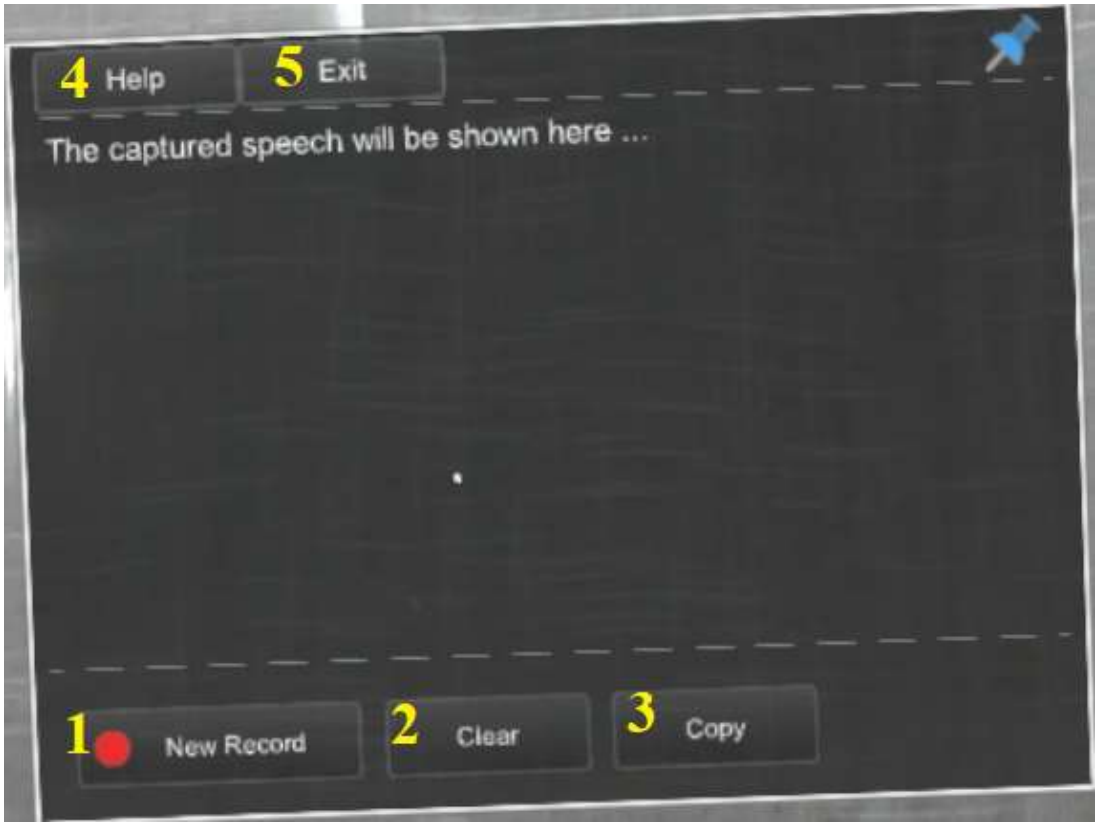

*Figura 19*. Aplicación en HoloLens - HOLONOTE

Las historias de usuario identificadas en el análisis, se las puede apreciar mediante acciones en el prototipo final de la aplicación:

- New Record: Permite al usuario empezar un dictado por medio de reconocimiento de voz.
- Clear: Permite al usuario limpiar el texto de la pantalla.
- Copy: Permite al usuario copiar el texto capturado mediante un dictado previo.
- Help: Muestra al usuario información referente a la aplicación.
- Close: Permite al usuario cerrar la aplicación.
- Copy: Permite al usuario copiar texto capturado. (No se ha podido realizar la captura de pantalla para esta acción debido a que la aplicación se encuentra en un estado de

"grabando" y al decir "Hey Holo take a photo" que es como se realizan capturas en el dispositivo HoloLens, la aplicación reconoce dicho comando como dictado).

Partiendo del análisis, donde se identificó los requisitos a modo de historias de usuario con el que HOLONOTE trabajaría, se desarrolló el diseño, se empezó con el diagrama de arquitectura con el que se trabajaría, a continuación se realizó el diagrama de secuencia de la aplicación, una vez identificado todos estos aspectos, fue la implementación del aplicativo el siguiente paso, donde Unity 3D y Visual Studio fueron las herramientas seleccionadas, en la primera herramienta se levantó todo lo que tiene que ver con front-end y en la segunda se implementó el back-end para que HOLONOTE responda a los requerimientos identificados, a partir de Visual Studio que tiene compatibilidad con HoloLens se realizó la depuración y compilación en el dispositivo.

Una vez desplegada la implementación en el dispositivo, HOLONOTE se encuentra listo para la siguiente etapa de pruebas de funcionalidad.

# **CAPÍTULO IV EVALUACIÓN**

El prototipo de realidad aumentada HOLONOTE ha sido evaluado en la Universidad de las Fuerzas Armadas Espe, ubicada en Sangolquí (Ecuador).

En esta sección se describe la evaluación de la herramienta HOLONOTE, desarrollada con el propósito de facilitar la usabilidad y accesibilidad en personas con dificultad en brazos y manos. El objetivo pedagógico planteado para la evaluación del prototipo de realidad aumentada es que las personas obtengan los conocimientos para poder usar la aplicación de forma correcta, lo que conlleva explicación de palabras reconocidas por el sistema, mirada fija sobre componentes y uso de gestos (solamente si se lo requiere).

HOLONOTE busca sustituir los típicos elementos de entrada de un ordenador, como el teclado o el ratón las cuales representan una barrera en cuanto a la accesibilidad a personas con dificultad en brazos y manos. Con HOLONOTE, lo único que se necesita conocer para la comunicación con el usuario es la manipulación de la aplicación a través de comandos de voz, lo que hace más versátil la usabilidad.

Se diseñó un experimento para evaluar la aplicación, enfocándose en la usabilidad y accesibilidad que este tiene, se realizó a los estudiantes de cuarto semestre de la carrera de ITIN de la Universidad de las Fuerzas Armadas ESPE, donde se evaluó HOLONOTE como interfaz de usuario. Tras realizar la actividad se aplicaron cuestionarios para obtener información de la accesibilidad y el aprendizaje.

Para este experimento no se presentaron inconvenientes en cuanto al despliegue de la aplicación.

#### **4.1 Diseño de la actividad empleando realidad aumentada**

Se realizó una inducción referente al uso de HOLONOTE, para esto se procedió a realizar la actividad completa de la funcionalidad de la aplicación, que consiste en grabar un dictado, detener el dictado, copiar el dictado capturado, limpiar el texto de la pantalla, visualizar información de HOLONOTE y por último salir de la aplicación. Al final, el estudiante será capaz de realizar todo lo mencionado anteriormente, además de poder pegar en cualquier otra aplicación el texto copiado previamente

**Objetivo**: Evaluar la usabilidad y accesibilidad de HOLONOTE como interfaz de usuario en un entorno simulado, es decir a los estudiantes que no cuenten con dificultad en brazos y manos, mediante la obtención de resultados que confirmen que tanto la usabilidad como la accesibilidad se da de mejor manera mediante la interfaz de HOLONOTE debido a que existen métodos alternativos de manipulación de la aplicación en comparación con aplicaciones que usan métodos tradicionales.

**Objetivos Pedagógicos**: El reconocimiento de comandos de voz es importante para el correcto funcionamiento y la completa ejecución de la actividad a realizar, por lo que se hace necesario realizar una breve explicación a los estudiantes que realizar las evaluaciones, por otro lado, no se realizará una capacitación referente a la mirada, es decir se evaluará el autoaprendizaje sobre este componente para validar que la accesibilidad, en efecto, es más versátil utilizando el vistazo de mirada fija. El reconocimiento de acciones mediante gestos se lo enseñará para validar que ha sido implementado este componente únicamente para evaluaciones ya que en nuestro público objetivo (personas con dificultad en brazos humanos) resulta innecesario utilizarlo.

El objetivo de esta actividad (Anexo A1) es validar la usabilidad y accesibilidad en la interfaz de usuario de HOLONOTE en un entorno simulado.

**Participantes**: Esta actividad se planificó con la participación de 34 estudiantes de cuarto semestre de la carrera de ITIN de la Universidad de las Fuerzas Armadas ESPE.

**Sesiones**: Para evaluar esta actividad se realizaron dos sesiones. En la primera sesión se capacitó a los estudiantes a la correcta utilización de la aplicación, así como a comprender los componentes básicos que permite manejar HoloLens en un entorno de realidad aumentada. Esta sesión se planificó en un solo turno y se destinó 20 minutos para ello.

La segunda sesión los estudiantes utilizaron HOLONOTE para realizar la actividad. En el proceso de la actividad los investigadores observaron la forma en la cual los estudiantes manejan la aplicación sin mayor dificultad. Al finalizar la actividad, los estudiantes rellenaron el cuestionario de usabilidad de HOLONOTE.

**Forma de evaluación**: Para evaluar esta actividad se han tomado como variables la atención prestada, la usabilidad, la accesibilidad, la motivación y la calificación obtenida en el resultado de la actividad. Para tomar estos datos se han utilizado técnicas de observación directa y cuestionarios de usabilidad (Anexos A2) como instrumentos de medición de los conocimientos adquiridos y de la aceptación de HOLONOTE.

La técnica de observación evalúa el nivel de manejo de la aplicación obtenida por los estudiantes: las actividades se calificaron en 3 niveles: Nivel 1 (N1), el estudiante no realizó la actividad; Nivel 2 (N2), el estudiante realizó la actividad, pero sin llegar a una solución completa; Nivel 3 (N3), el estudiante realizó correctamente la actividad.

#### **4.2 Desarrollo de la evaluación**

#### **4.2.1 Sesiones**

Las sesiones de evaluación se planificaron para 34 alumnos de cuarto semestre de la carrera de ITIN de la Universidad de las Fuerzas Armadas ESPE, y contó con la apertura y ayuda de la profesora. Dado que no asistieron todos los estudiantes a clase, se dividieron los asistentes en dos grupos de 12 estudiantes cada grupo, dando un total de 24 encuestados. Se reservó un tiempo de 1:30 horas para cada sesión.

#### **Sesión 1: Introducción a HoloLens**

En esta sesión se capacitó a los estudiantes a utilizar HoloLens, así como también sobre la arquitectura utilizada para desarrollar la aplicación. Se prestó mayor atención sobre las tareas principales que se realizaron para completar la actividad como grabar, detener un dictado, limpiar la pantalla, visualizar información y explorar HOLONOTE con sus entradas (mirada fija, reconocimiento de voz).

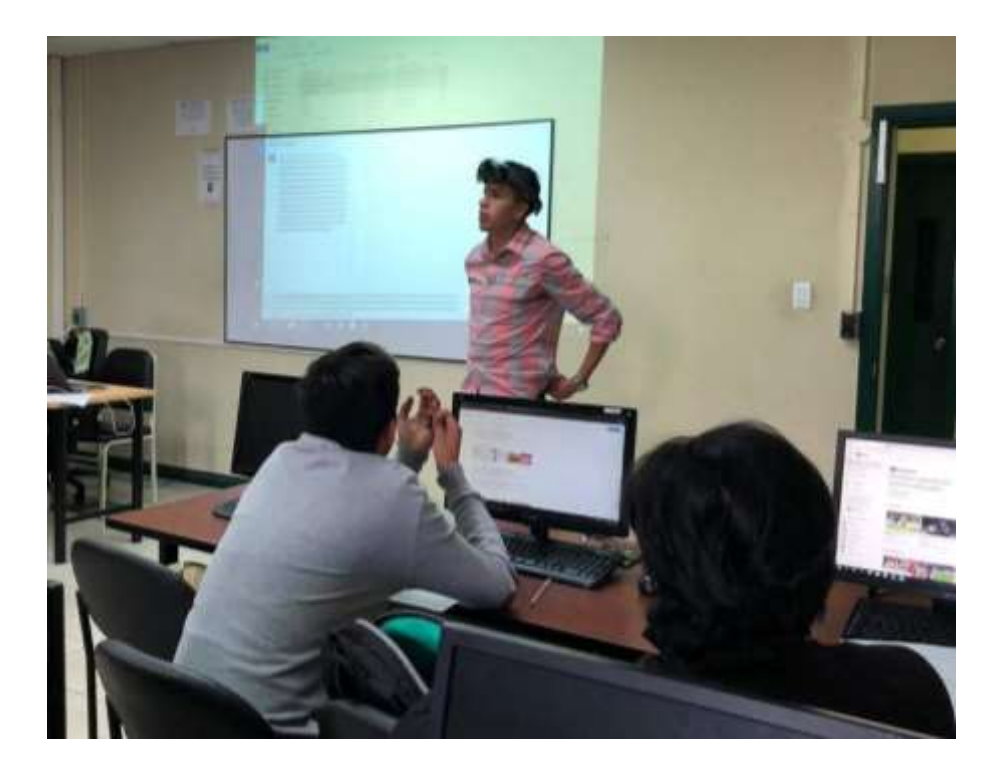

*Figura 20.* Sesión de introducción a HoloLens

En la figura 20 se observa a uno de los investigadores impartiendo la sesión de introducción a HoloLens y uso de HOLONOTE. Se observó a los estudiantes colaboradores y animados en interactuar con HOLONOTE, y con mucho interés sobre el desarrollo de aplicaciones de este tipo.

# **Sesión 2: Uso de HOLONOTE y desarrollo de la actividad**

Esta sesión fue la que demando más tiempo para los investigadores debido a que se realizó la actividad a los estudiantes individualmente, de igual forma se tuvo la ayuda de la profesora y se destinó alrededor de 5 min por estudiante, es decir aproximadamente una hora.

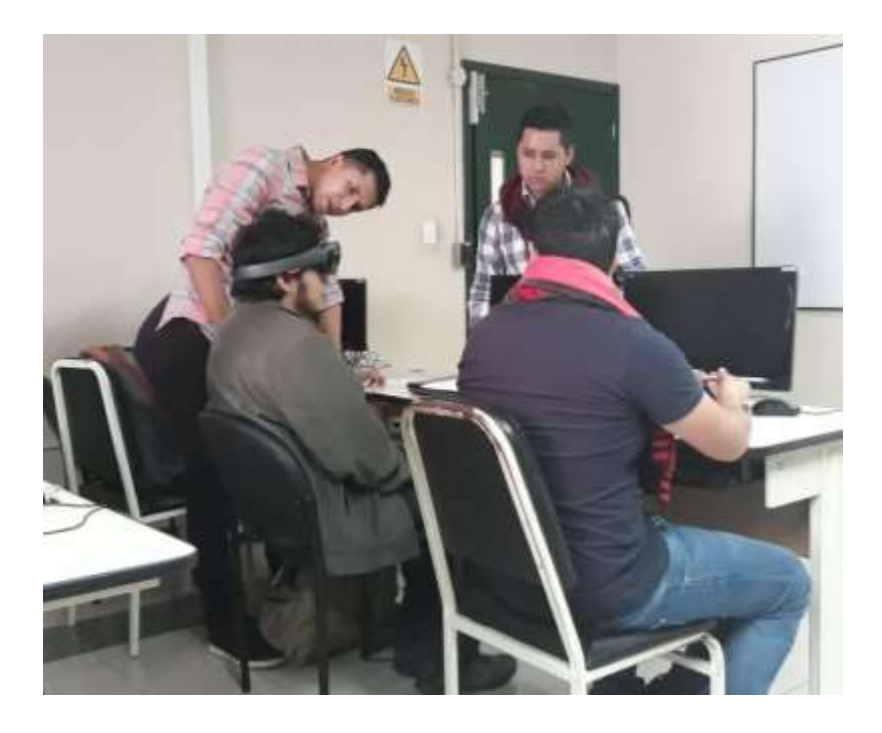

*Figura 21*. Sesión de uso de HOLONOTE

En la sesión se observó a los estudiantes muy motivados con la actividad (Ver Figura 21), incluso algunos alumnos deseaban volver a realizar la sesión. Los estudiantes se mostraron independientes, no solicitaron ayuda para el manejo del dispositivo (miraban la manipulación de su compañero, e iban aprendiendo a utilizarlo). Uno de los resultados principales que se notaron al momento de realizar las pruebas fue que la primera persona en realizar la actividad se demora más en completarla, mientras que las siguientes personas obtienen un aprendizaje implícito y por ende los tiempos para completar las actividades bajan. Se pudo notar que en un 80% los individuos prefieren acceder a las diferentes funciones mediante la mirada fija (gaze), pocos son los que usan el reconocimiento de voz.

## **4.2.2 Resultados**

Los resultados recogen información de los 24 estudiantes que realizaron la actividad. Luego de realizar la sesión, se les solicitó rellenar un cuestionario compuesto de diez preguntas (Tabla

10) con el objetivo de evaluar aspectos básicos de la interacción con los mundos virtuales además de la usabilidad y accesibilidad de HOLONOTE.

## **Introducción a HoloLens**

Como se puede apreciar en la primera sección del cuestionario, el cual fue realizado por cada uno de los estudiantes después de cumplir la actividad, las preguntas se enfocan en el conocimiento previo y en la motivación que tienen los estudiantes para aprender más sobre realidad aumentada y sobre todo a realizar aplicaciones compatibles para HoloLens

#### **Tabla 10**

| <b>Dimensión</b> | <b>Preguntas</b>                                                                 | Si           | N <sub>0</sub> |
|------------------|----------------------------------------------------------------------------------|--------------|----------------|
| Conocimiento     | ¿Conocías realidad aumentada?                                                    | 23 (95.8%)   | $1(4.2\%)$     |
| previo           | $i$ Has utilizado anteriormente alguna aplicación que<br>use realidad aumentada? | 19(79.2%)    | $5(20.8\%)$    |
|                  | ¿Conocías el dispositivo Microsoft HoloLens?                                     | $17(70.8\%)$ | $7(29.2\%)$    |
| Motivación       | ¿Te gusto la sesión sobre Realidad Aumentada para<br>HoloLens?                   | 24 (100%)    | $0(0\%)$       |
|                  | ¿Te gustaría crear aplicaciones en Realidad<br>Aumentada para HoloLens?          | 24 (100%)    | $0(0\%)$       |

*Resultados de la sesiòn introductoria sobre HoloLens*

Los resultados de la clase introductoria a realidad aumentada con HoloLens se presentan en la tabla 10 y son alentadores debido a que a pesar de no conocer realidad aumentada (95.8 % de encuestados no conoce realidad aumentada), no haber utilizado aplicaciones en realidad aumentada (79.2 %), no tener un conocimiento previo del dispositivo HoloLens (70.8 %) y después de realizar

la actividad en HOLONOTE, la sesión fue del agrado del 100% de los estudiantes, además, les gustaría crear aplicaciones en esta tecnología.

#### **Uso de HOLONOTE y desarrollo de la actividad**

Se evaluó la resolución de la actividad por parte de 24 estudiantes. Aplicando el método de observación se evaluó el empleo de reconocimiento de voz y mirada fija para interactuar con la aplicación propuesta. Las actividades se calificaron bajo los tres niveles de calificación especificadas en el diseño de la actividad.

Los resultados fueron favorables, pues el 100% de los estudiantes obtuvieron una calificación máxima (N3).

Adicionalmente, se evaluó la usabilidad y accesibilidad de HOLONOTE con las preguntas de la segunda sección del cuestionario (Tabla 11) (Anexo 2).

#### **Tabla 11**

| <b>Dimensión</b>               | <b>Preguntas</b>                                                         | Si                    | N <sub>0</sub>          |
|--------------------------------|--------------------------------------------------------------------------|-----------------------|-------------------------|
| Facilidad de<br>uso/Usabilidad | ¿Te ha sido fácil utilizar HOLONOTE?                                     | 23(95.8%)             | $1(4.2\%)$              |
|                                | La realización de la actividad en realidad<br>aumentada ha sido compleja | 2(8.3%)               | 22(91.7%)               |
|                                | Creo en líneas generales el sistema se aprende<br>a utilizar rápidamente | 24(100%)              | $0(0\%)$                |
|                                | Usando el sistema, me he sentido                                         | Relajado<br>23(95.8%) | Frustrado<br>$1(4.2\%)$ |
|                                | El esfuerzo realizado para resolver la actividad<br>ha sido              | Ver figura 22         |                         |

*Resultados de usabilidad y accesibilidad de HoloNote*

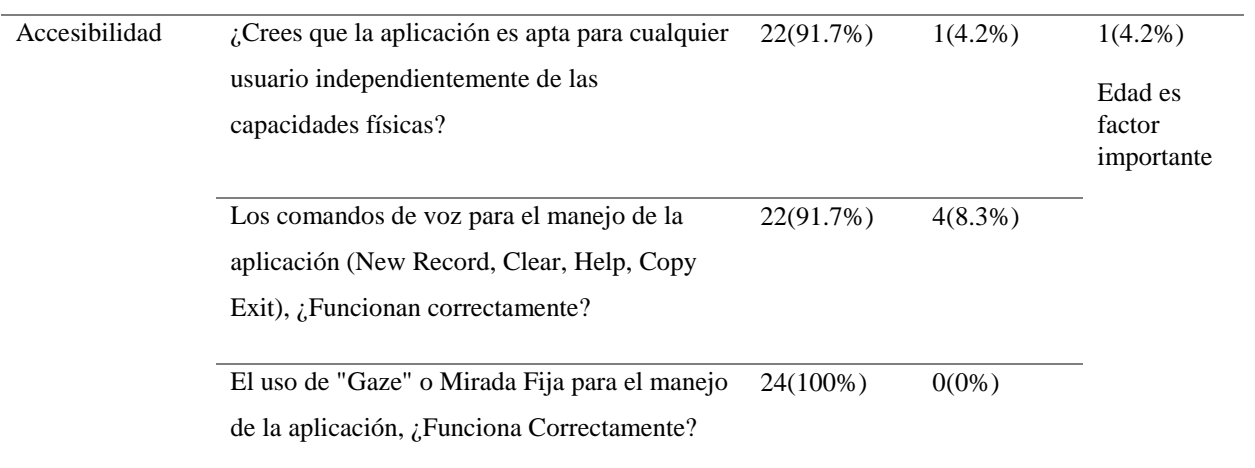

El 95.8% de estudiantes comentaron la facilidad de interacción con HoloLens, por lo que pudimos concluir que mediante la sesión introductoria lograron captar los conocimientos básicos de HOLONOTE.

En la tabla 11 se observa que el 100% de estudiantes indican que han aprendido a utilizar rápidamente el dispositivo.

El esfuerzo percibido en las actividades realizadas por los estudiantes también se evaluó (ver figura 22). Se observa que los estudiantes realizan muy poco esfuerzo en la utilización de HOLONOTE.
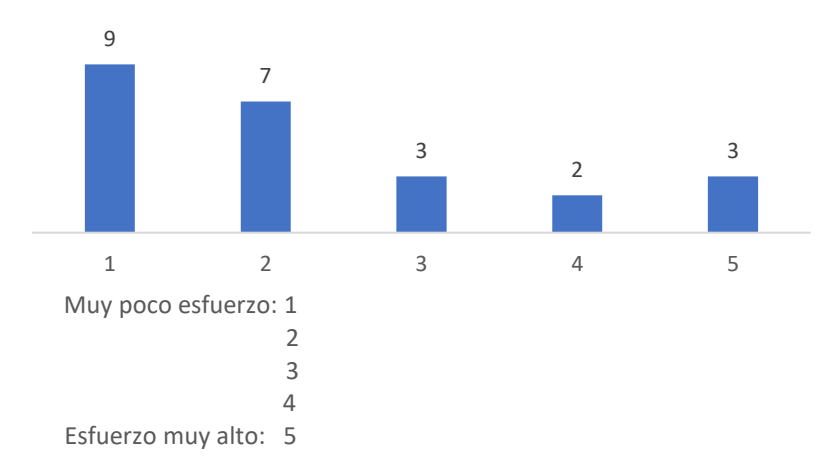

#### *Figura 22.* Esfuerzo percibido tras la utilización de HOLONOTE

Como última pregunta se pretendía conocer la originalidad de HOLONOTE para los evaluados, obteniendo de esto un resultado favorable ya que lo calificaron como innovador, útil, didáctico e interactivo. A un 90% de estudiantes les pareció que el uso meramente de la vista es bastante factible y original para el desarrollo de aplicaciones con realidad aumentada, la opción de dejar a un lado el uso de las manos es fundamental ya que es una ayuda imprescindible. Se notaron motivados e interesados en el desarrollo de este tipo de tecnología, nueva en el país, con proyectos mucho más complejos.

## **4.3 Discusión de Resultados**

Los resultados obtenidos apoyan claramente que se ha conseguido mejor la usabilidad y accesibilidad en la propuesta del aplicativo de realidad aumentada; la aplicación es fácil de utilizar, el 100 % de los evaluados coinciden en que la aplicación es de fácil manejo y de rápido aprendizaje, en su mayoría representa un estado de relajación y es accesible a cualquier persona independientemente de las capacidades físicas, sin embargo, se debe como se aprecia en la evaluación, se debe tener en cuenta la edad ya que puede representar una dificultad en cuanto al manejo y la adaptación de la tecnología.

A través de métodos de observación los investigadores se percataron que pocos son los estudiantes que utilizan el reconocimiento de voz, en los componentes de entrada, el más utilizado es la mirada fija (gaze), esto puede ser resultado de i) los estudiantes no tienen una buena pronunciación del idioma inglés, ii) los estudiantes se sienten tímidos pronunciar el idioma inglés; independientemente del motivo por lo que los estudiantes no se atreven a manipular HOLONOTE mediante reconocimiento de voz, este es apto y da las facilidades adecuadas para poder interactuar a través de la mirada (gaze) dando como resultado final una aplicación con una adecuada accesibilidad a las personas.

En cuanto a los tiempos para el manejo de la aplicación se observó que los estudiantes con la primera experiencia con HOLONOTE tardaban más de aquellos que eran testigos del uso del dispositivo de sus compañeros, por lo que se puede decir que con el uso continuo y manejo del dispositivo los tiempos para la interacción con la aplicación y cumplimiento de la tarea se reducirían considerablemente. Es decir, es cuestión de entrenamiento al usuario final para observar resultados favorables.

## **CAPÍTULO V**

# **CONCLUSIONES, RECOMENDACIONES Y TRABAJOS FUTUROS 5.1 Conclusiones**

- En este trabajo de titulación se diseñó, implementó y evaluó una propuesta de editor de texto, el cual facilitó la usabilidad y accesibilidad mediante la utilización de Realidad Aumentada para HoloLens, orientado a personas con dificultad de coordinación de brazos y manos, tal cual lo muestran las evaluaciones realizadas en el capítulo 4.
- Al realizar el estado del arte se encontraron investigaciones que no llegaban a una evaluación y por consiguiente tampoco a una discusión de resultados del aplicativo por lo que se decidió excluir del análisis del estado del arte.
- La metodología de desarrollo utilizada en esta investigación fue acertada, debido que dio a los desarrolladores la posibilidad de corrección inmediata de bugs encontrados en la fase de pruebas, hasta llegar al prototipo definitivo que cumple todos los requisitos identificados en la fase de análisis del capítulo 3.
- El desarrollo de HOLONOTE no presento mayor dificultad debido a que usa como lenguaje de programación de back-end C#, presentando una ventaja debido al conocimiento que se ha adquirido en el transcurso de la etapa universitaria, sin embargo, el uso de Unity3D si necesito una auto capacitación por parte de los investigadores debido a que no contaban con una experiencia previa.
- HOLONOTE brindó una acogida positiva por parte de los usuarios evaluados en el experimento realizado. Después de ser evaluado el editor de texto se concluye que definitivamente se aprende a maniobrarlo rápidamente, los estudiantes mostraron un

aprendizaje implícito y mucha motivación al interactuar con HoloLens. Finalmente se puede decir que HOLONOTE llegaría a ser una aplicación favorable para personas con dificultad en brazos y manos. En la tabla 12 se presenta un resumen de los puntos fuertes y débiles identificados:

## **Tabla 12**

*Ventajas y desventajas identificadas*

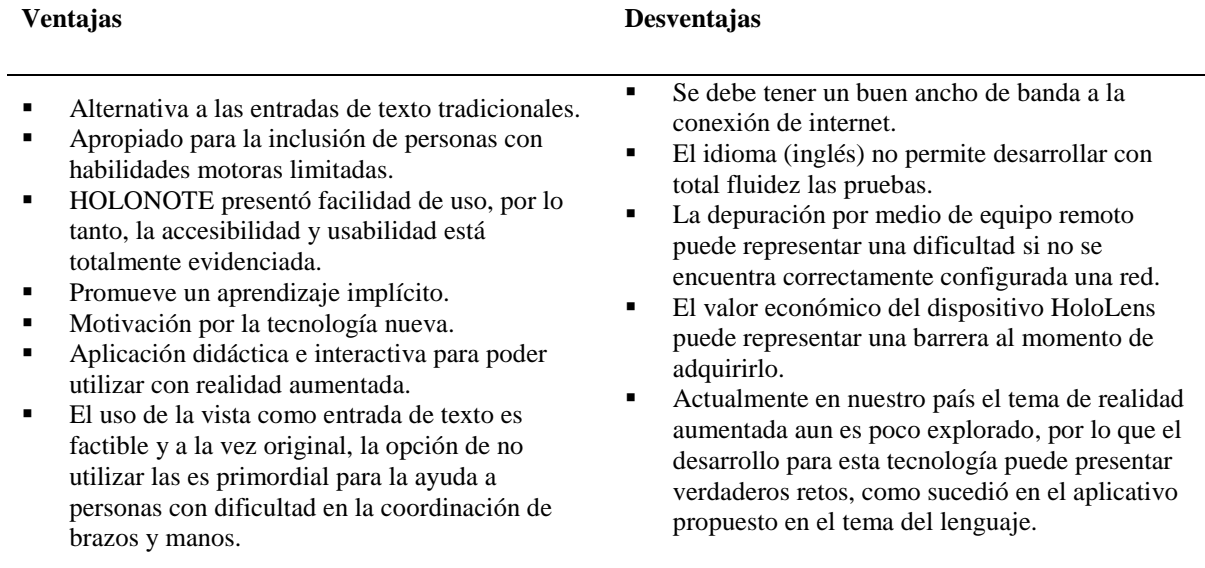

### **5.2 Recomendaciones**

- Se sugiere realizar evaluaciones de HOLONOTE a largo plazo, con el objetivo de verificar su alcance como herramienta alternativa a la entrada de texto, ya que se requiere confirmar los resultados obtenidos. Pudo ser el caso en esta evaluación que los resultados fueron influenciados por el factor de ser una herramienta novedosa.
- Se propone realizar evaluaciones con personas de habla inglesa, con el objetivo de corroborar tiempos al momento de grabar un mensaje o acceder alguna funcionalidad de

HOLONOTE. Pudo ser el caso que las personas evaluadas se tomaron más tiempo en acceder a las funcionalidades del sistema por una mala pronunciación del idioma inglés.

#### **5.3 Trabajos Futuros**

A lo largo de la revisión del estado del arte y tras finalizar el proceso de evaluación, nacieron ideas que pueden mejorar la propuesta principal de HOLONOTE como herramienta complementaria educativa, alternativa de entrada de texto o incluso fusionándose con un sin número de proyectos que tengan impacto desde la medicina a la industria. De estas ideas nacen unas posibles líneas de trabajo futuro:

- Se propone ampliar la propuesta a procesador de texto incluyendo: tipo de letra, tamaño, color, fuente y manejo de archivos. Con estos atributos se puede reemplazar al conocido bloc de notas con la diferencia que se implementaría 3 tipos de entrada de texto adicionales (Gaze, Reconocimiento de voz, Gesture) y sería realizado en una tecnología nueva con Realidad Aumentada.
- Aprovechando la tecnología de realidad aumentada se puede adaptar la aplicación como un traductor en tiempo real para visitas guiadas y ofreciendo una experiencia más enriquecedora que puede ser utilizada en museos, galerías de arte, teatros, fabricas, etc.
- Se propone también utilizar la propuesta de HOLONOTE como un complemento para aprender el idioma inglés, ya que como se menciona en el capítulo 3, HoloLens proviene de la empresa Microsoft y este fue un limitante para las pruebas. Podemos invertir esa restrictiva y tomar ventaja al convertir HOLONOTE como una aplicación para practicar la correcta pronunciación del idioma inglés.

## **REFERENCIAS BIBLIOGRÁFICAS**

- Amiraslanov, O., Javaheri, H., Bian, S., & Lukowicz, P. (2018). Preparation for Future Learning. *Proceedings of the 2018 ACM International Joint Conference and 2018 International Symposium on Pervasive and Ubiquitous Computing and Wearable Computers.*
- Aruanno, B., Garzotto, F., E., T., & Vona. (2018). HoloLearn. *Proceedings of the 20th International ACM SIGACCESS Conference on Computers and Accessibility - ASSETS '18. doi:10.1145/3234695.3236351.*
- Aruanno, B., Garzotto, F., M., & Rodriguez. (2017). HoloLens-based Mixed Reality Experiences for Subjects with Alzheimer's Disease. *Proceedings of the 12th Biannual Conference on Italian SIGCHI Chapter - CHItaly '17. doi:10.1145/3125571.3125589.*
- Avveduto, G., Tecchia, F., H., & Fuchs. (2017). Real-world occlusion in optical see-through AR displays. *Proceedings of the 23rd ACM Symposium on Virtual Reality Software and Technology - VRST '17. doi:10.1145/3139131.3139150.*
- Baytaş, M., Yantaç, A., & Fjeld, M. (2017). LabDesignAR. *Configuring Multi-Camera Motion Capture Systems in Augmented.*
- Birhanu, A., & Rank, S. (2017). KeynVision. *Extended Abstracts Publication of the Annual Symposium on Computer-Human Interaction in Play - CHI PLAY '17 Extended Abstracts. doi:10.1145/3130859.3131336.*
- Cheng, K., & Furusawa, I. (2018). Using mixed reality for promoting brand perception. *Proceedings of the 24th ACM Symposium on Virtual Reality Software and Technology - VRST '18. doi:10.1145/3281505.3281574.*
- Chinara, C., Feingold, G., Shanbhag, A., & Weiniger, K. (2018). ARnold: A Mixed Reality Short Film Using Microsoft HoloLens. *SMPTE Motion Imaging Journal, 127(10), 39–45. doi:10.5594/jmi.2018.2868437.*

Consortium., W. W. (1999). *Web Content Accessibility Guidelines 1.0*.

- Dass, N., Kim, J., Ford, S., Agarwal, S., & Chau, D. (2018). Augmenting Coding. *Proceedings of the Sixth International Symposium of Chinese CHI on - ChineseCHI '18. doi:10.1145/3202667.3202695.*
- Davies, C., White, J., McAllister, A., Saroka, A., Addam, O., F., H. F., & Maurer, F. (2016). A Toolkit for Building Collaborative Immersive Multi-Surface Applications. *Proceedings of the 2016 ACM on Interactive Surfaces and Spaces - ISS '16.*
- Discapacidades, C. N. (02 de Julio de 2018). *Consejo Nacional para la Igualdad de Discapacidades*. Obtenido de https://www.consejodiscapacidades.gob.ec/wpcontent/uploads/downloads/2018/03/index.html
- Dyva, T., Dingsoyr, G., & Hanssen. (2007). Applying Systematic Reviews to Diverse Study Types: An Experience Report,. *de First International Symposium on Empirical Software Engineering and Measurement*.
- Erat, O., Isop, D., Kalkofen, D., & Schmalstieg, D. (2018). Drone-Augmented Human Vision: Exocentric Control for Drones Exploring Hidden Areas. *IEEE Transactions on Visualization and Computer Graphics, 24(4), 1437–1446. doi:10.1109/tvcg.2018.2794058.*
- FreeCodeCamp. (15 de 08 de 2018). Obtenido de https://www.freecodecamp.org/news/how-tocreate-your-first-hololens-app-with-unity-1afa364843d4/
- Funk, M., Kritzler, M., & Michahelles, F. (2017). HoloLens is more than air Tap. *Proceedings of the Seventh International Conference on the Internet of Things - IoT '17. doi:10.1145/3131542.3140267.*
- Garzotto, F., Torelli, E., Vona, F., & Aruanno, B. (2018). HoloLearn: Learning through Mixed Reality for People with Cognitive Disability. *Conference on Artificial Intelligence and Virtual Reality (AIVR). doi:10.1109/aivr.2018.00042.* Milano, Italy.
- Gaze, M. (04 de 2019). *Microsoft*. Obtenido de https://docs.microsoft.com/en-us/windows/mixedreality/gaze
- Gestures, M. (04 de 2019). Obtenido de https://docs.microsoft.com/en-us/windows/mixedreality/gestures
- Gruenefeld, U., Lange, D., Hammer, L., Boll, S., & Heuten, W. (2018). FlyingARrow. *Proceedings of the 7th ACM International Symposium on Pervasive Displays - PerDis '18. doi:10.1145/3205873.3205881.*
- Gruenefeld, U., Stratmann, T., Prädel, L., & Heuten, W. (2018). MonoculAR. *Proceedings of the 20th International Conference on Human-Computer Interaction with Mobile Devices and Services Adjunct - MobileHCI '18. doi:10.1145/3236112.3236115.*
- Gruenefels, U., Hsiao, D., & Heuten, W. (2018). EyeSeeX: Visualization of Out-of-View Objects on Small Field-of-View Augmented and Virtual Reality Devices. *ACM ISBN 978-1-4503- 5765-4/18/06.*
- Guadamuz, A. (01 de 2017). *Organización Mundial de la Propiedad Intelectual.* Obtenido de OMPI: http://www.wipo.int/wipo\_magazine/es/2017/01/article\_0005.html
- Guhl, J., Tung, S., & Kruger, J. (2017). Concept and architecture for programming industrial robots using augmented reality with mobile devices like microsoft HoloLens. *22nd IEEE International Conference on Emerging Technologies and Factory Automation (ETFA). doi:10.1109/etfa.2017.8247749.*
- Gutierrez, D. (05 de 2011). *codecompiling.* Obtenido de http://www.codecompiling.net/files/slides/UML\_clase\_06\_UML\_secuencia.pdf
- Irie, K., Al Sada, M., Yamada, Y., Gushima, K., & Nakajima, T. (2017). Pervasive HoloMoL. *Proceedings of the 15th International Conference on Advances in Mobile Computing & Multimedia - MoMM2017. doi:10.1145/3151848.3151869.*
- Jang, J., & Bednarz, T. (2018). HoloSensor for smart home, health, entertainment. *ACM SIGGRAPH 2018 Appy Hour on - SIGGRAPH '18. doi:10.1145/3213779.3213786.*
- Javaheri, H., Pfeiffer, O., & Lukowicz, P. (2018). HolOsci. *Proceedings of the 2018 ACM International Joint Conference and 2018 International Symposium on Pervasive and*

*Ubiquitous Computing and Wearable Computers - UbiComp '18. doi:10.1145/3267305.32741.*

- Javier Fombona, María Pascula, Maria Ferreira. (2012). REALIDAD AUMENTADA, UNA EVOLUCIÓN DE LAS APLICACIONES DE LOS DISPOSITIVOS MÓVILES. *Píxel-Bit. Revista de Medios y Educación*, 197-210.
- Johnson, G., Rodrigues, D., Gubbala, M., & Weibel, N. (2018). HoloCPR. *Proceedings of the 12th EAI International Conference on Pervasive Computing Technologies for Healthcare - PervasiveHealth '18. doi:10.1145/3240925.3240984.*
- Keates, S., Clarkson, J., & Street, P. (2000). Investigating the Applicability of User Models for Motion-Impaired Users.
- Kim, K., Bruder, G., & Welch, G. (2017). Exploring the effects of observed physicality conflicts on real-virtual human interaction in augmented reality. *Proceedings of the 23rd ACM Symposium on Virtual Reality Software and Technology - VRST '17. doi:10.11.*
- Kitchenham, B., & Charters, S. (2007). *Lessons from applying the systematic literature review process within the software engineering domain* (Vol. 80).
- Koester, H. (2003). Abandonment of speech recognition by new users. *Proceedings RESNA*.
- Korzetz, M., Kühn, R., Gohlke, M., & Aßmann, U. (2017). HoloFacility. *Proceedings of the Interactive Surfaces and Spaces on ZZZ - ISS '17. doi:10.1145/3132272.3132273.*
- Kucera, E., Haffner, O., & Leskovsky, R. (2018). Interactive and virtual/mixed reality applications for mechatronics education developed in unity engine. *Cybernetics & Informatics (K&I). doi:10.1109/cyberi.2018.8337533.*
- Lin, C., & Chao. (2010). Augmented Reality-Based Assitive Technology for Handicapped Chlidren. *International Symposium on Computer, Communication, Control and Automation*.
- Liu, Y., Dong, H., Zhang, L., & El Saddik, A. (2018). Technical Evaluation of HoloLens for Multimedia: A First Look. *IEEE MultiMedia, 1–1. doi:10.1109/mmul.2018.2873473.*
- Liu, Y., Zhang, Y., Zuo, S., & Fu, W. (2018). BoatAR. *Proceedings of the 24th ACM Symposium on Virtual Reality Software and Technology - VRST '18. doi:10.1145/3281505.3283392.*
- M. Ivarsson y T. Gorschek. (2011). A method for evaluating rigor and industrial relevance of technology evaluations. *Empirical Software Engineering, 16*(3), 365-395.
- Mahfoud, E., & Lu, A. (2016). Gaze-directed Immersive Visualization of Scientific Ensembles. *Proceedings of the 2016 ACM Companion on Interactive Surfaces and Spaces - ISS Companion '16. doi:10.1145/3009939.3009952.*
- Mapping, M. S. (04 de 2019). Obtenido de https://docs.microsoft.com/en-us/windows/mixedreality/spatial-mapping
- Mayhew, P. &. (1992). Software prototyping: the management implications. . *IEE Colloquium on Software Prototyping and Evolutionary Development.* , págs. 1-5.
- Melissa Andrade Chang, Regina Soriano Rivera. (1 de 2017). *http://revistas.pucp.edu.pe.* Obtenido de http://revistas.pucp.edu.pe/index.php/innovag/article/viewFile/18752/18992
- Merino, L., Hess, M., Bergel, A., Nierstrasz, O., & Weiskopf, D. (2019). PerfVis. *Companion of the 2019 ACM/SPEC International Conference on Performance Engineering - ICPE '19. doi:10.1145/3302541.3313104.*
- Meyer, B., Gruppe, P., Cornelsen, B., Stratmann, T., Gruenefeld, U., & Boll, S. (2018). Juggling 4.0: Learning Complex Motor Skills with Augmented Reality Through the Example of Juggling. *The 31st Annual ACM Symposium on User Interface Software and Tech.*
- Miglena, D., Denise, S., & Marin, M. (2018). Mixed Reality Smart Glasses Application for Interactive Working. *IEEE XXVII International Scientific Conference Electronics - ET. doi:10.1109/et.2018.8549615.* Sozopol, Bulagaria.
- Mikkelsen, A., Honningsøy, S., Grønli, T., & Ghinea, G. (2017). Exploring Microsoft Hololens for Interactive Visualization of UML Diagrams. *Proceedings of the 9th International Conference on Management of Digital EcoSystems - MEDES '17. doi:10.1145/3.*
- Moralejo, L. (Abril de 2017). *CICDIGITAL.* Obtenido de https://digital.cic.gba.gob.ar/handle/11746/6976
- Morales, M., Navkar, N., Tsekos, N., Tsagkaris, D., Webb, A., Birbilis, T., & Seimenis, I. (2017). Holographic Interface for three-dimensional Visualization of MRI on HoloLens: A Prototype Platform for MRI Guided Neurosurgeries. *IEEE 17th International Conference on Bioinformatics and Bioengineering (BIBE). doi:10.1109/bibe.2017.00-84.*
- Nassani, A., Bai, H., Lee, G., Billinghurst, M., Langlotz, T., & Lindeman, R. (2018). Filtering Shared Social Data in AR. *Extended Abstracts of the 2018 CHI Conference on Human Factors in Computing Systems - CHI '18. doi:10.1145/3170427.3188609.*
- Ng, G., Shin, J., Plopski, A., Sandor, C., & Saakes, D. (2018). Situated Game Level Editing in Augmented Reality. *Proceedings of the Twelfth International Conference on Tangible, Embedded, and Embodied Interaction - TEI '18. doi:10.1145/3173225.31732.*
- Painter, M. (2017). HEROES. *ACM SIGGRAPH 2017 VR Village on - SIGGRAPH '17. doi:10.1145/3089269.3089286.*
- Pepe, A., Trotta, F., Gsaxner, C., Wallner, J., Egger, J., Schmalstieg, D., & Bevilacqua, V. (2018). Pattern Recognition and Mixed Reality for Computer-Aided Maxillofacial Surgery and Oncological Assessment. *11th Biomedical Engineering International Conference (BMEiCON). doi:10.1109/bmeicon.2018.8609921.*
- Petticrew, M., & Roberts, H. (2007). Sociology of Health & Illness. *S. R. i. t. S. S. a. P. Guide , 29*(2), 318-319.
- Pointon, G., Thompson, C., Creem-Regehr, S., Stefanucci, J., Joshi, M., Paris, R., & Bodenheimer, B. (2018). Judging action capabilities in augmented reality. *Proceedings of the 15th ACM Symposium on Applied Perception - SAP '18. doi:10.1145/3225153.322.*
- Pollalis, C., Fahnbulleh, W., Tynes, J., & Shaer, O. (2017). HoloMuse. *Proceedings of the Tenth International Conference on Tangible, Embedded, and Embodied Interaction - TEI '17. doi:10.1145/3024969.3025094.*
- Pollalis, C., Gilvin, A., Westendorf, L., Futami, L., Virgilio, B., Hsiao, D., & Shaer, O. (2018). ARtLens: Enhancing Museum Visitors' Engagement with African Art. *Proceedings of the 19th International ACM SIGACCESS Conference on Computers and Accessibility - DIS '18. doi:10.1145/3197391.3205435.*
- Pollalis, C., Minor, E., Westendorf, L., Fahnbulleh, W., Virgilio, I., Kun, A., & Shaer, O. (2018). Evaluating Learning with Tangible and Virtual Representations of Archaeological Artifacts. *Proceedings of the Twelfth International Conference.*
- Pressman, R. S. (2010). *Ingeniería del software. Un enfoque práctico.* New York: McGraw-Hill.
- Renner, P., Lier, F., Friese, F., Pfeiffer, T., & Wachsmuth, S. (2018). Facilitating HRI by Mixed Reality Techniques. *Companion of the 2018 ACM/IEEE International Conference on Human-Robot Interaction - HRI '18. doi:10.1145/3173386.3177032.*
- Resch, G., Coleman, B., Ratto, M., & Simon, B. (2018). Secret Lives of Data Publics. *Extended Abstracts of the 2018 CHI Conference on Human Factors in Computing Systems - CHI '18. doi:10.1145/3170427.3170629.* Montreal, Canada.
- Rzayev, R., Wozniak, P., Dingler, T., & Henze, N. (2018). Reading on Smart Glasses. *Proceedings of the 2018 CHI Conference on Human Factors in Computing Systems - CHI '18. doi:10.1145/3173574.3173619.*
- Semsioglu, S., Gokce, Y., & Yantac, A. (2018). Emotionscape. *Extended Abstracts of the 2018 CHI Conference on Human Factors in Computing Systems - CHI '18. doi:10.1145/3170427.3188691.*
- Silva, H., Resende, R., & Breternitz, M. (2018). Mixed reality application to support infrastructure maintenance. *International Young Engineers Forum (YEF-ECE). doi:10.1109/yefece.2018.8368938.*
- Sirilak, S., & Muneesawang, P. (2018). A New Procedure for Advancing Telemedicine Using the HoloLens. *IEEE Access, 1–1. doi:10.1109/access.2018.2875558.*
- Sita, E., Studley, M., Dailami, F., Pipe, A., & Thomessen, T. (2017). Towards multimodal interactions. *Proceedings of the 23rd ACM Symposium on Virtual Reality Software and Technology - VRST '17. doi:10.1145/3139131.3141200.*
- Sitecore. (s.f.). *Sitecore*. Obtenido de https://www.sitecore.com/es/resources/index/analystreports/gartner-magic-quadrant-for-digital-experience-platforms-2018
- T. Jokela, N. Iivari, J. Matero, and M. Karukka. (2003). The standard of user-centered design and the standard definition of usability: analyzing ISO 13407 against ISO 9241-11. *Proceedings of the Latin American conference on Human-computer interaction*.
- Toolkit, M. M. (02 de 04 de 2019). *Microsoft*. Obtenido de https://docs.microsoft.com/enus/windows/mixed-reality/development
- Unity3D. (08 de 06 de 2019). *Unity3D*. Obtenido de https://unity3d.com/es/partners/microsoft/mixed-reality
- Vaquero, D., Bernardos, A., Besada, J., & García, J. (2018). Holo-Mis: A Mixed Reality Based Drone Mission Definition System. *ACM ISBN 978-1-4503-5941-2/18/09.*
- Väyrynen, J., Suoheimo, M., Colley, A., & Häkkilä, J. (Exploring Head Mounted Display based Augmented Reality for Factory Workers.). 2018. *Proceedings of the 17th International Conference on Mobile and Ubiquitous Multimedia - MUM 2018. doi:10.1145/3282894.*
- VisualStudio. (06 de 08 de 2019). *VisualStudio Microsoft*. Obtenido de https://visualstudio.microsoft.com/es/
- Voice, M. (04 de 2019). Obtenido de https://docs.microsoft.com/en-us/windows/mixedreality/voice-input
- Voinea, A., Moldoveanu, A., & Moldoveanu, F. (2016). Bringing the augmented reality benefits to biomechanics study. *Proceedings of the Workshop on Multimodal Virtual and Augmented Reality - MVAR '16. doi:10.1145/3001959.3001969.*
- Werrlich, S., Nitsche, K., & Notni, G. (2017). Demand Analysis for an Augmented Reality based Assembly Training. *Proceedings of the 10th International Conference on PErvasive Technologies Related to Assistive Environments - PETRA '17. doi:10.1145/3056540.*
- Wohlin, C., & Runeson, P. (2013). On the reliability of mapping studies in software engineering. *The Journal of Systems and Software, 86*(10), 2594-2610.
- Xie, T., Islam, M., Lumsden, A., & Kakadiaris, I. (2017). [POSTER] Holographic iRay: Exploring Augmentation for Medical Applications. *IEEE International Symposium on Mixed and Augmented Reality (ISMAR-Adjunct). doi:10.1109/ismar-adjunct.2017.*
- Yamada, Y., Irie, K., Gushima, K., Ishizawa, F., Sada, M., & Nakajima, T. (2017). HoloMol. Human Memory Augmentation with Mixed-Reality Technologies. *Proceedings of the 21st International Academic Mindtrek Conference on - AcademicMindtrek '17. doi:10.1145/3131085.3131097.*
- Yamashita, A., Sato, K., Sato, S., & Matsubayashi, K. (2017). Pedestrian Navigation System for Visually Impaired People Using HoloLens and RFID.>. *Conference on Technologies and Applications of Artificial Intelligence (TAAI). doi:10.1109/taai.2017.9.*
- Yue, Y.-T., Yang, Y.-L., Ren, G., & Wang, W. (2017). SceneCtrl. *Proceedings of the 30th Annual ACM Symposium on User Interface Software and Technology - UIST '17. doi:10.1145/3126594.3126601.*
- Zielke, A., Zakhidov, D., Hardee, G., Evans, L., Lenox, S., Orr, N., & Mathialagan, G. (2017). Developing Virtual Patients with VR/AR for a natural user interface in medical teaching. *IEEE 5th International Conference on Serious Games and Applications for Health (SeGAH). doi:10.1109/segah.2017.7939285.*

Zimmer, C., Bertram, M., Büntig, F., Drochtert, D., & Geiger, C. (2017). Mobile augmented reality illustrations that entertain and inform. *SIGGRAPH Asia 2017 Mobile Graphics & Interactive Applications on - SA '17. doi:10.1145/3132787.3132804.*